#### **RAE**

**1.TIPO DE DOCUMENTO:** Proyecto de Grado

**2.TÍTULO:** Automatización de una planta de pasteurización con fines formativos.

**3.AUTOR (ES):** Luis Eduardo Ortiz Ortiz, Frei Alexander Cortes.

**4.LUGAR:** Bogotá, D.C.

**5.FECHA:** enero de 2019.

**6.PALABRAS CLAVES:** Pasteurización, banco de prueba, automatización, intercambiador de calor, sensores.

**7.DESCRIPCIÓN DEL TRABAJO:** El objetivo principal es automatizar la planta de pasteurización existente en la Universidad de San Buenaventura, para que los estudiantes refuercen sus estudios en la línea de control y automatización.

**8.LÍNEA DE INVESTIGACIÓN:** Instrumentación y control de procesos **9.METODOLOGÍA:** Es de carácter analítico-deductivo con un enfoque a la automatización y control de procesos.

#### **10.CONCLUSIONES:**

El dimensionamiento y diseño del cuadro eléctrico para la gestión de la energía en la planta de pasteurización, fue una etapa prioritaria para el desarrollo de la mayoría de las fases o etapas posteriores que se debieron dar en la implementación de la planta.

Debido a las características de los elementos que intervienen en el sistema de control como son el variador de frecuencia y el PLC, fue necesario realizar una comunicación maestro esclavo entre ellos por medio del protocolo RS485.

Gracias al análisis experimental, se pudo determinar la región lineal del caudal generado por la bomba, con estos datos se obtuvo la ecuación lineal que representaba dicha región y posteriormente se procedió a ingresar dichas funciones en el PLC y realizar un control proporcional, en el cual, dado un caudal deseado, se calcula la frecuencia requerida para generar dicho caudal y se envía al variador de frecuencia, el cual es activado por una señal enviado por el usuario desde la interfaz. Para el control de temperatura se planteó un control on/off que fue condicionado por un ciclo if donde se mantendrá encendida la resistencia siempre y cuando la temperatura actual sea mayor a la deseada por el usuario.

Para el diseño de la interfaz se plantearon seis ventanas de navegación e interacción con el usuario, programadas con ayuda del software Visilogic, el cual presentaba una pestaña para la programación de la pantalla táctil y otra para la programación LADDER, cuatro de estas ventanas fueron desarrolladas con el fin de operar la máquina, mirar sus sensores y adquirir las variables, las demás se programaron para navegar entre opciones. Para poder programar la ventana de captura de datos se usó una interfaz previamente existente en el programa, la cual nos proporcionó una gráfica en la cual poder representar las variables adquiridas por el PLC, fue necesario indicar en qué momento mostrarlas y darle una opción al usuario para seleccionar cuáles variables deseaba observar. La ventana donde se realizó el acceso a los controladores del proceso se denominó como "prueba", contaba con dos casillas para ingresar las variables de caudal y temperatura que se deseaban obtener, y dos para saber el valor de dichas variables, así como dos botones que permiten poner en funcionamiento un control u otro.

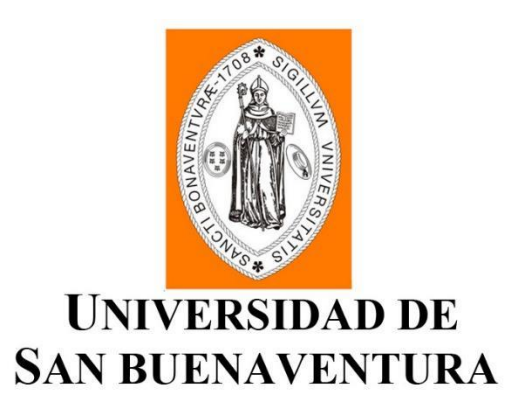

# Automatización de una planta de pasteurización con fines formativos.

**Frei Alexander Cortés Garzón Luis Eduardo Ortiz Ortiz**

> Universidad San Buenaventura Facultad de ingeniería Bogotá, Colombia 2018

# Automatización de una planta de pasteurización con fines formativos.

## **Frei Alexander Cortes Garzón Luis Eduardo Ortiz Ortiz**

Tesis presentada como requisito parcial para optar al título de: **Ingeniero Mecatrónico**

> Director (a): Uriel Augusto Muñoz

Línea de Investigación: Instrumentación y control de procesos campo de Investigación: Automatización de procesos y control.

Universidad San Buenaventura Facultad de ingeniería Bogotá, Colombia 2018

## **Agradecimientos**

Le agradecemos a nuestras familias por haber estado siempre apoyándonos a lo largo de nuestra carrera, brindándonos no solo el sustento económico, sino también un apoyo emocional e incondicional permitiéndonos sobreponernos a diferentes retos y adversidades.

# Contenido

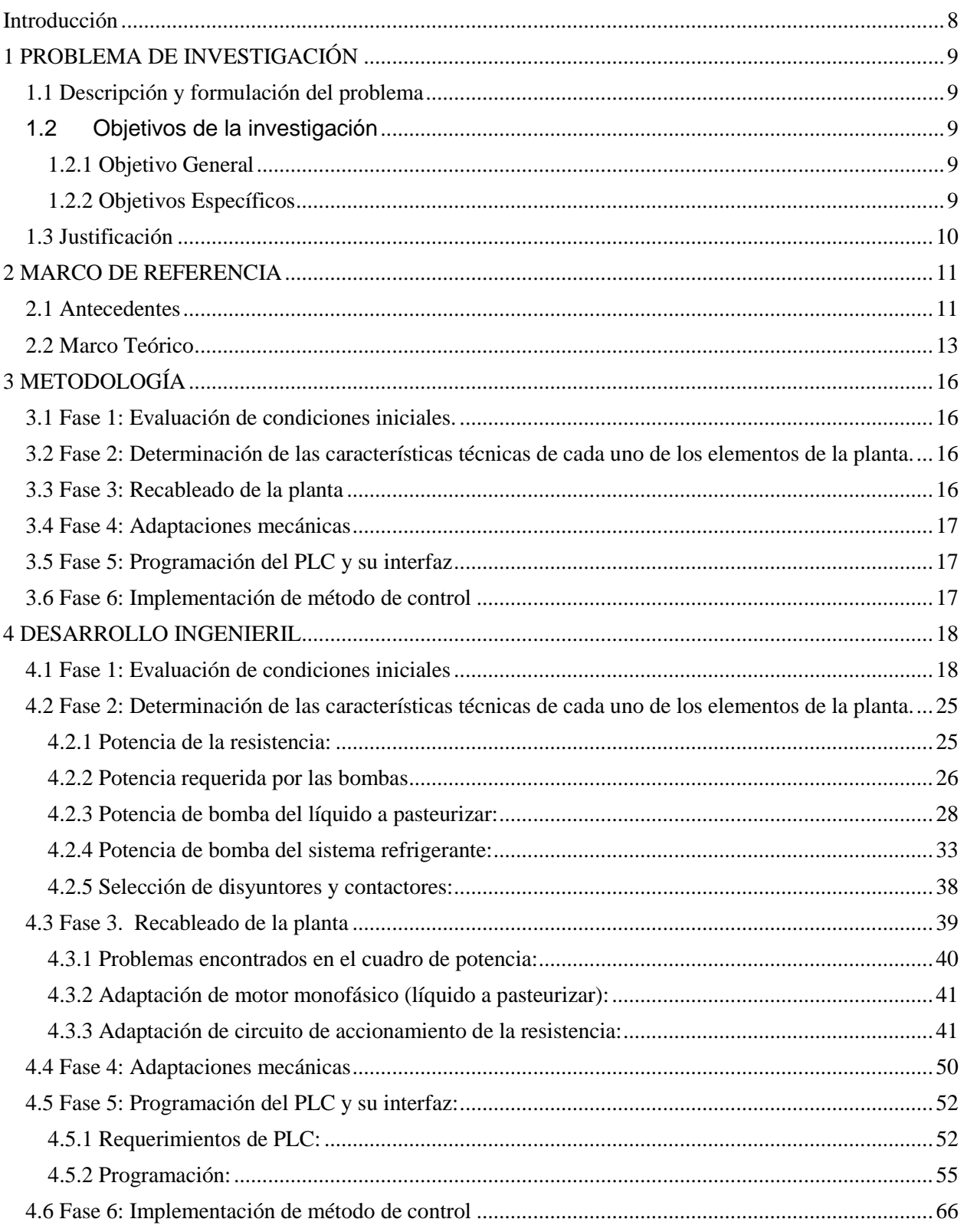

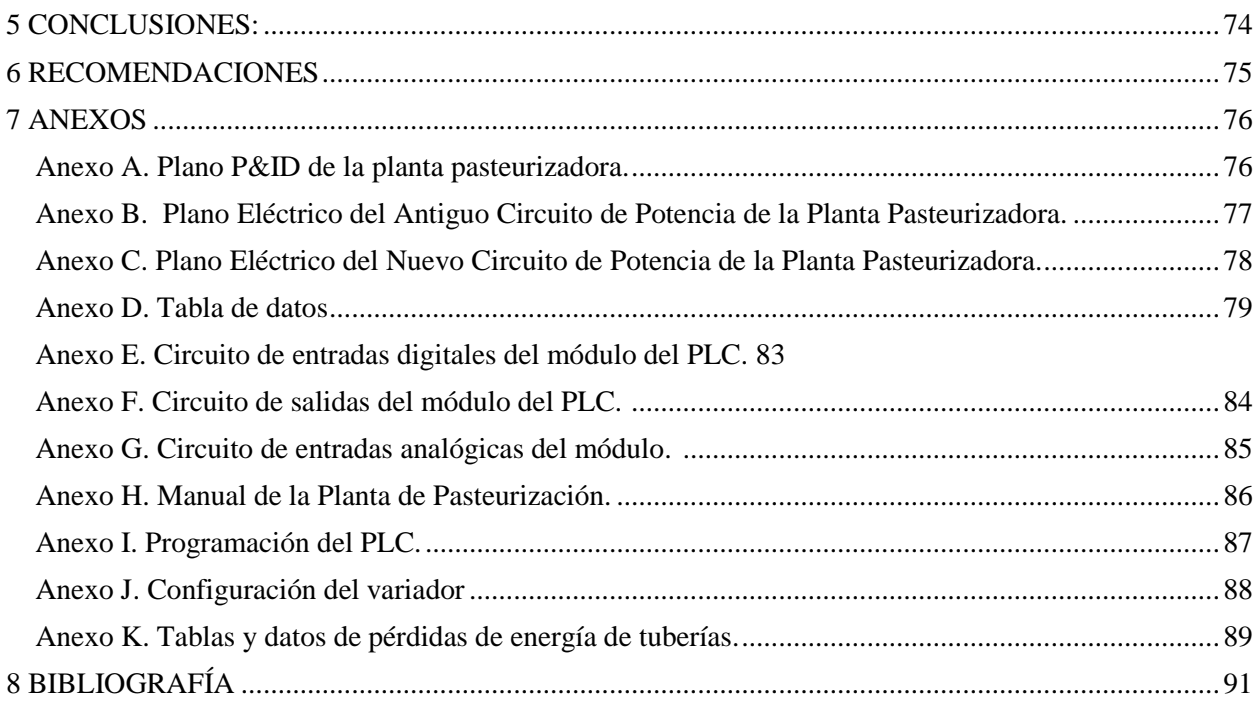

# Lista de Figuras

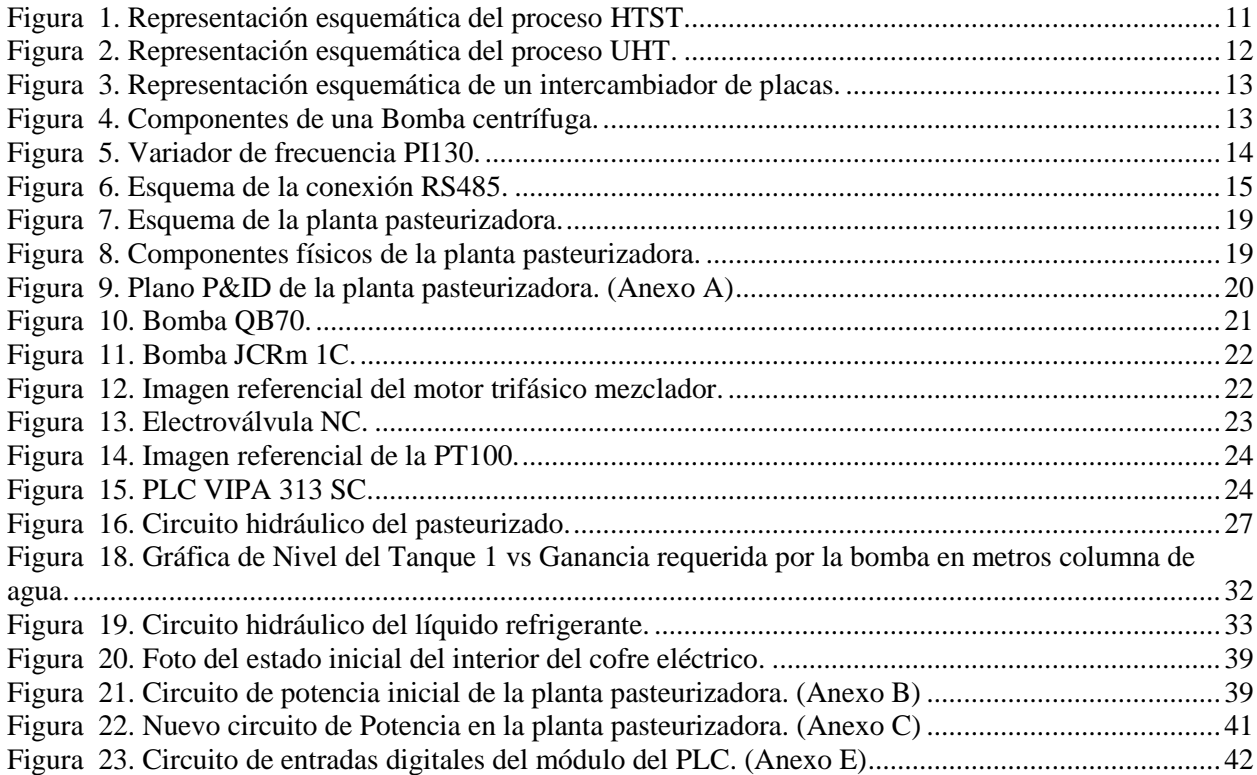

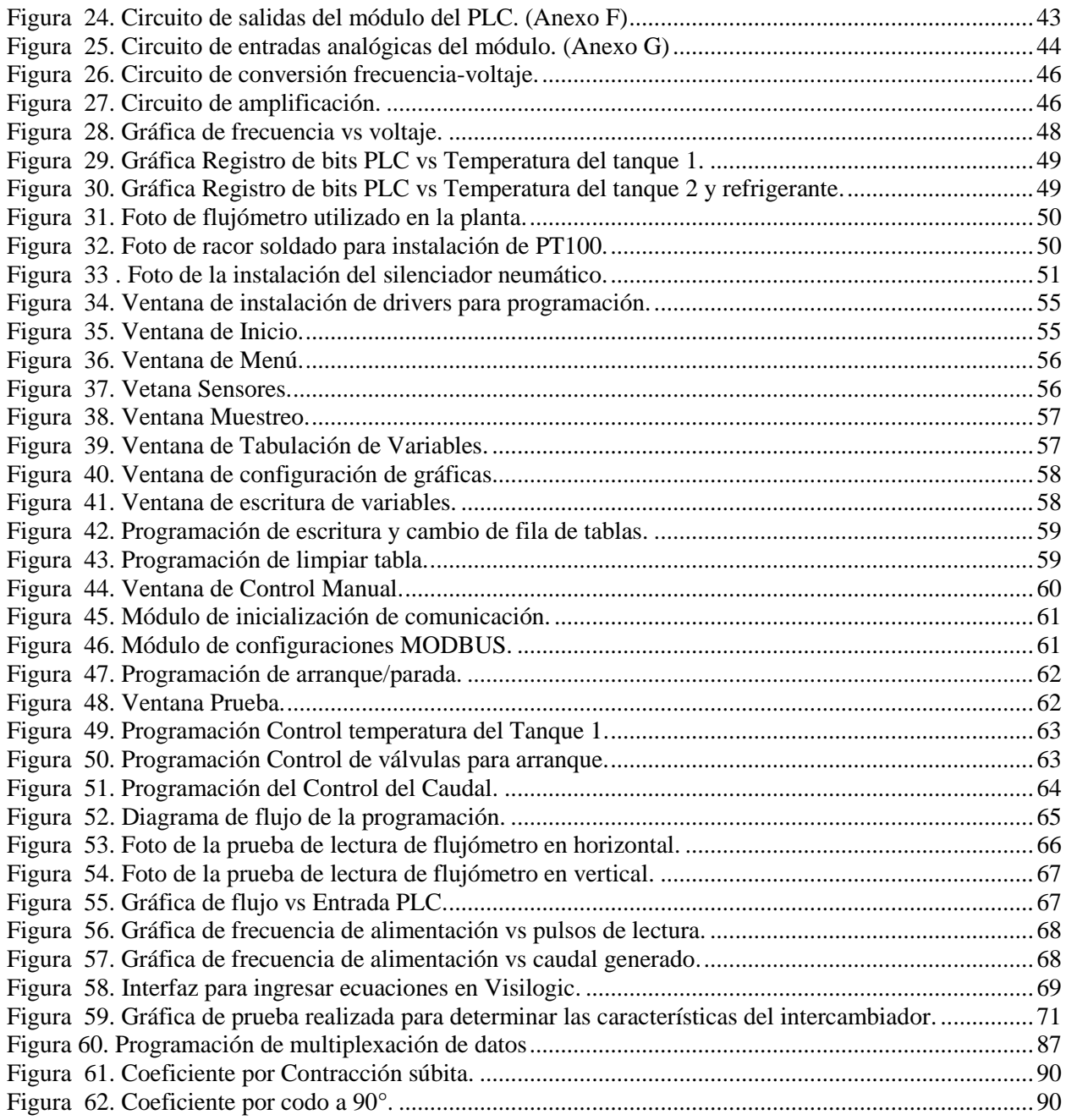

## Lista de Tablas

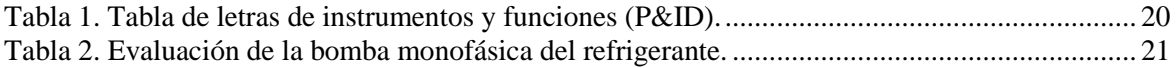

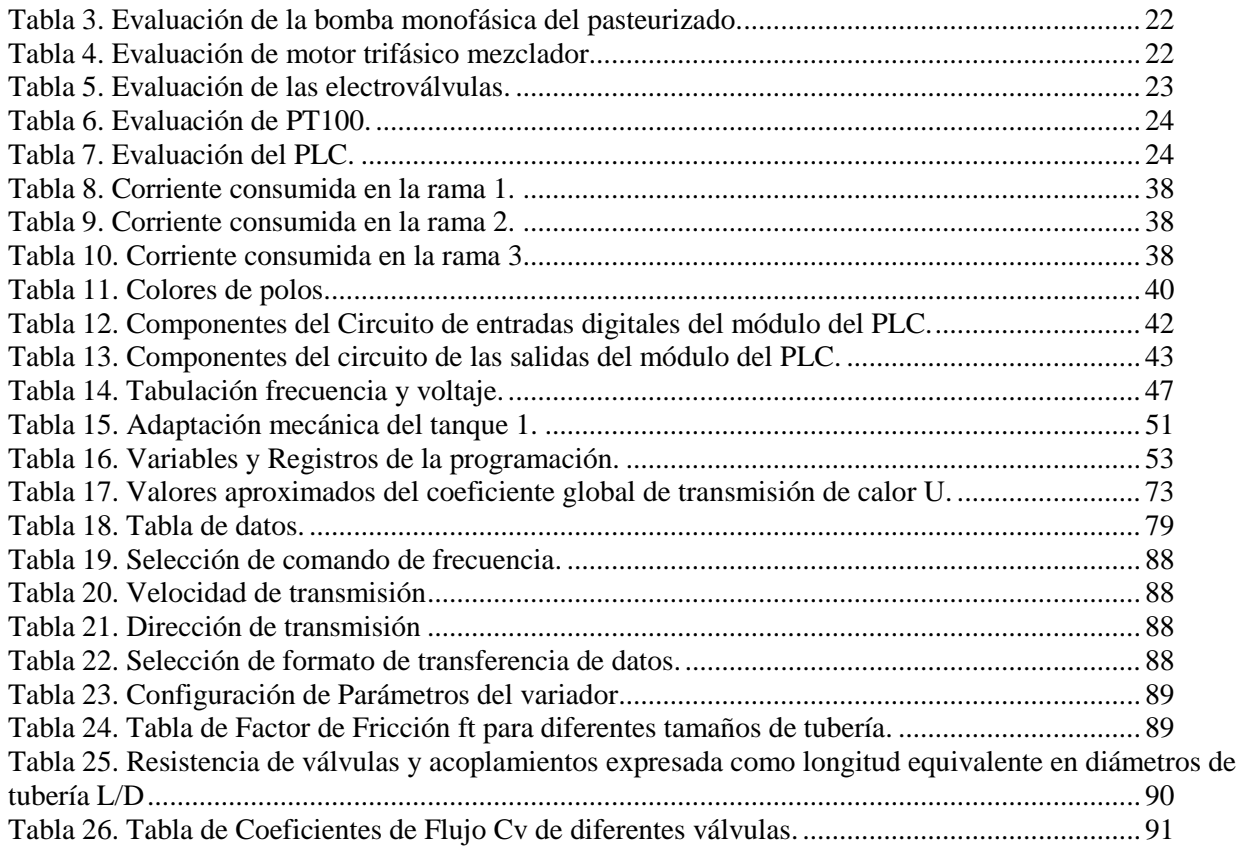

## <span id="page-8-0"></span>**Introducción**

En la industria actual existen diferentes tipos de procesos altamente automatizados para llevar a cabo tareas complejas de forma rápida y con el menor margen de error, dentro de las cuales se encuentran sectores como el de la comida, cuyos estándares son muy estrictos y complejos debido a que se debe poder asegurar la higiene del producto; uno de los métodos para la erradicación de agentes patógenos es el tratamiento de líquidos por pasteurización, en el cual el fluido es calentado a elevadas temperaturas durante un tiempo determinado por la naturaleza del líquido y el tipo de patógenos que se quieran erradicar, posteriormente es enfriado con el fin de disminuir la mayoría de microorganismos no deseados presentes en dicho líquido. Para lograr hacer más precisos dichos procesos, es necesaria la implementación de controladores por medio de módulos PLC, los cuales se encargan de la adquisición y el procesamiento de datos para manipular la variable deseada en el sistema. Dentro de los diferentes tipos de controladores el más usado en la actualidad por la industria es el PID, ya que presenta robustez en su estructura, permite corregir los efectos causados por las perturbaciones de manera eficaz y en el menor tiempo posible, dando además la posibilidad de sintonizarse de diferentes maneras.

Es fundamental para un ingeniero mecatrónico la habilidad de diseñar e implementar dichos controladores en el ámbito industrial, por ello es indispensable el estudio y práctica de estos procesos desde su formación académica, sin embargo, el acercamiento a un entorno laboral resulta ser deficiente en la mayoría de las instituciones de educación superior, provocando falencias al momento de poder implementar sus conocimientos. Con el propósito de mejorar el ingreso de los recién graduados a la vida laboral se plantea dar funcionamiento a una planta de pasteurización, la cual mediante el uso de un PLC permita la implementación de controladores para la manipulación de diferentes variables del proceso, como lo es la temperatura, el flujo y el nivel reforzando así tanto el acercamiento a un entorno real, como la aplicación y evaluación de sus habilidades de control, adquisición de datos y programación. En la universidad San Buenaventura desde el año 2012 se ha estado trabajando en la fabricación de un módulo de pasteurización, pero eventualmente dicho módulo fue abandonado, debido a que ningún grupo de la facultad quiso terminarlo a pesar de llevar una gran cantidad de dinero y tiempo invertido, dejándola en una etapa netamente mecánica.

Para poner en funcionamiento dicha planta, será necesario lograr un correcto mapeo y comprensión de los parámetros electrónicos y mecánicos que se desean emular, para poder llegar a ejecutar el proceso de pasteurización de manera correcta, además de realizar una interfaz que facilite la comunicación entre el operario y el PLC permitiendo no solo evaluar las variables, sino además poder adquirirlas dentro de los parámetros deseados.

# <span id="page-9-0"></span>**1 PROBLEMA DE INVESTIGACIÓN**

## <span id="page-9-1"></span>**1.1 Descripción y formulación del problema**

El plan de estudio de la Universidad San Buenaventura Bogotá da la posibilidad al estudiante de ingeniería mecatrónica a enfocar sus estudios hacia la línea de automatización industrial, con el fin que el alumno adquiera las bases para poder afrontar la vida laboral. Para cumplir este objetivo, la Universidad propone una serie de cursos, los cuales van encaminados al manejo y configuración apropiada de los controladores lógicos programables (PLC), y manejo de instrumentación, los cuales son altamente implementados en la industria; sin embargo, los estudiantes de ingeniería mecatrónica en general presentan ciertas falencias al momento de afrontar el entorno laboral y por medio de este banco de pruebas se busca tener una alternativa desde los estudios de pregrado de ingeniería mecatrónica, la creación de lazos de control y la inmersión hacia problemas que el ingeniero se encontrará posiblemente en la vida laboral.

## <span id="page-9-2"></span>**1.2 Objetivos de la investigación**

### <span id="page-9-3"></span>**1.2.1 Objetivo General**

● Automatizar la planta de pasteurización existente en la Universidad de San Buenaventura, para que los estudiantes refuercen sus estudios en la línea de control y automatización.

### <span id="page-9-4"></span>**1.2.2 Objetivos Específicos**

- Diseñar e implementar un tablero eléctrico que permita el uso de los actuadores y sensores que sean requeridos para el proceso de pasteurización.
- Comunicar, adquirir y acondicionar las señales de los sensores y elementos de control.
- Implementar método de control on-off para la temperatura y el caudal de la planta.
- Diseñar una interfaz que le permita al estudiante la visualización, modificación, y adquisición de los parámetros del proceso (estos son tiempo de calentamiento, velocidad de transferencia de los líquidos, tiempo de agitación, etc.).

### <span id="page-10-0"></span>**1.3 Justificación**

Algunas de las principales necesidades que tiene un ingeniero mecatrónico al momento de iniciar su vida laboral en el ámbito industrial, es la capacidad de poder implementar, modelar y analizar diferentes tipos de procesos, sin embargo, en su formación, los estudiantes no se acercan a un ambiente real donde puedan abordar los problemas de manera efectiva debido a que no se encuentran herramientas que simulen situaciones con las que se encontraran en la vida laboral. A causa de esto, se encuentran falencias como lo son la implementación de controles distintos a los que están previamente configurados en los controladores lógicos programables, que limitan al estudiante a implementar soluciones que se aproximen a los requerimientos deseados, también se evidencia la dificultad que tiene el estudiante al momento de modelar e identificar las variables de un proceso industrial.

El proyecto "Automatización de una planta de pasteurización con fines formativos." busca reforzar las competencias del ingeniero en el área de dinámica de sistemas, control, automatización y programación, integrándolos hacia un enfoque práctico donde se puedan traer las necesidades industriales hacia la academia, y a su vez permitir el desarrollo del pensamiento crítico y analítico en la industria. Por medio de un módulo de pasteurización brindado por la universidad el cual no se encuentra en servicio, se implementará y configurará un PLC para poder desarrollar prácticas pedagógicas concernientes a la línea de automatización.

## <span id="page-11-0"></span>**2 MARCO DE REFERENCIA**

## <span id="page-11-1"></span>**2.1 Antecedentes**

**La pasteurización:** Este proceso lo llevó a cabo por primera vez, el científico químico francés Louis Pasteur, a quien le debe su nombre el 20 de abril de 1864, es un proceso térmico que se basa en someter un líquido a altas temperaturas con el objetivo de reducir la presencia de agentes patógenos. A causa de que este proceso se realiza en diferentes tipos de líquido, para asegurar que se eliminarán la mayor cantidad de patógenos sin alterar las propiedades de organolépticas del líquido se tienen diferentes tiempos y temperaturas para cada líquido.

Existen tres métodos de pasteurización en la actualidad:

**Proceso VAT:** Fue el primer método de pasteurización inventado y también el más lento. El proceso consiste en calentar el líquido en un recipiente a temperaturas de 63 °C durante 30 minutos, para luego dejar enfriar lentamente sin ningún tipo de método de enfriamiento. Su principal desventaja es que debe pasar bastante tiempo para continuar con el proceso de envasado del producto y su mayor ventaja es su bajo costo.

<span id="page-11-2"></span>**Proceso HTST:** Este proceso consiste en hacer que grandes cantidades del líquido queden expuestas a temperaturas altas de 72°C a 76°C durante un corto período de tiempo de 15 a 17 segundos con el fin de que no se interrumpa el flujo en la cadena de producción es el más usado en varias empresas en la actualidad ya que su implementación requiere poco equipo y puede ser usado para pasteurizar grandes cantidades de líquidos.

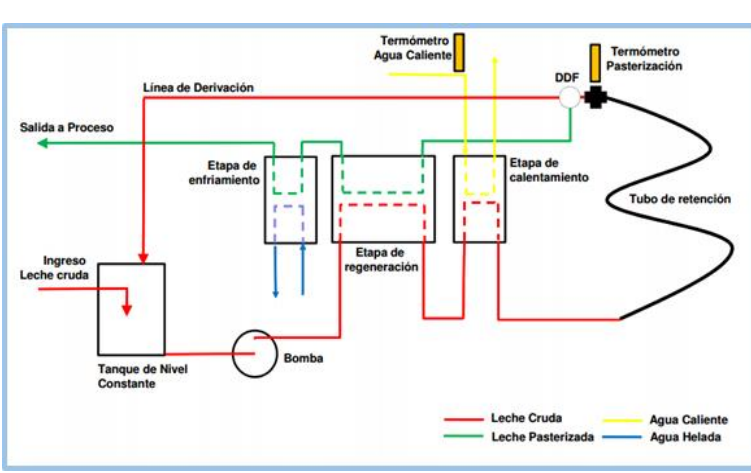

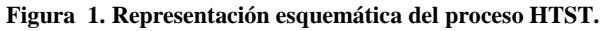

**Fuente:https://docplayer.es/docs-images/43/14380945/images/page\_17.jpg**

Existen dos métodos distintos bajo la categoría de pasteurización HTST:

**Proceso Batch:** Una gran cantidad de leche se calienta en un recipiente estanco y posteriormente se enfría, este método es empleado por empresas a pequeña escala debido a que aunque no es tan lento como el VAT, su producción no es tan grande.

**Proceso en flujo continuo:** El alimento se hace circular por medio de una bomba a través de un intercambiador de calor de placas el cual se encargará de pasteurizar dicho líquido en su transcurso, esto garantiza poder pasteurizar más líquido en menos tiempo, es muy usado en las industrias grandes ya que al estar en flujo continuo se mantiene pasteurizando siempre.

**Proceso UHT:** Este proceso consiste en calentar el producto por medio de un intercambiador de calor al cual se le inyecta vapor a más de 135 C en tiempos entre 2 y 8 segundos. Esto se hace de una forma continua y en un recinto cerrado que garantiza que el producto no se contamine mediante el envasado aséptico. Destruye todos los microorganismos, lo que hace que el producto final sea apto para la distribución a temperatura ambiente, su principal ventaja es que debido a que expone los líquidos un corto periodo de tiempo mantiene el valor nutricional de los líquidos.

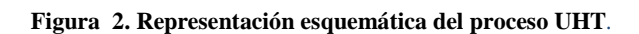

<span id="page-12-0"></span>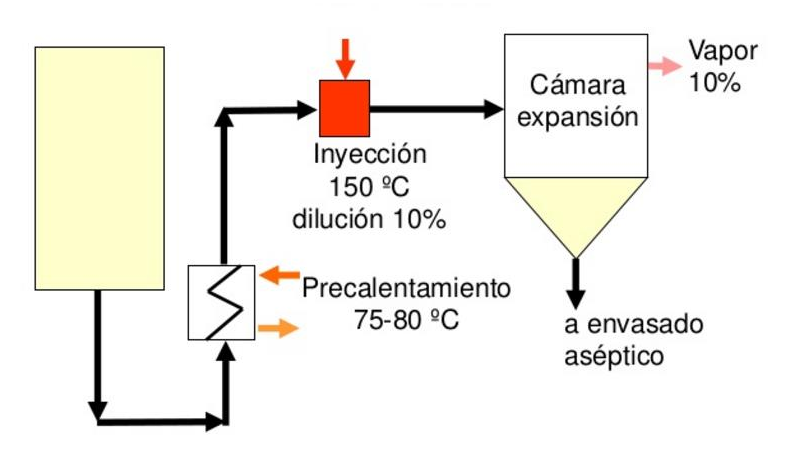

**Fuente:https://image.slidesharecdn.com/transmisindecalor2012-130221114730 phpapp01/95/transmisin-de-calor-2012-35-638.jpg?cb=1361447448**

### <span id="page-13-0"></span>**2.2 Marco Teórico**

**Intercambiador de calor de placas:** Los intercambiadores de calor de placas son dispositivos que por medio de placas puestas paralelamente uno contra otra, permiten el intercambio de calor entre dos líquidos, dependiendo de la forma en la que sean armados se pueden obtener mayores presiones en el interior del intercambiador y hasta operar con más de 2 líquidos, ofreciendo una gran flexibilidad a la hora de usarse en diferentes procesos. Dentro sus principales ventajas con respecto a otros intercambiadores e encuentra su alto coeficiente de transmisión de calor debido a las altas velocidades que maneja entre sus placas, produciendo además un ensuciamiento más lento.

<span id="page-13-1"></span>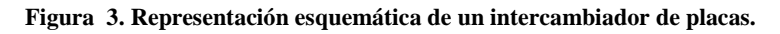

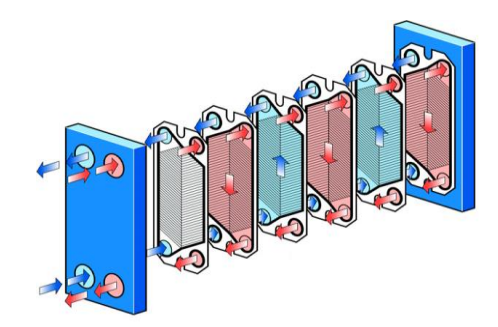

**Fuente: http://t-soluciona.com/wp-content/uploads/Imagen-noticia-16-2.jpg**

<span id="page-13-2"></span>**Bomba centrífuga:** Al igual que otras bombas esta aplica la transformación de la energía suministrada, en energía mecánica para generar flujo volumétrico de un líquido, suele ser utilizada para los fluidos incompresibles aumentando así la energía del sistema hidráulico, se denomina centrífuga ya que usa fuerzas centrífugas para mover las partículas del líquido desde el punto central del impulsor hasta las paredes del mismo, provocando que el líquido incremente su velocidad y presión.

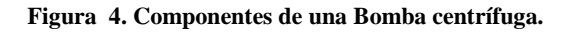

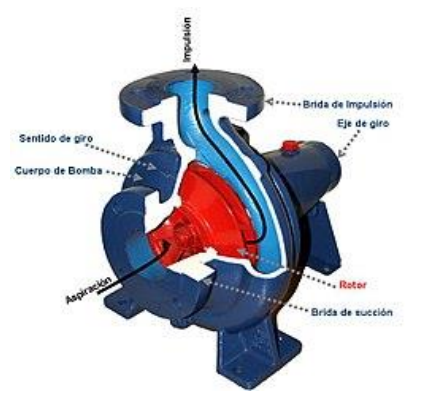

**Fuente: https://www.lehide.com/wp-content/uploads/2015/01/Bomba\_centrifuga-150x150.jpg**

**Sensor de flujo:** Es un instrumento que se encarga de medir la cantidad de volumen de un fluido ya sea, líquido o gaseoso, que pasa en un determinado tiempo. Los sensores de flujo suelen usarse en las tuberías para leer el caudal que llevan, y los hay en diferentes tipos; con referente a su lectura hay mecánicos y eléctricos, y con respecto a su funcionamiento, hay de molino, de turbina, visuales, ultrasónicos, de diferencial, de temperatura y de Coriolis.

**Control:** En el campo de la ingeniería actualmente se desempeñan proyectos en el sector de la industria la robótica y hasta en vehículos espaciales que involucran diferentes tipos de variables como son la presión, temperatura, humedad y hasta flujo, en la mayoría de estos casos se requiere que ciertas variables tengan un comportamiento deseado para lograr los objetivos de la manera más eficiente posible, por ello es vital un área de estudio que se encargue del modelamiento de las variables para darle ciertos parámetros deseados, esta área es conocida como control.

**Región de operación:** Se le denomina región de operación a un campo de puntos dentro de los cuales se evalúa que la máquina trabaja bajo las condiciones deseadas para un proceso o tarea.

<span id="page-14-0"></span>**Variador de frecuencia:** También conocidos como driver de frecuencia ajustable, es un dispositivo cuyo objetivo es controlar la velocidad de un motor AC mediante la variación de la frecuencia de la alimentación ingresada.

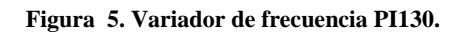

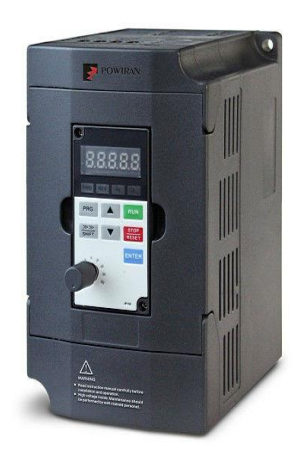

#### **Fuente: https://sc01.alicdn.com/kf/HTB1V3yUKFXXXXaaXXXXq6xXFXXX3/Powtran-PI130-0R7G1-economic-drive-frequency-inverter.jpg**

**Comunicación RS485:** Es un sistema estándar de comunicación de la capa física del modelo OSI, por el cual los datos son transmitidos de un dispositivo a otro por medio de dos o tres hilos, uno de datos, otro de datos invertido y uno de 0V. Teniendo ventajas principalmente con su alta velocidad de transmisión a largas distancias y la capacidad de conectar varios dispositivos con la misma línea.

<span id="page-15-0"></span>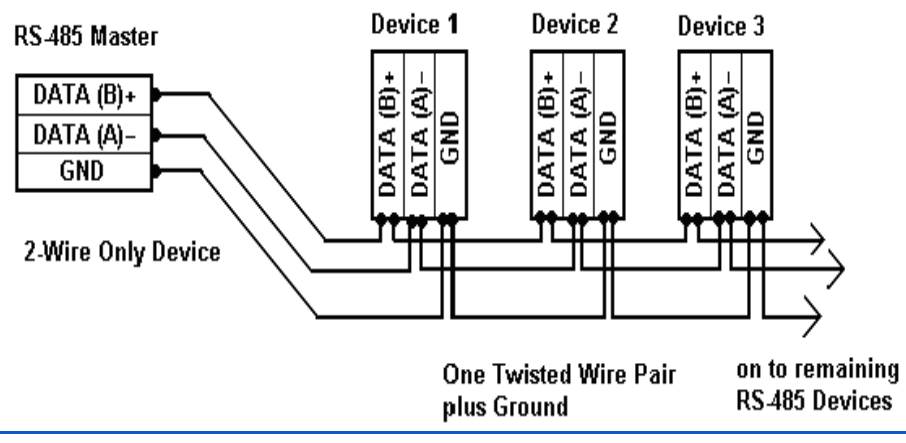

**Figura 6. Esquema de la conexión RS485.**

**Fuente: http://www.bb-elec.com/Images/2wire\_rs485\_fig1.aspx**

## <span id="page-16-0"></span>**3 METODOLOGÍA**

### <span id="page-16-1"></span>**3.1 Fase 1: Evaluación de condiciones iniciales.**

Como primera actividad se van a analizar los sistemas de pasteurización que se emplean en la leche, jugos o refrescos que se venden en supermercados de cadena. Acto seguido se van a comparar los elementos de la planta de pasterización con los modelos de pasterización más usados en la industria colombiana, para determinar si los elementos que existen en la planta permiten emular alguno de estos procesos de pasteurización. Una vez finalizada esta comparación y determinado el tipo de pasterización a emular, se procede a evaluar el estado mecánico de los actuadores, la instrumentación, la conexión del tablero de control, el estado del autómata existente en la planta y la pantalla de visualización, con el fin de corroborar su correcto funcionamiento, para evitar posibles problemas al momento de realizar modificaciones o adiciones al sistema existente.

## <span id="page-16-2"></span>**3.2 Fase 2: Determinación de las características técnicas de cada uno de los elementos de la planta.**

En esta fase se hacen los cálculos de las potencias suministradas por la resistencia y los motores existentes en la planta, posteriormente se evalúan los tiempo, caudales y temperaturas requeridas para emular correctamente el proceso de pasteurización, y así, poder realizar una comparativa entre el requerido por el proceso y el suministrado, evaluando si es necesario realizar algún cambio o adaptación en los elementos. Una vez calculadas las potencias de los actuadores se podrán calcular la capacidad que deberán tener los contactores.

## <span id="page-16-3"></span>**3.3 Fase 3: Recableado de la planta**

Debido a que la planta existente carece de un manual eléctrico en donde aparezca el esquema de conexionado de cada uno de los componentes, es indispensable hacer un levantamiento del plano eléctrico de tablero de distribución y de ser necesario, se procede nuevamente a realizar el cableado la circuitería interna, con la finalidad de entender su funcionamiento y realizar los planos respectivos. Debido a que la empresa Autodesk otorga versiones de software estudiantiles gratuitas, se va a usar el software Autocad Electrical para la esquematización del tablero. Una vez esquematizado el nuevo cuadro eléctrico, se procederá a realizar las conexiones con el cableado adecuado y si es necesario se acondicionarán algunos elementos existentes a las condiciones requeridas.

### <span id="page-17-0"></span>**3.4 Fase 4: Adaptaciones mecánicas**

Una vez conectados todos los sensores requeridos para el proceso, se procederá a realizar la instalación de dichos sensores por medio de racores, que se soldarán en las posiciones designadas para la captura de datos y de ser necesario se realizará la instalación de elementos para solucionar problemas mecánicos existentes en la planta.

## <span id="page-17-1"></span>**3.5 Fase 5: Programación del PLC y su interfaz**

Se buscará entre los distribuidores de equipos de automatización, un autómata que facilite la adquisición de las señales requeridas y la comunicación con los elementos de control, y de ser necesario se plantearán algunos circuitos que permitan el acondicionamiento de dichos sensores al autómata y una vez seleccionado, se procederá a instalarlo dentro del cuadro eléctrico con su debida protección. Para su programación se plantearán cinco ventanas dentro de la interfaz y se desarrollarán en conjunto con la programación del PLC una por una.

## <span id="page-17-2"></span>**3.6 Fase 6: Implementación de método de control**

Para el control del caudal se elabora una linealización de su comportamiento con respecto a la frecuencia de la bomba para encontrar las ganancias requeridas para poder lograr las condiciones deseadas y para el control de la temperatura del líquido a pasteurizar se plantea un control on-off donde se mantendrá encendida la termorresistencia hasta llegar a la temperatura deseada. Dentro de esta fase se analizará también algunas características asociadas al intercambiador de placas y el balance de energía para servir de apoyo al desarrollo futuro del proyecto.

## <span id="page-18-0"></span>**4 DESARROLLO INGENIERIL**

## <span id="page-18-1"></span>**4.1 Fase 1: Evaluación de condiciones iniciales**

Para poder entender el tipo de pasteurización que se quiere emular, se analizaron los tipos de procesos de pasteurización empleados en el mercado colombiano, encontrado que los más comunes son HTST (High temperature short time) y UHT (Ultra high temperature), con un importante incremento del UHT anualmente, siendo este mucho más costoso pero más eficiente que el HTST, debido a que provee mejores propiedades alimenticias y mejora la conservación del producto.

Tal y como se mencionó en el marco teórico, para realizar un proceso **HTST,** hay que **e**levar el líquido a pasteurizar a una temperatura entre 70°-80°C por 15 segundos y luego enfriarlo hasta 4 grados. Así mismo para emular este proceso, se necesitan los siguientes elementos:

- Tanque de almacenamiento
- Bombas centrifugas para liquido caliente y líquido refrigerante
- intercambiador de calor
- sistema refrigerante
- tanque de líquido pasteurizado
- termorresistencia
- Mezclador
- Válvulas de control de flujo

Para el caso del proceso **UHT**, hay que elevar el líquido a pasteurizar a una temperatura entre 150° -200°C por 3 segundos y luego enfriarlo hasta 4 grados. Para una pasteurización UHT se necesitan los elementos que se menciona a continuación:

- Tanque de almacenamiento
- Bombas centrifugas para liquido caliente y líquido refrigerante
- inyección de vapor
- tanques de líquido pasteurizado
- intercambiador de calor
- sistema refrigerante
- Mezclador
- Válvulas de control de flujo

Después de haber verificado los elementos existentes en la planta y contrastarlos con los requeridos en los dos procesos, se llegó a la conclusión que el proceso que se puede emular correctamente es HTST batch, debido a que no se cuenta con un mecanismo de inyección de vapor, sino con una termorresistencia.

<span id="page-19-0"></span>Una vez contrastada la planta de forma general, se procede a realizar un croquis esquemático con el propósito de describir de una manera práctica, los pasos que van sucediendo en la pasteurización, así mismo este croquis permite codificar los elementos de instrumentación que allí se encuentran.

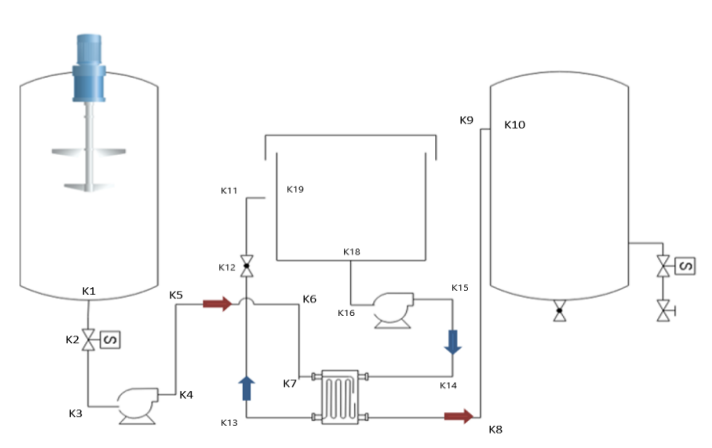

**Figura 7. Esquema de la planta pasteurizadora.**

<span id="page-19-1"></span>El croquis anterior corresponde a una representación esquemática y simbólica de los elementos que se encontraban inicialmente en la planta y que se aprecian en la siguiente imagen.

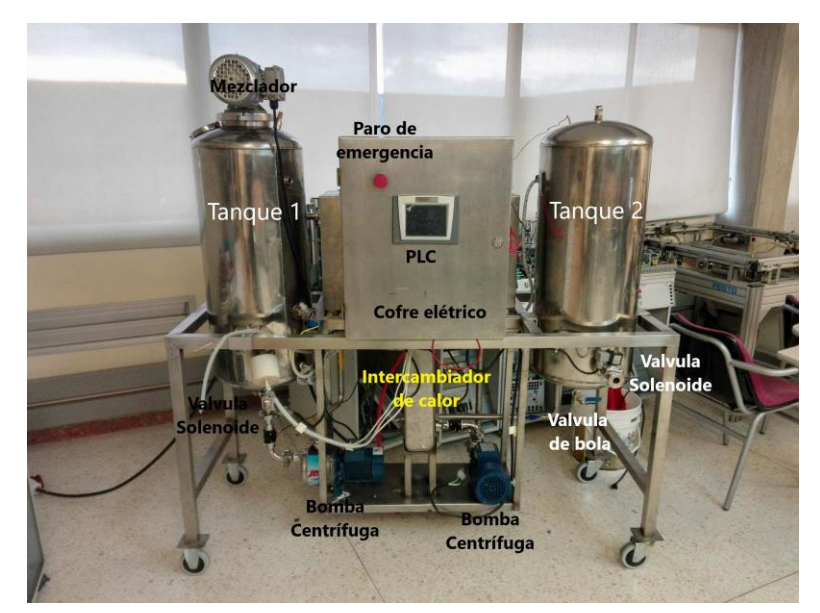

**Figura 8. Componentes físicos de la planta pasteurizadora.**

<span id="page-20-0"></span>Una vez levantado el croquis se realiza una representación normalizada de la planta teniendo en cuenta los parámetros expresados en la norma ISA (en el anexo A se puede apreciar de una manera más clara la figura 9).

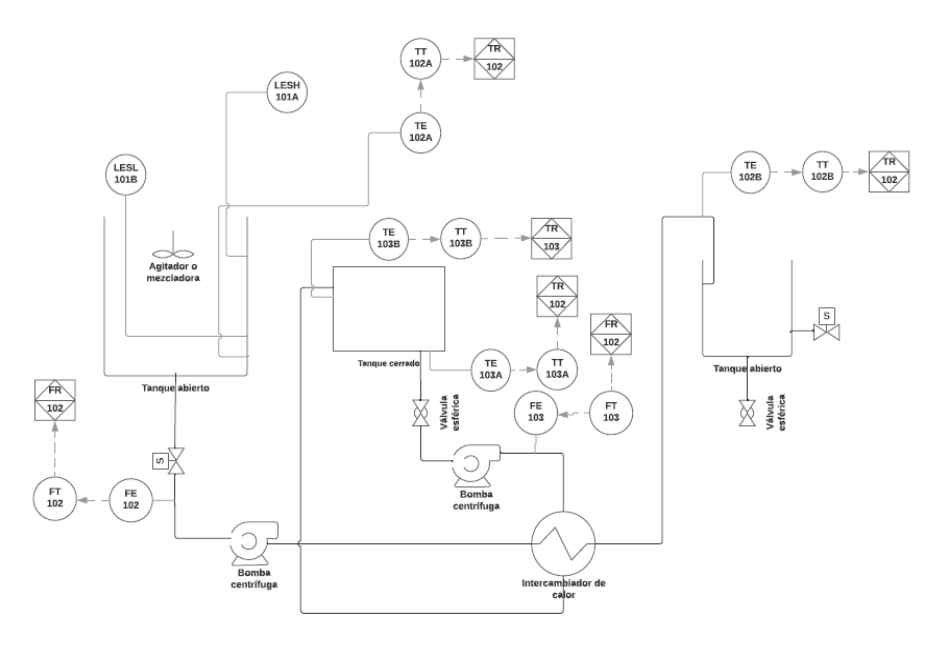

**Figura 9. Plano P&ID de la planta pasteurizadora. (Anexo A)**

**Tabla 1. Tabla de letras de instrumentos y funciones (P&ID).**

<span id="page-20-1"></span>

|                         | PRIMER CARÁCTER           |                                 | CARACTERES SUSCESIVOS                      |                             |                                 |
|-------------------------|---------------------------|---------------------------------|--------------------------------------------|-----------------------------|---------------------------------|
|                         | VARIABLE<br><b>MEDIDA</b> | <b>LETRA DE</b><br>MODIFICACIÓN | <b>FUNCION DE</b><br><b>LECTURA PASIVA</b> | <b>FUNCION</b><br>DE SALIDA | <b>LETRA DE</b><br>MODIFICACION |
| Α                       | Análisis                  |                                 | Alarma                                     |                             |                                 |
| B                       | I lama                    |                                 | Disponible                                 | Disponible                  | Disponible                      |
|                         | Conductividad             |                                 |                                            | Control                     |                                 |
| D                       | Densidad                  | Diferencial                     | --------                                   | --------                    | --------                        |
| E                       | Tensión (EMF)             |                                 | E.P.M.                                     |                             |                                 |
| F                       | Caudal                    | Relación                        |                                            |                             |                                 |
| G                       | Calibre ó Dimensión       |                                 | Vidrio                                     |                             |                                 |
| Н                       | Manual                    |                                 |                                            |                             | Valor Alto                      |
|                         | Corriente Eléctrica       | ---------                       | Indicador                                  |                             | ---------                       |
| J                       | Potencia                  | Exploración                     |                                            |                             |                                 |
| K                       | Tiempo                    |                                 | ---------                                  | Estación de control         | ---------                       |
|                         | Nivel                     |                                 | Lampara ó Luz<br>Piloto                    |                             | Valor Bajo                      |
| M                       | Humedad                   | --------                        |                                            |                             | V. Intermedio                   |
| N                       | Disponible                |                                 | Disponible                                 | Disponible                  | Disponible                      |
| $\circ$                 | Disponible                |                                 | Orificio                                   |                             |                                 |
| P                       | Presión ó Vacío           |                                 | Punto de prueba                            |                             |                                 |
| Q                       | Cantidad                  | Totalización                    |                                            | ---------                   |                                 |
| R                       | Radioactividad            |                                 | Registro                                   | --------                    |                                 |
| S                       | Velocidad ó Frec.         | Seguridad                       |                                            | Interruptor                 |                                 |
|                         | Temperatura               |                                 | ---------                                  | Transmisor                  | Multifunción                    |
| U                       | Multivariable             |                                 | Multifunción                               | Multifunción                | Multifunción                    |
| ٧                       | Viscosidad                |                                 |                                            | Válvula                     | S/C                             |
| W                       | Peso ó Fuerza             |                                 | Vaina                                      | S/C                         |                                 |
| $\overline{\mathsf{x}}$ | S/C                       |                                 | S/C                                        | S/C                         | S/C                             |
|                         | Disponible                |                                 | -------                                    | Relé/Convertidor            |                                 |
| Ζ                       | Posición                  |                                 | --------                                   | E.F.C. S/Clasificar         | --------                        |

**Fuente: Profesor Oscar Paez. Norma ISA. Universidad de Santiago de Chile.**

Como paso siguiente, se evalúa el estado mecánico de los actuadores: bomba centrífuga líquido refrigerante, bomba centrífuga líquido pasteurizado, motor mezclador y electroválvulas,

<span id="page-21-1"></span><span id="page-21-0"></span>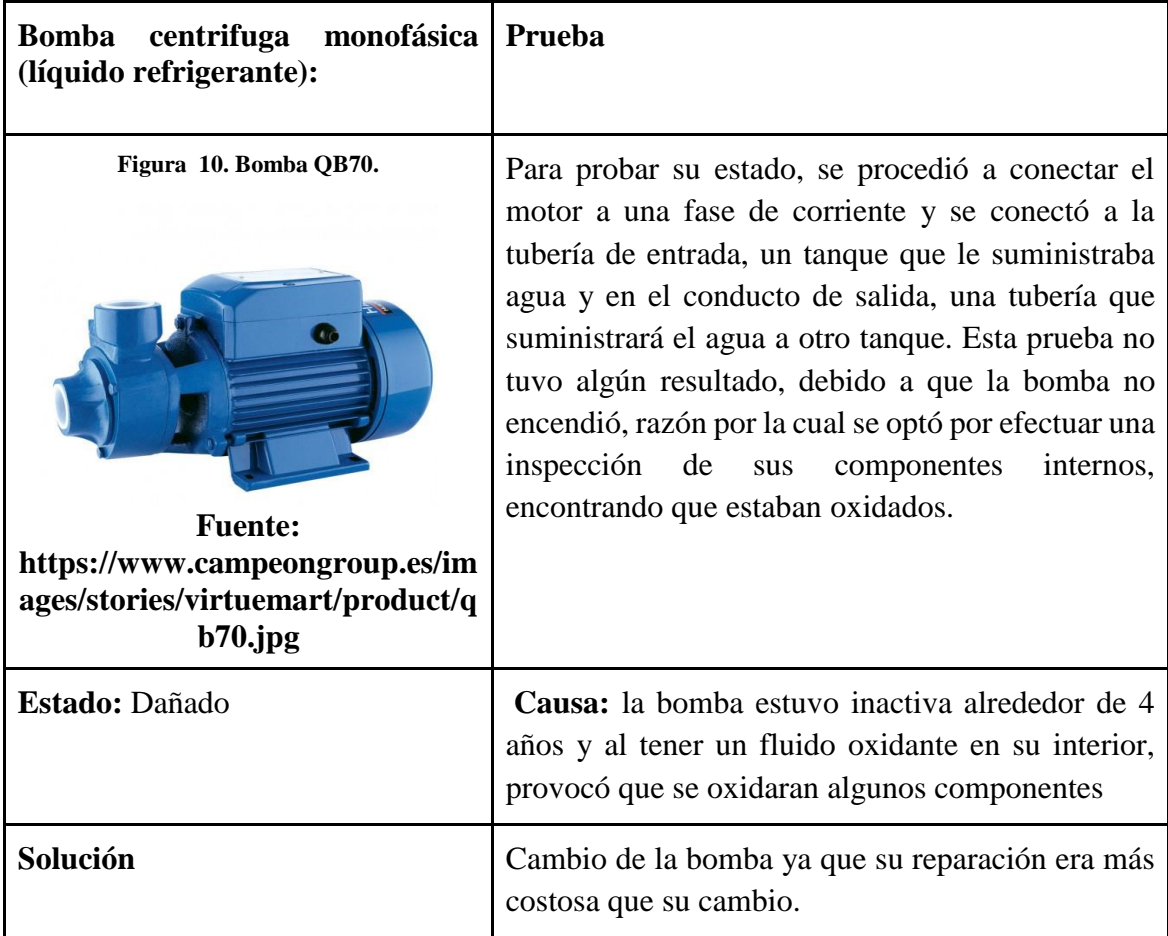

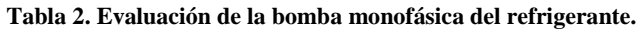

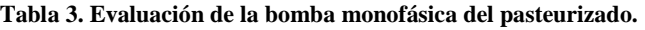

<span id="page-22-2"></span><span id="page-22-0"></span>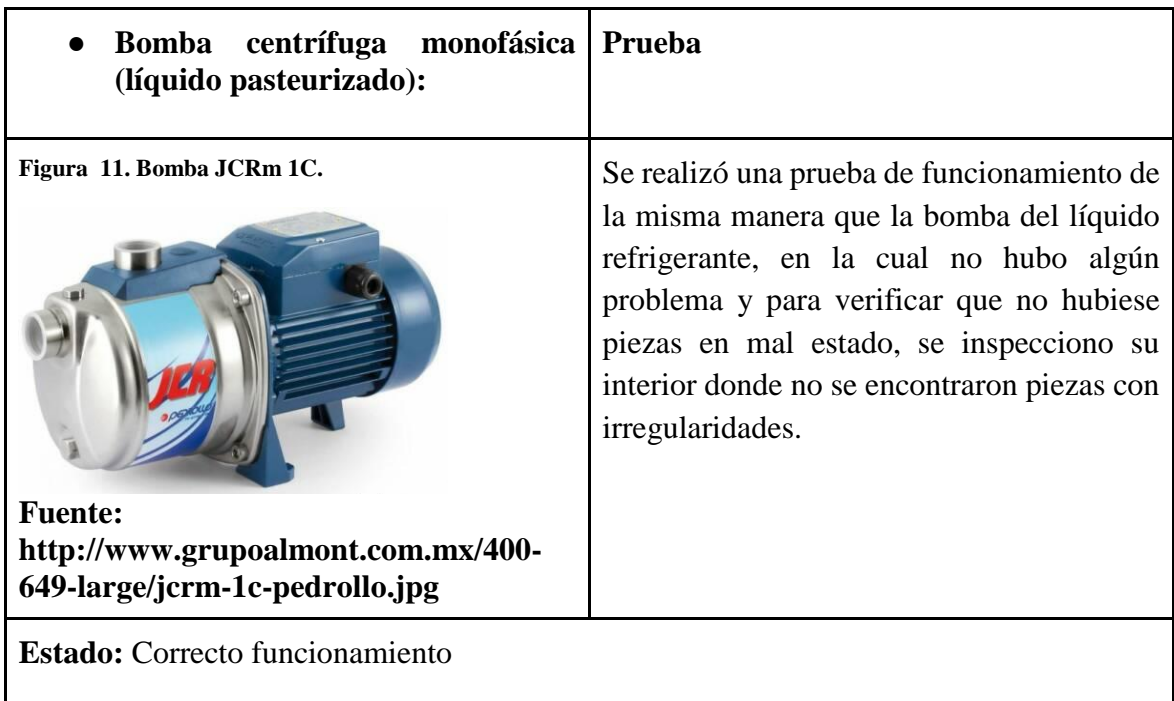

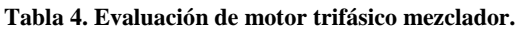

<span id="page-22-3"></span><span id="page-22-1"></span>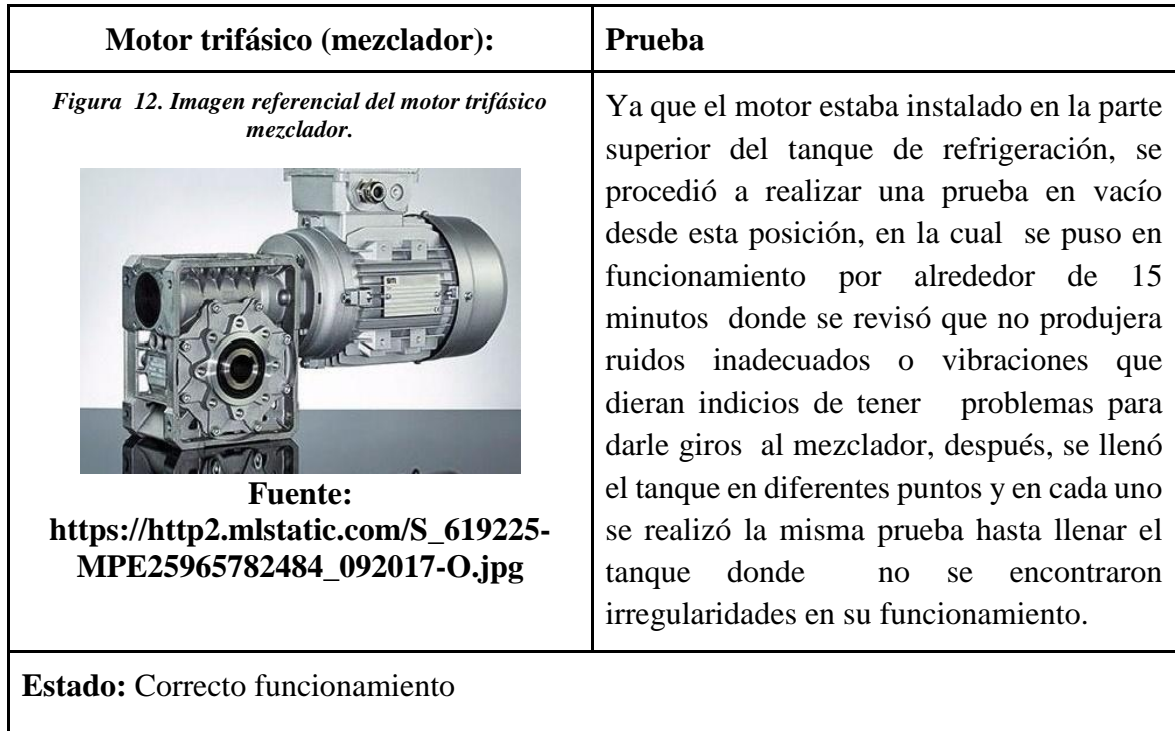

**Tabla 5. Evaluación de las electroválvulas.**

<span id="page-23-1"></span><span id="page-23-0"></span>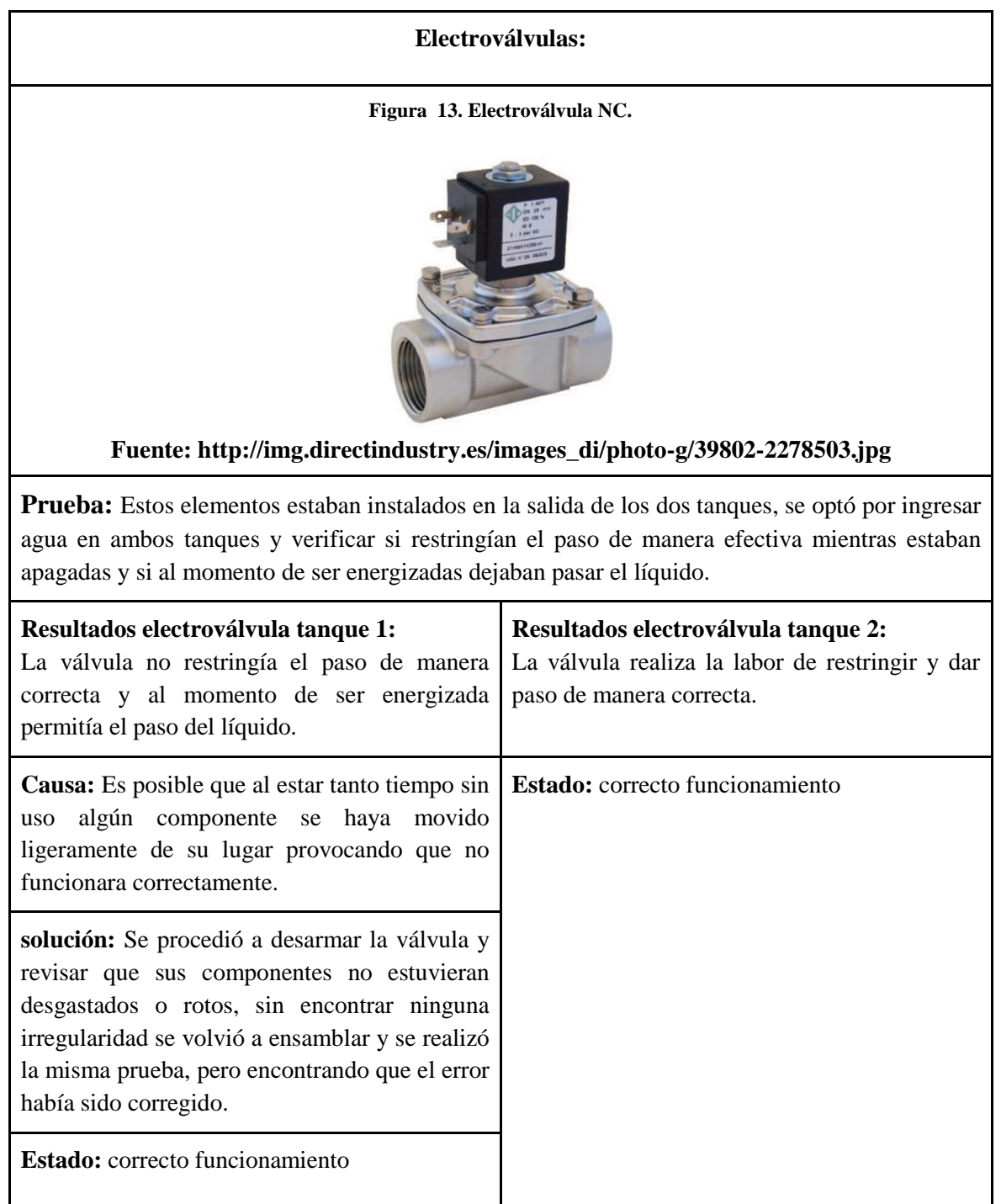

De la misma forma como se evaluaron los actuadores**,** se revisó el estado de la instrumentación y los autómatas existentes: termo resistencia y autómata VIPA 313SC.

**Tabla 6. Evaluación de PT100.**

<span id="page-24-2"></span><span id="page-24-0"></span>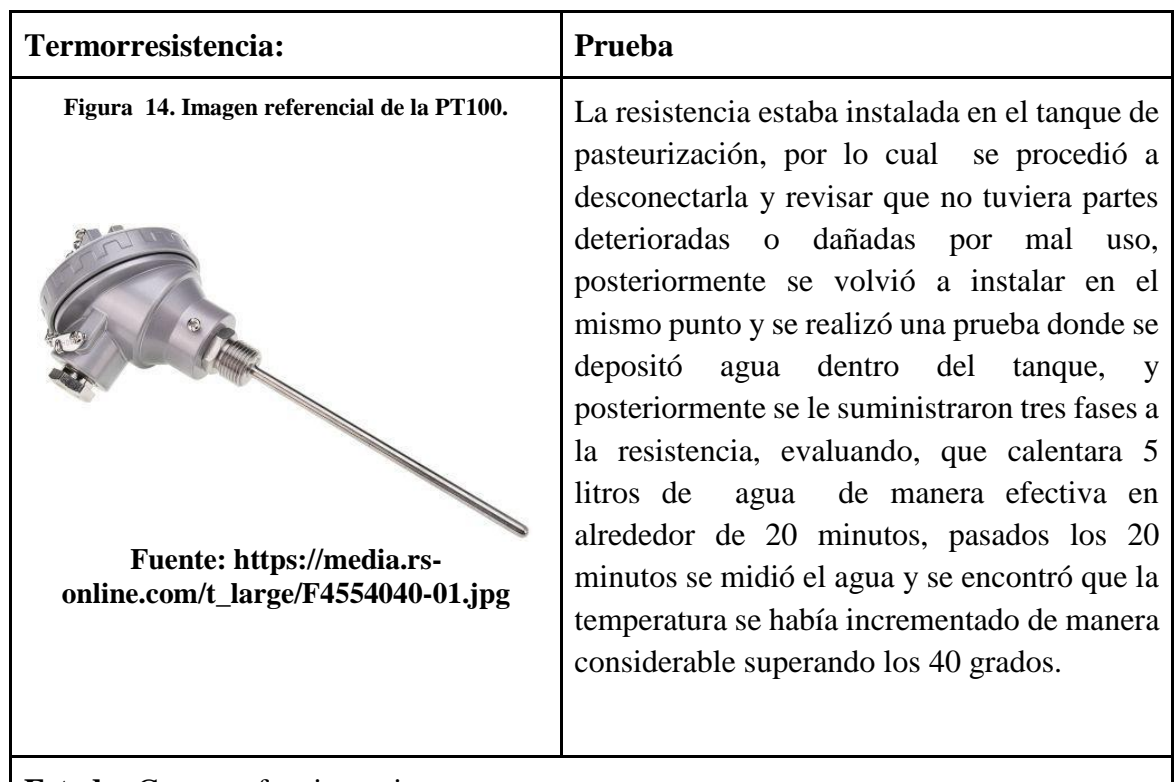

**Estado:** Correcto funcionamiento.

<span id="page-24-3"></span><span id="page-24-1"></span>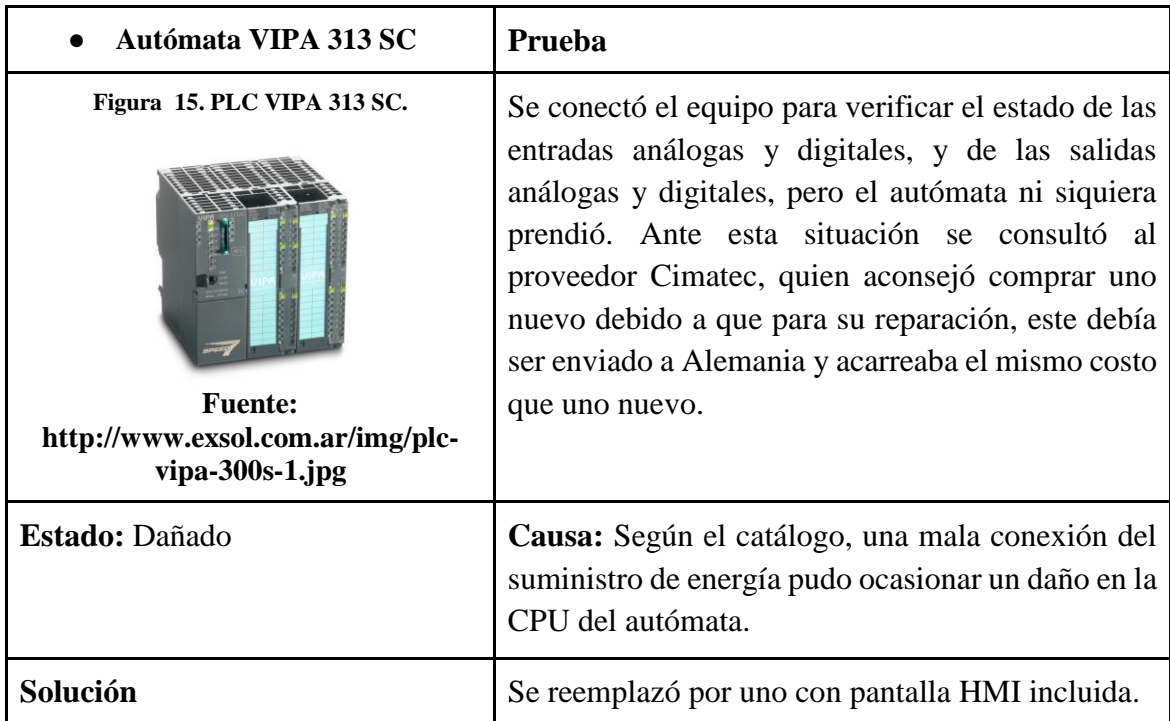

#### **Tabla 7. Evaluación del PLC.**

## <span id="page-25-0"></span>**4.2 Fase 2: Determinación de las características técnicas de cada uno de los elementos de la planta.**

En fase inicia con el cálculo de las potencias suministradas por la resistencia y los motores existentes en la planta, con la evaluación de los tiempo, caudales y temperaturas requeridas para emular correctamente el proceso de pasteurización, y así, poder realizar una comparativa entre el requerido por el proceso y el suministrado, evaluando si es necesario realizar algún cambio o adaptación en los elementos.

**Termorresistencia:** Antes de calcular las características técnicas que debe tener la resistencia, se efectúa el cálculo energético requerido para calentar el líquido a ser pasteurizado. Primero se recurre al calor específico para saber cuánta energía o calor, es necesario proporcionarles a 70 litros de agua para tener un incremento de temperatura de 18°C a 70°C.

Como la densidad del agua es de 1000Kg/m<sup>3</sup>, en 70 litros hay aproximadamente 70Kg.

$$
Q = m * Cp * (Tf - Ti)
$$
  
Q = 70 Kg \* 4.186  $\frac{KJ}{Kg * °C} * (70 °C - 18 °C)$ 

$$
Q = 15237.04 \text{KJ}
$$

Una vez hallado el calor que se debe suministrar, se calcula la potencia necesaria para hacerlo en 2 horas, que se traducen en 7200 segundos.

$$
Q = Q/t
$$
  
Q = 15237.04KJ/7200s  
Q = 2.1162KW

#### <span id="page-25-1"></span>**4.2.1 Potencia de la resistencia:**

Para calcular la potencia consumida de la resistencia encargada de la calefacción del líquido en el tanque 1, se comienza por el análisis de su alimentación, midiendo entre línea y línea se obtiene un voltaje aproximado a 208 voltios.

Ya sabiendo el voltaje aplicado sobre cada resistencia que compone el calentador, es posible hallar la corriente y posteriormente la potencia de fase que pasa por cada una de éstas:

Primero se mide el valor de cada resistencia ubicada en el tanque de la planta  $R_f = 20\Omega$ 

$$
I_{f} = V_{f}/R_{f}
$$
  
\n
$$
I_{f} = 208V/20\Omega = 10.4A
$$
  
\n
$$
P_{f} = V_{f} * I_{f}
$$
  
\n
$$
P_{f} = 208V * 10.4A = 2.163KW
$$
  
\n
$$
P_{\text{Total}} = 3 * P_{f} = 3 * 2.163KW
$$
  
\n
$$
P_{\text{Total}} = 6.489KW
$$

$$
F_{Sobredimensionamiento} = P_{Resistencia} / P_{Requerida}
$$
  

$$
F_{Sobredimensionamiento} = 6.489 \text{KW} / 2.11 \text{KW} = 3.07
$$

Como se puede observar, la potencia de la resistencia es más que suficiente para abastecer el sistema de calentamiento con la capacidad máxima del tanque, ya que está sobredimensionado tres veces más. Lo cual significa que suministraría el calor que se necesita tres veces más rápido, es decir cerca de 40 minutos.

#### <span id="page-26-0"></span>**4.2.2 Potencia requerida por las bombas**

Como se había expuesto en el marco teórico el sistema maneja dos circuitos hidráulicos. El primero por donde circula el líquido pasteurizado y el segundo por donde circula el líquido para realizar el enfriamiento. El primer cálculo que se va a realizar es la potencia requerida por la bomba para trasladar el líquido pasteurizado al tanque de almacenamiento (circuito hidráulico resaltado con rojo en la siguiente imagen).

<span id="page-27-0"></span>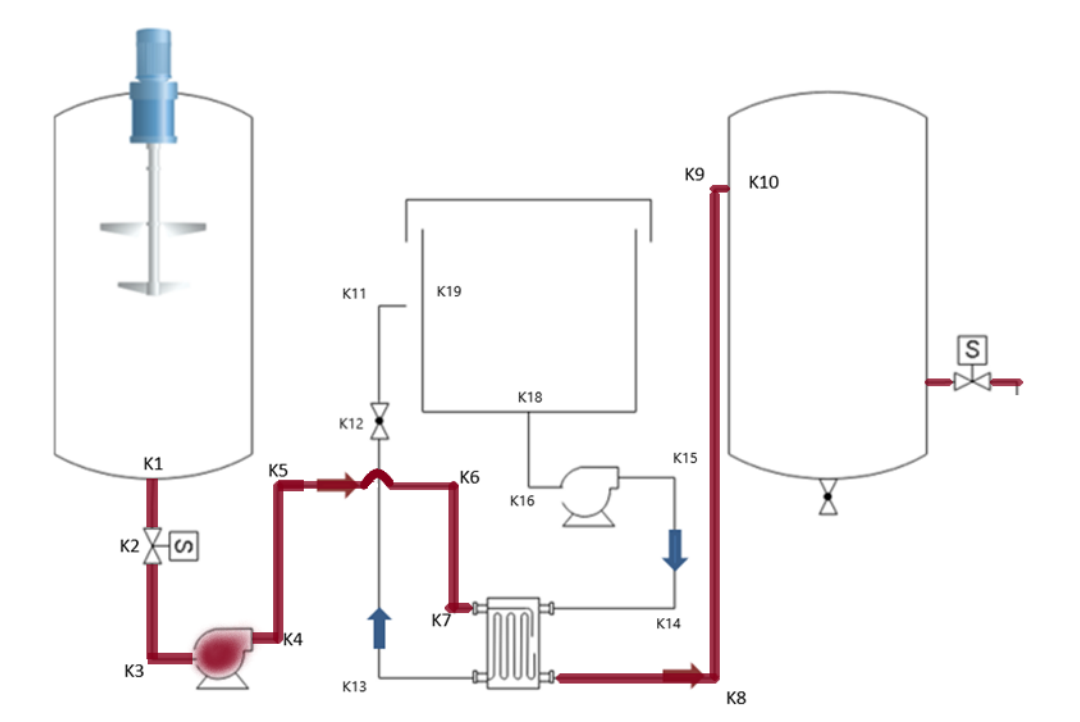

**Figura 16. Circuito hidráulico del pasteurizado.**

#### <span id="page-28-0"></span>**4.2.3 Potencia de bomba del líquido a pasteurizar:**

Para el cálculo de la potencia requerida por la bomba para llevar el líquido del tanque 1 al tanque 2, se usó la ecuación de Bernoulli el cual usa un balance de energía entre dos puntos:

Ecuación de Bernoulli:

$$
Z_1 + v1^2/(2g) + P1/\gamma + h_A - h_R - h_l = Z_2 + v^2/(2g) + P2/\gamma
$$

Z= Altura del punto  $V =$  velocidad del líquido en el punto P= presión en el punto g= gravedad  $γ=$  peso especifico hA =Energía añadido por algún dispositivo hR= Energía consumida por algún dispositivo hL= Energía consumida debido a la rugosidad y cambios de dirección ocasionados por accesorios.

**Alturas:** Ya que los tanques son del mismo tamaño sus alturas variaran entre 0 m – 1.06 m en los cálculos.

$$
Z_1 = 0 - 1.06m
$$
  

$$
Z_2 = 0 - 1.06m
$$

**Velocidades:** El líquido no presenta cambios de velocidades en el transcurso de la tubería.

Caudal de la bomba = 55 l/m

Caudal = 55 Litros/min  $* 1 \text{ m}^3 / 1000$  litros  $* 1 \text{ min} / 60 \text{ s} = 0.0009166 \text{ m}^3 / s$ 

Area = 
$$
\pi * r^2 = \pi * 0.0133^2 \text{ m}^2 = 0.000556 \text{ m}^2
$$

 $Velocidad = caudal/Area =$  $0.0009166\ m^3/s$  $\frac{0.000556 \text{ m}^2}{0.000556 \text{ m}^2} = 1.6494 \text{ m/s}$  $V_1 = 1.65 \text{m/s}$  $V_2 = 1.65$  m/s

**Presiones:** Los tanques no están sellados por lo cual la presión será 1 atm.

 $P1=0$  $P2=0$ 

Peso específico: debido a que la relación densidad temperatura es inversamente proporcional, se tomara la mayor densidad presente en el sistema para el punto 2.

*p1= 974 kg/m3 p2= 995 kg/m3*

#### **Energía consumida por accesorios:**

#### **Coeficiente por condiciones de flujo de entrada:**

La salida del tanque 1 es de tipo ahusado

 $k_1 = 0.5$ 

#### **Coeficiente por condiciones de flujo de salida:**

La entrada del tanque 2 es de tipo ahusado

 $k_{10} = 1$ 

#### **Coeficiente de válvulas:**

La válvula de compuerta es de 1 pulgada por lo cual su factor de fricción es de 0.023

 $k_2 = 8$  f<sub>T</sub>  $k_2 = 8 * 0.023 = 0.184$ 

#### **Coeficiente por cambios de dirección:**

El sistema tiene en total 5 cambios de dirección a 90 grados y dado que son del mismo diámetro su coeficiente será el mismo.

$$
k_3 = k_4 = k_5 = k_6 = k_7 = k_8 = k_9
$$

$$
k = 30 * f_T
$$

$$
k = 30 * 0.023 = 0.69
$$

**Calculo de perdidas accesorios:**

$$
hl(accessorios) = \sum k * \frac{v^2}{2g}
$$

$$
hl(accessorios) = (0.5 + 1 + 0.184 + (7 * 0.69)) * \frac{(1.65m/s)^2}{2 * 9.81 m/s^2}
$$

$$
hl(acesorios) = 6.514 * 0.1387 m = 0.904 m
$$

#### **Pérdida por accesorio de intercambio de calor**

Debido a que se desconocen varios datos al momento de modelar las pérdidas se hará una estimación en la energía perdida por este accesorio de un metro columna agua.

 $hl(intercambiador) = 1 m$ 

#### **Pérdidas por disipación viscosa en fluidos**

Ya que las cuatro secciones son del mismo diámetro material y manejan las mismas velocidades se hallarán en una sola ecuación con la longitud total.

Viscosidad del agua a temperatura ambiente =  $1.011 * 10^{-6}$  m<sup>2</sup>/s

Número de Reynolds = 
$$
\frac{V*D}{viscosidad cinematica} = \frac{1.65m/s * 0.0254m}{1.011 * 10^{-6} m^2/s} = 43412.46
$$

#### Flujo turbulento > 4000

El flujo es turbulento por lo cual las pérdidas se calcularán con el método de Darcy

$$
h_{1(tuberia)} = f * \frac{L * v^2}{D * 2 * g}
$$

cálculo de coeficiente de fricción:

$$
f = \frac{0.25}{\left( \log \left( \frac{\epsilon}{3.7 \times D} + \frac{5.74}{R_e^{0.9}} \right) \right)^2}
$$

La rugosidad absoluta de un tubo de acero tiene un valor de  $7*10<sup>-5</sup>$  m aproximadamente

$$
f = \frac{0.25}{\left(\log\left(\frac{7*10^{-5}m}{3.7*0.0266m} + \frac{5.74}{45508^{0.9}}\right)\right)^2}
$$

$$
f = 0.0282
$$

$$
h_{l(tuberia)} = f * \frac{2.985 \text{ m} * (\frac{1.65 \text{ m}}{\text{s}})^2}{0.0266 \text{ m} * 2 * 9.81 \frac{m}{s^2}}
$$

$$
h_{l(tuberia)} = 0.439 \text{ m}
$$

Sumando todas las pérdidas se encuentra la pérdida total por accesorios y tubería hl:

 $h_l(total) = h_l(intercambiador) + h_l(accessorios) + h_{l(tuberia)}$  $h_1(\text{total}) = 1m + 0.904m + 0.439m$  $h_l$ (total) = 2.343 m

Utilizando los datos calculados anteriormente se despeja la altura que debe suministrar la bomba en la ecuación de Bernoulli y se crea un ciclo en el cual la altura en el punto uno disminuye y la altura en el tanque 2 es constante para saber en qué punto se requiere más potencia.

$$
h_A = z_2 + \frac{{v_2}^2}{2g} + \frac{P_2}{\gamma} + h_R + h_l - z_1 - \frac{{v_1}^2}{2g} - \frac{P_1}{\gamma}
$$

Ganancia de la Bomba (m.c.a)  $2,5$  $\overline{2}$  $1,5$  $\mathbf 1$  $0,5$  $\mathbf 0$  $\mathbf 0$  $0,2$  $0,4$  $0,6$  $0,8$  $\,1$  $1,2$  $1,4$ 

<span id="page-32-0"></span>**Figura 17. Gráfica de Nivel del Tanque 1 vs Ganancia requerida por la bomba en metros columna de agua.**

Según la gráfica, el punto en el cual la bomba va a tener que suministrar mayor potencia es cuando en el tanque del líquido a pasteurizar no haya líquido, y su valor es de 2.343 metros.

potencia teórica de una bomba =  $\rho * g * Q * hA$ 

potencia =  $1000kg$  $\frac{100}{m^3} * 9.81$  $m<sup>2</sup>$ S ∗ 0.0009166  $m<sup>3</sup>$  $\mathcal{S}_{0}$ ∗ 2.343 m

potencia requerida =  $21.07$  vatios

potencia suministrada por la bomba existente = 559vatios

factor de seguridad = potencia suministrada  $\frac{1}{\text{potencia requerida}} =$ 559  $\frac{121.07}{21.07}$  = 26.53

Como podemos corroborar con los cálculos al ser mayor que 1 el factor de seguridad se puede verificar que la bomba tiene la capacidad para poder realizar la tarea correspondiente

#### <span id="page-33-0"></span>**4.2.4 Potencia de bomba del sistema refrigerante:**

<span id="page-33-1"></span>El segundo cálculo que se va a realizar es la potencia requerida por la segunda bomba para trasladar el líquido responsable de enfriar el líquido pasteurizado (circuito hidráulico resaltado con azul en la siguiente imagen).

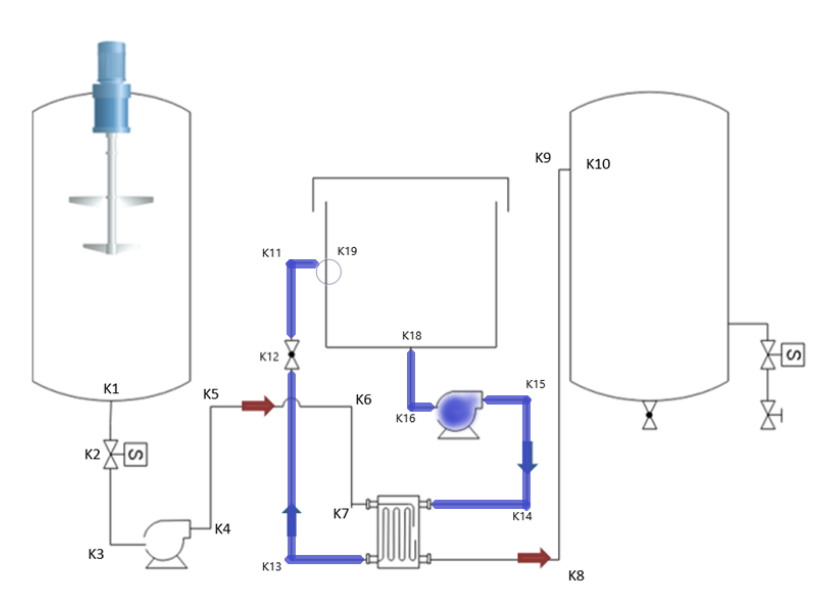

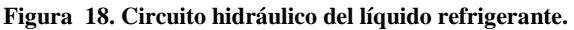

De la misma forma que se analizó con la ecuación de Bernoulli en el caso anterior, se procede a analizar los puntos del sistema que coinciden con K18 y 2cm arriba de K19 para realizarlo en condiciones críticas de bajo nivel, con:

$$
Z1 = 2 \text{cm}, Z2 = 51 \text{cm}
$$

$$
P1=0, P2 = 0,
$$

Se procede a calcular el sistema con un flujo deseado de 40L/min, teniendo en cuenta que los tubos son de 1 pulgada calibre 40:

$$
Q_{Ref} = 40 \text{L/min} = 6.66 * 10^{-4} m^3/\text{s}
$$

$$
A_t = \pi/4 * D_t^2
$$

$$
A_t = \pi/4 * (26.6 * 10^{-3} m)^2 = 5.56 * 10^{-4} m^2
$$

$$
v = Q/A
$$

$$
v = \frac{6.66 * 10^{-4} m^3/s}{5.56 * 10^{-4} m^2} = 1.199 m/s
$$

Donde:

 $Q_{Ref}$ : Es el flujo deseado del refrigerante que es 40L/min.

 $D_i$ : Es el diámetro interno del tubo, en este caso, 1 pulgada cédula 40 que equivale a 26.6mm.

v : Es la velocidad del fluido en el sistema.

Posteriormente se calculan las pérdidas generados por los cambios de dirección y cambios de diámetro en el sistema empezando con sus coeficientes de resistencia:

$$
K_{codos} = K_{11} + K_{13} + K_{14} + K_{15} + K_{16} = 5 * 30 * f_T
$$
  

$$
K_{codos} = 5 * 0.69 = 3.45
$$
  

$$
K_{18} = 0.5
$$
  

$$
K_{19} = 1
$$

Donde:

 $K_{11,13-16}$ : Son coeficiente de resistencia por codos de 90°.

 $K_{18}$ : Coeficiente de resistencia por entrada de bordes afilados.

 $K_{19}$ : Coeficiente de resistencia por salida.

El total de las pérdidas de los codos, entrada y salida es calculado con ayuda de la gravedad y la velocidad del flujo:

$$
\sum (K_{codos} + K18 + K19) * \frac{v^2}{2 * g} = (3.45 + 0.5 + 1) * \frac{1.199^2 m^2/s^2}{2 * 9.81 m/s^2}
$$

$$
\sum (K_{codos} + K18 + K19) * \frac{v_1^2}{2 * g} = 0.362 m
$$

Donde:

v: es la velocidad del flujo.

g: gravedad.

Para calcular la pérdida generada por la válvula de globo, se utilizó la fórmula de coeficiente de flujo para hallar la pérdida de presión que había:

$$
Q_{Ref} = C_{v\sqrt{\Delta P_{valv}/sg}} \rightarrow \Delta P_{valv} = \left(\frac{Q_{Ref}}{c_v}\right)^2 sg
$$

$$
Q_{Ref} = 40 \text{L/min} = 10.5669 \text{gal/min}
$$

$$
\Delta P_{valv} = \left(\frac{10.5669 gal/min}{90 \frac{in * gal}{min * \sqrt{lb}}}\right)^2 * (1) = 0.01378 psi \approx 95 Pa
$$

$$
h_v = \Delta P_{valv}/\gamma
$$

$$
h_v = \frac{95Pa}{9810N/m^3} = 9.683 \times 10^{-3} \text{m}
$$

Donde:

 $\Delta P_{valv}$ : Es la presión de pérdida ocasionada por la válvula abierta al 100%. sg: Es la gravedad específica o densidad relativa del refrigerante. γ: El peso específico del refrigerante.

 $h_v$ : Pérdida causada por válvula de bola 100% abierta.

$$
h_R = \sum (K_{codos} + K18 + K19) * \frac{v_2^2}{2 * g} + h_v + h_{Ref}
$$
  

$$
h_R = 0.362 \text{m} + 9.683 * 10^{-3} \text{m} + 1 \text{m}
$$
  

$$
h_R = 1.371 \text{m}
$$

 $h_R$ :Es la pérdida generada los accesorios.

 $h_{Ref}$ :Es la pérdida causada por el intercambiador de calor que se estima a 1m.

 $h<sub>v</sub>$ : Pérdida causada por válvula de bola 100% abierta.

g : gravedad.

Para hallar las pérdidas por longitud de recorrido y material se procede a hallar el número de Reynolds:

$$
\text{Re} = \frac{v_2 * D_i}{V}
$$

$$
\text{Re} = \frac{1.199m/s * 26.6 * 10^{-3}m}{1.15 * 10^{-6}m^2/s}
$$
$$
\text{Re} = 27733.39
$$
\n
$$
D_i/\epsilon = \frac{26.6 \times 10^{-3} m}{4.6 \times 10^{-5} m} = 578.26
$$

Re: Numero de Reynolds.

ϵ: Rugosidad absoluta.

 $D_i$ : Diámetro interior del tubo.

V: Viscosidad cinemática.

 $D_i/\epsilon$ : Rugosidad relativa.

Debido a que Re es mayor a 4000 y  $D_i/\epsilon$  está entre 100 y 10<sup>8</sup>, es posible calcular el factor de fricción del sistema por medio de la ecuación de Darcy:

$$
f = \frac{0.25}{\left(\log\left(\frac{1}{3.7 * D_i/\epsilon} + \frac{5.74}{Re^{0.9}}\right)\right)^2}
$$

$$
f = \frac{0.25}{\left(\log\left(\frac{1}{3.7 \times 528.26} + \frac{5.74}{27733.39^{0.9}}\right)\right)^2} = 0.0284
$$

$$
h_l = f * \frac{L}{D_i} * \frac{v_1^2}{2 * g}
$$

$$
h_{l(tubos)} = 0.0284 * \frac{0.171m}{26.6 * 10^{-3}m} * \frac{(1.199m/s)^2}{2 * 9.81m/s^2}
$$

$$
h_l = 0.0133 \text{m}
$$

Donde:

f: Factor de fricción.

Re: Numero de Reynolds.

L: Longitud total de los tubos del sistema.

ϵ: Rugosidad absoluta.

 $D_i$ : Diámetro interior del tubo.

 $D_i/\epsilon$ : Rugosidad relativa.

Teniendo las pérdidas calculadas es posible hallar la ganancia necesaria de la bomba para poder:

$$
A_T = 31 * 10^{-2} \text{m} * 62 * 10^{-2} \text{m} = 0.1922 m^2
$$

$$
Q = 40 \text{L/min} = 6.66 * 10^{-4} m^3/\text{s}
$$
\n
$$
v_1 = \frac{6.666 * 10^{-4} m^3/\text{s}}{0.1922 m^2} = 3.47 \text{m/s}
$$
\n
$$
h_A = Z_2 + \frac{v_2^2}{2g} + \frac{P_2}{\gamma} + h_R + h_l - Z_1 - \frac{v_1^2}{2g} - \frac{P_1}{\gamma}
$$
\n
$$
h_A = 0.51 \text{m} + \frac{(1.199 m/\text{s})^2}{2 * 9.81 m/\text{s}^2} + 0 + 1.371 \text{m} + 0.0133 \text{m} - 0.02 \text{m}...
$$
\n
$$
... - \frac{(3.47 * 10^{-3} m/\text{s})^2}{2 * 0.934 m/\text{s}^2} - 0
$$

$$
2*9.81m/s^2
$$

$$
h_A=1.947\mathrm{m}
$$

Donde:

 $A_T$ : Área transversal del Tanque del refrigerante.

 $Z_1$ : Nivel del tanque refrigerante.

2: Altura de retorno del refrigerante al tanque refrigerante.

 $P_1$ : Presión en el punto 1.

 $P_2$ : Presión en el punto 2.

 $v_1$ : Velocidad de descenso del nivel del tanque del refrigerante.

 $v_2$ : Velocidad de retorno del refrigerante.

 $h_A$ : Ganancia necesaria de la bomba para generar el flujo de 40L/min.

 $h<sub>B</sub>$ :Es la pérdida generada los accesorios

Q: Caudal del sistema.

Ya hallada la ganancia necesaria en altura, es necesario hallar la potencia necesaria para generarla teniendo en cuenta el flujo volumétrico que se desea.

 $P_{\text{Bomba de refrigeración}} = h_A * Q * \gamma$ 

 $P_{\textit{Bomba de refrigeración}}=1.947m*666.666*10^{-6}m^3/s*9810N/m^3$ 

 $P_{\text{Bomba}}$  de refrigeración calculada = 12.73W

γ: Peso específico de refrigerante.

Q: Flujo volumétrico.

 $P_{\text{Bomba}}$  de refrigeración suministrada por la bomba existente = 559.27W

Factor de seguridad = 559.27W/12.73W = 43.92

Como se puede observar, la potencia necesaria para llevar a cabo esta tarea es muy pequeña en comparación a la suministrada por la bomba, y con ayuda del factor de seguridad se corrobora que tiene la capacidad para hacerlo.

## **4.2.5 Selección de disyuntores y contactores:**

La selección de disyuntores y contactores es influenciada por el consumo de todos los componentes en el tablero eléctrico, más específicamente la corriente de línea de cada componente. **Tabla 8. Corriente consumida en la rama 1.**

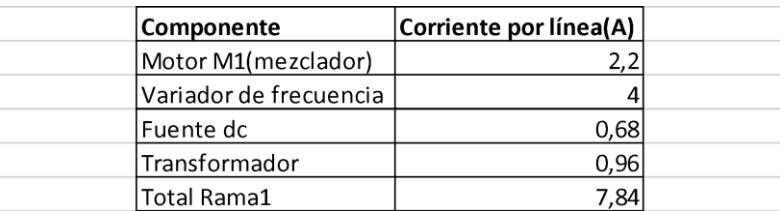

 $i_{L \, Resistencia} = \sqrt{3} * i_{f \, Resistencia}$ 

 $i_{i. 200}$   $= \sqrt{3} * 10.4$ A = 18.013A

En la segunda rama, se encuentra ubicada la resistencia trifásica que es activada por una señal DC mediante un SCR.

**Tabla 9. Corriente consumida en la rama 2.**

| <b>Componente</b>         | $ $ Corriente por línea (A) $ $ |
|---------------------------|---------------------------------|
| Resistencias en triangulo | 18,013                          |

El disyuntor seleccionado para la segunda rama es de 20A, dejando un margen aproximado de 2A.

**Tabla 10. Corriente consumida en la rama 3.**

| Componente                | Corriente por línea (A) |
|---------------------------|-------------------------|
| Resistencias en triangulo |                         |

 $i_{sistema} = i_{rama1} + i_{rama2} + i_{rama3}$  $i_{sistema}$  = 7.84A + 18.01A + 3.2A = 29.05A

Para la protección de todo el cuadro eléctrico se tomó en cuenta el consumo de corriente total, en este caso, la suma de todas las corrientes de cada rama 29A, por lo cual se optó por un disyuntor de 32A.

# **4.3 Fase 3. Recableado de la planta**

Con el fin de entender el funcionamiento del plano eléctrico inicial se procedió a realizar un levantamiento de información y posteriormente analizar qué tipo de problemas existían en el circuito existente.

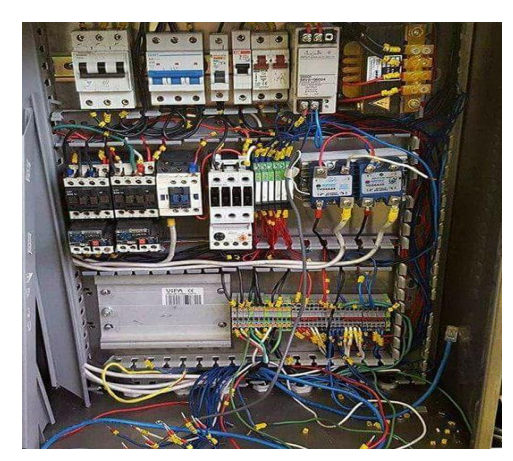

**Figura 19. Foto del estado inicial del interior del cofre eléctrico.**

Por medio del software AutoCAD Electrical se realizó el plano eléctrico inicial:

**Figura 20. Circuito de potencia inicial de la planta pasteurizadora. (Anexo B)**

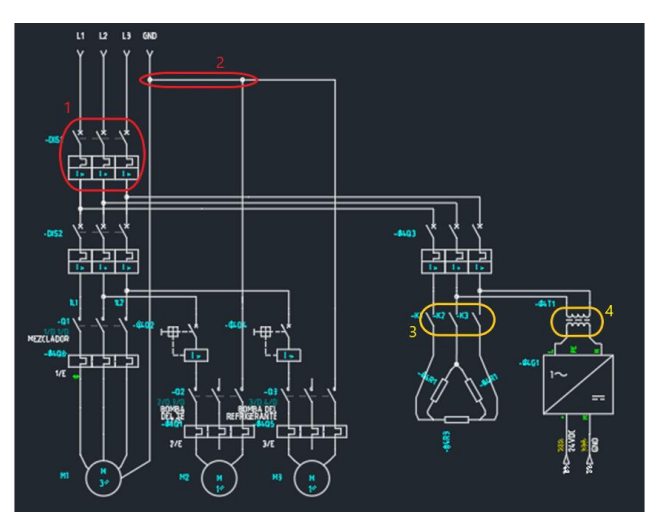

## **4.3.1 Problemas encontrados en el cuadro de potencia:**

- 1. Los cables que permitían el ingreso de energía al sistema son cables AWG TW calibre 14, soportan una corriente máxima de 15A, lo cual es inferior a la corriente soportada de 40A del disyuntor que está protegiendo los componentes eléctricos de la planta. Por tanto, cuando por un cortocircuito no deseado haya una corriente alta que supere las capacidades de los cables y esté por debajo de la corriente nominal del disyuntor, las temperaturas de los cables serían elevadas y posteriormente si no se actúa, éstos se quemarán junto con los demás componentes.
- 2. En el esquema de la conexión eléctrica inicial, se logra observar que la tierra del sistema estaba siendo energizada alimentando a su vez a dos actuadores. Quedando sin protección ante un cortocircuito entre una fase y dicha tierra. Siendo lo correcto que la tierra estuviera aislada con el objetivo de descargarla en caso de un corto y con el fin de co-alimentar los actuadores, usar neutro.
- 3. La activación de la resistencia trifásica demanda más energía, espacio dentro del cofre y cableado con la combinación dos SCR monofásicos y un contactor. Además, Los relés de estado sólidos no tenían una superficie suficiente para transferir calor.
- 4. La fuente de voltaje DC puede ser alimentada con un voltaje de 100V hasta 240V, por tanto, dos fases pueden ser usadas para alimentar dicha fuente quedando prescindible el transformador.
- 5. Los cables encargados de conducir la corriente de las fases no seguían ninguna normativa en sus colores, presentando colores aleatorios.

Una vez que se comprendió el estado de las conexiones se procedió a desconectar todo el plano eléctrico existente para volver a conectarlo de acuerdo con el código de colores de la norma retie.

| <b>Sistema</b><br>c.a.                 | 1 <sub>0</sub>                | 1 <sub>Φ</sub>                | 3ΦY                           | $3\Phi\Delta$         | $3\Phi\Delta$ -               | 3ΦY                           | 3ΦY                         | $3\Phi\Delta$               | $3\Phi\Delta$           | 3 <sub>Φ</sub> Y            |
|----------------------------------------|-------------------------------|-------------------------------|-------------------------------|-----------------------|-------------------------------|-------------------------------|-----------------------------|-----------------------------|-------------------------|-----------------------------|
| <b>Tensión</b><br>nominal<br>(voltios) | 120                           | 240/120                       | 208/120                       | 240                   | 240/208/<br>120               | 380/220                       | 480/277                     | $480 - 440$                 | Más de<br>1000 V        | Más de<br>1000 <sub>V</sub> |
| <b>Conductor</b><br>activo             | 1 fase<br>2 hilos             | 2 fases<br>3 hilos            | 3 fases<br>4 hilos            | 3 fases<br>3 hilos    | 3 fases<br>4 hilos            | 3 fases<br>4 hilos            | 3 fases<br>4 hilos          | 3 fases<br>3 hilos          | 3 fases                 | 3 fases                     |
| Fase                                   | Color fase<br>o negro         | Color<br>fases o 1<br>Negro   | Amarillo<br>Azul<br>Rojo      | Negro<br>Azul<br>Rojo | Negro<br>Naranja<br>Azul      | Café<br>Negro<br>Amarillo     | Café<br>Naranja<br>Amarillo | Café<br>Naranja<br>Amarillo | Violeta<br>Café<br>Rojo | Amarillo<br>Violeta<br>Rojo |
| <b>Neutro</b>                          | Blanco                        | Blanco                        | Blanco                        | No aplica             | Blanco                        | Blanco                        | Blanco o<br>Gris            | No aplica                   | No aplica               | No<br>Aplica                |
| <b>Tierra</b> de<br>protección         | Desnudo<br>o verde            | Desnudo<br>o verde            | Desnudo<br>o verde            | Desnudo<br>o verde    | Desnudo<br>o verde            | Desnudo<br>o verde            | Desnudo<br>o verde          | Desnudo<br>o verde          | Desnudo<br>o verde      | <b>No</b><br>Aplica         |
| <b>Tierra</b><br>aislada               | Verde o<br>Verde/<br>amarillo | Verde o<br>Verde/<br>amarillo | Verde o<br>Verde/<br>amarillo | No aplica             | Verde o<br>Verde/<br>amarillo | Verde o<br>Verde/<br>amarillo | No aplica                   | No aplica                   | No aplica               | No<br>Aplica                |

**Tabla 11. Colores de polos.**

**Fuente: Reglamento Técnico de Instalaciones Eléctricas (RETIE).**

Por facilidades de construcción, se había optado inicialmente que la alimentación de la planta se daría mediante una conexión de tres fases para obtener la tierra junto con dos fases, pero debido a que se iban a requerir más fases y el neutro se decidió dejar el ingreso de la energía a la planta mediante una toma de tres fases con neutro, y la tierra sería conectada a la carcasa del plano eléctrico.

## **4.3.2 Adaptación de motor monofásico (líquido a pasteurizar):**

Ya que el control que se tenía pensado implementar usaba como elemento de control un variador de frecuencia, y debido al costo elevado de los variadores de tipo monofásico se optó por cambiar el embobinado para adaptarlo a una entrada trifásica, que además redujo el consumo de corriente sin perder la cantidad de revoluciones ni el torque que previamente se tenía.

## **4.3.3 Adaptación de circuito de accionamiento de la resistencia:**

En el circuito inicial se tenía pensado el accionamiento de la resistencia a través de un contactor mecánico y dos relés en estado sólido, este diseño conlleva gastos energéticos innecesarios y ocupa espacio en el tablero que podría usarse para otros componentes, por lo cual se cambiaron estos componentes por un SSR que trabaja con tres fases, el cual brinda un mejor desempeño y se adiciona un nuevo disipador de calor con una pasta térmica para mejorar su rendimiento, ya que el anterior tenía un área de contacto ineficiente.

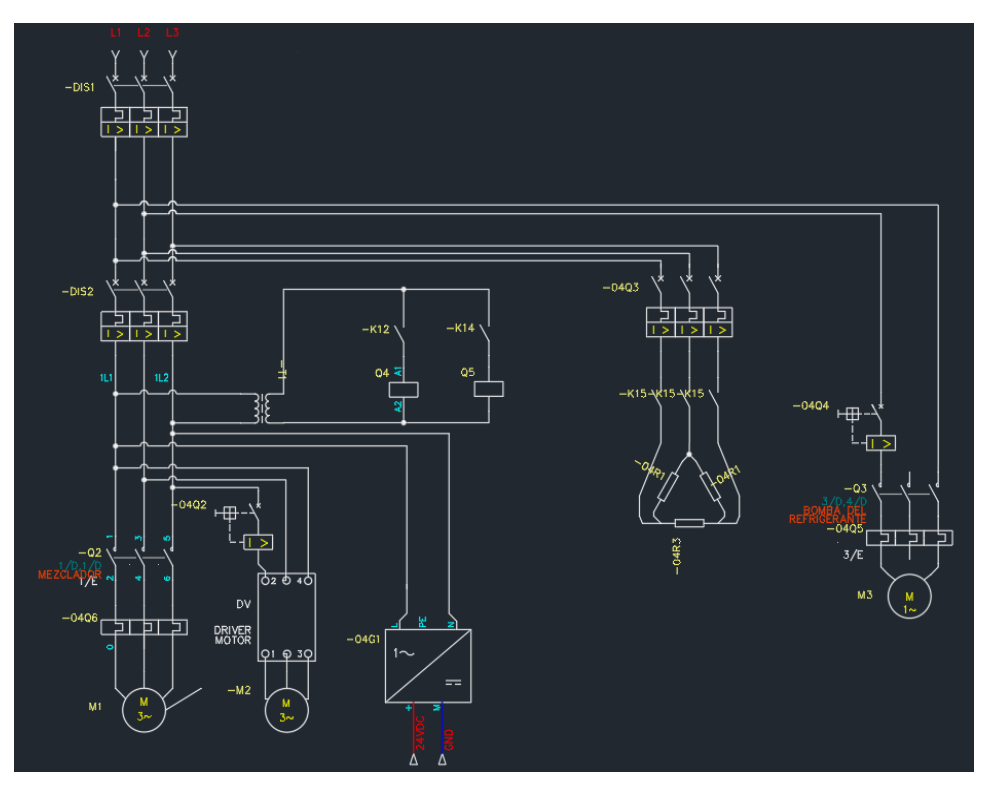

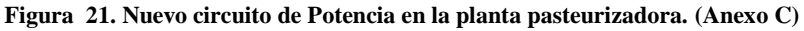

El circuito de potencia es alimentado por tres líneas, L1, L2 y L3, con un voltaje aproximado a 208V entre línea y línea, con la finalidad de suplir el consumo de los diferentes actuadores. Siendo M1 el mezclador, M2 la bomba encargada de transportar el pasteurizado, M3 la bomba que genera el flujo del refrigerante, G1 la fuente de 24V y las tres resistencias en configuración delta, las resistencias de la calefacción.

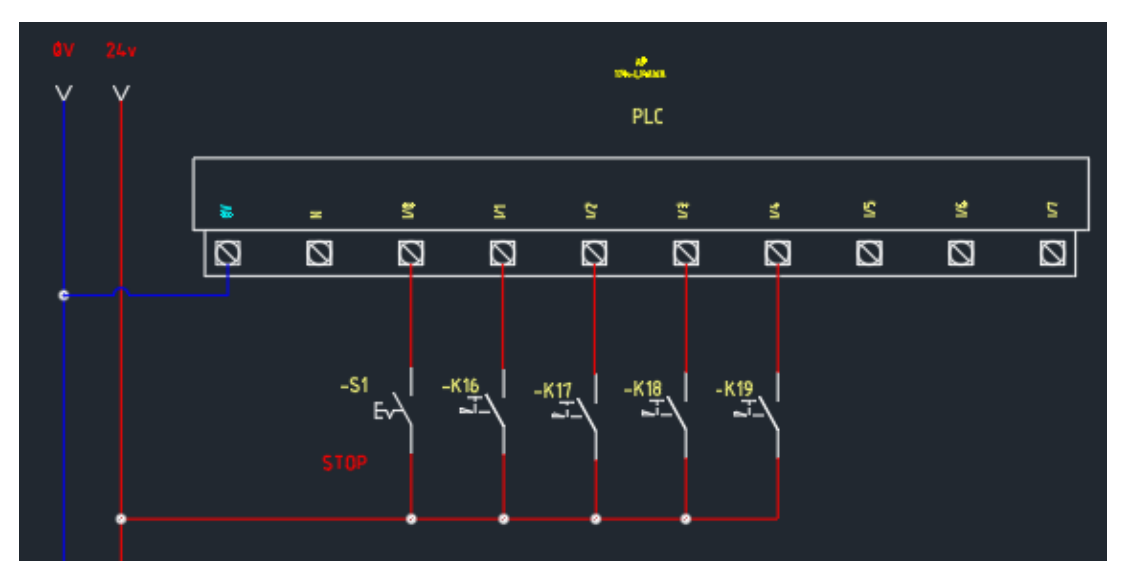

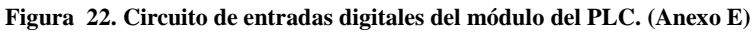

Parte del circuito de control está conformado por las entradas del módulo del PLC, que recibe la señal de S1, paro de emergencia, y los sensores de nivel siendo:

| Componente      | Descripción                                |
|-----------------|--------------------------------------------|
| K16             | Indicador del nivel superior del tanque 1. |
| K17             | Indicador del nivel superior del tanque 2. |
| K18             | Indicador del nivel inferior del tanque 2. |
| K <sub>19</sub> | Indicador del nivel inferior del tanque 1. |

**Tabla 12. Componentes del Circuito de entradas digitales del módulo del PLC.**

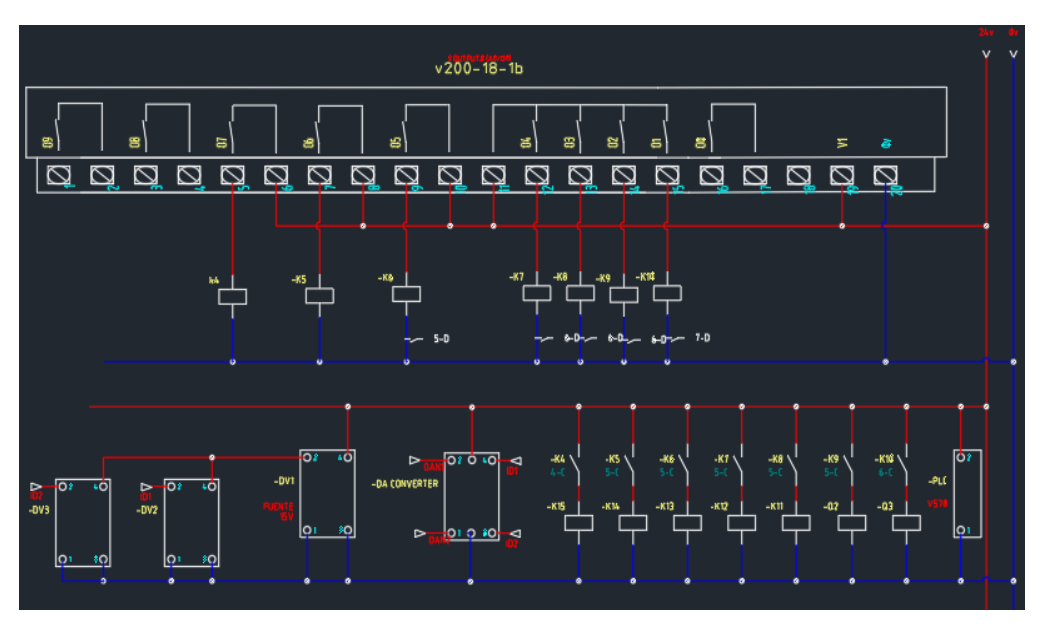

**Figura 23. Circuito de salidas del módulo del PLC. (Anexo F)**

A pesar de que las salidas del módulo v200-18-1B son capaces de soportar corrientes altas, están conectadas a relés que a su vez activan a otros relés activando así su objetivo final, con el fin de proteger a éste de cortos-circuitos. Por otro lado, con ayuda del conversor Digital-Analógico, se convierte las señales de pulsos de los flujómetros a voltajes analógicos para ser leídos por las entradas analógicas.

| <b>Componente</b> | Descripción                        |
|-------------------|------------------------------------|
| K10               | Relé Bomba refrigerante.           |
| K9                | Relé Mezclador.                    |
| K8                | Relé de flujos.                    |
| K7                | Relé Válvula del tanque 2.         |
| K <sub>6</sub>    | Relé de Temperaturas.              |
| K5                | Relé Válvula del tanque 1.         |
| K4                | Relé de resistencia.               |
| <b>PLC</b>        | PLC Unitronix v570.                |
| K15               | Relé directo de la resistencia.    |
| K14               | Relé directo Válvula del tanque 1. |
| K <sub>13</sub>   | Relé directo de Temperaturas.      |

**Tabla 13. Componentes del circuito de las salidas del módulo del PLC.**

| K12                    | Relé directo Válvula del tanque 2. |
|------------------------|------------------------------------|
| K11                    | Relé directo de flujos.            |
| Q2                     | Relé directo mezclador             |
| Q <sub>3</sub>         | Relé directo Bomba refrigerante.   |
| Q4                     | Valvula del tanque 1               |
| Q <sub>5</sub>         | Valvula del tanque 2               |
| DA<br><b>CONVERTER</b> | Conversor digital a análogico.     |
| DV1                    | Fuente de 15V.                     |
| DV <sub>2</sub>        | Flujómetro 1.                      |
| DV3                    | Flujómetro 2.                      |

**Figura 24. Circuito de entradas analógicas del módulo. (Anexo G)**

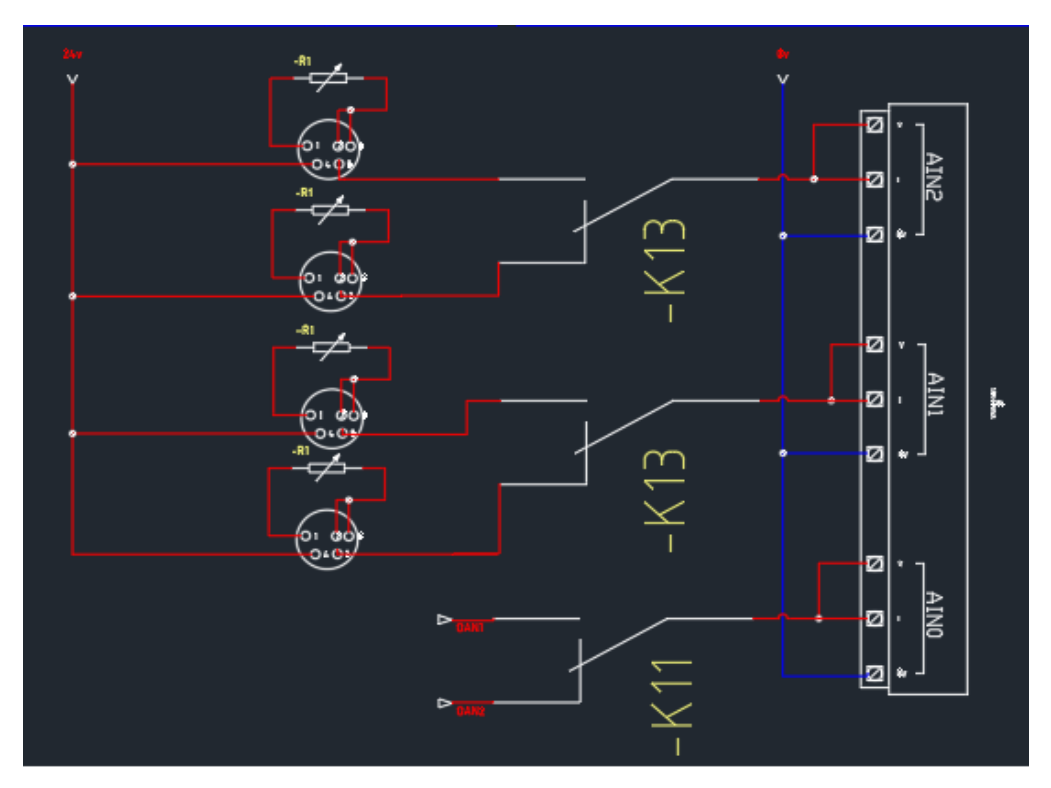

En este esquema eléctrico, se observa la conexión de las entradas analógicas al módulo dadas por las corrientes de los transmisores de PT100 y las señales convertidas de los flujómetros, además, debido a la limitada cantidad de entradas analógicas para las señales que hay, se optó por multiplexar éstas últimas de a dos señales por entrada.

## **Sensores:**

Debido a que inicialmente la planta fue diseñada para observar y controlar la temperatura del líquido a pasteurizar, carecía de varios sensores esenciales para poder llevar a cabo e monitoreo de las variables deseadas, por lo cual se tuvieron que adicionar 5 sensores más para realizar los controles de flujo y temperatura.

- 2 caudalímetros
- 3 pt 100

## **Caudalímetro:**

## **Características técnicas:**

- Voltaje de funcionamiento: 5V **~** 18V
- Corriente máxima de operación: 10mA
- Exactitud en el Rango de flujo: hasta 10%
- Resistencia a la presión del agua:  $< 1.2$ Mpa (12 bar)
- Capacidad de carga:  $\leq 10$  mA ( $\omega$ 5V)
- Tubo de 1"
- Un litro de agua ha fluido después de 288 pulsos de salida
- Frecuencia:  $F = 4.8 * Q (L / Min)$
- Material: plástico sólido
- Temperatura de operación:  $-25^{\circ}\text{C} \sim 80^{\circ}\text{C}$

## **Funcionamiento:**

Mide el flujo del agua por medio de un rotor interno de agua que activa un sensor de efecto Hall, este sensor envía pulsos por cada rotación y de acuerdo con la tasa de conversión pulsos/frecuencia se interpreta cuantos litros han pasado.

## **Adaptación:**

Debido a que el PLC, el medio para adquirir los datos no lee entradas con una frecuencia tan alta, se optó por acondicionar la señal con un circuito que convierta la frecuencia en voltaje de manera lineal.

Frecuencia requerida =  $4.8 * 44$  l/min = 211 Hz

## **Circuito de conversión frecuencia voltaje:**

Este circuito utiliza el integrado LM331, el cual permite la conversión lineal de la frecuencia en voltaje con la configuración de resistencias y condensadores que se especifica en su datasheet, además se le adicionó un circuito de amplificación con una ganancia de 6, para amplificar la señal debido a que la señal de salida era demasiado baja para ser leída por el PLC. Se verificó su linealidad realizando una tabulación de la frecuencia con respecto al voltaje de salida.

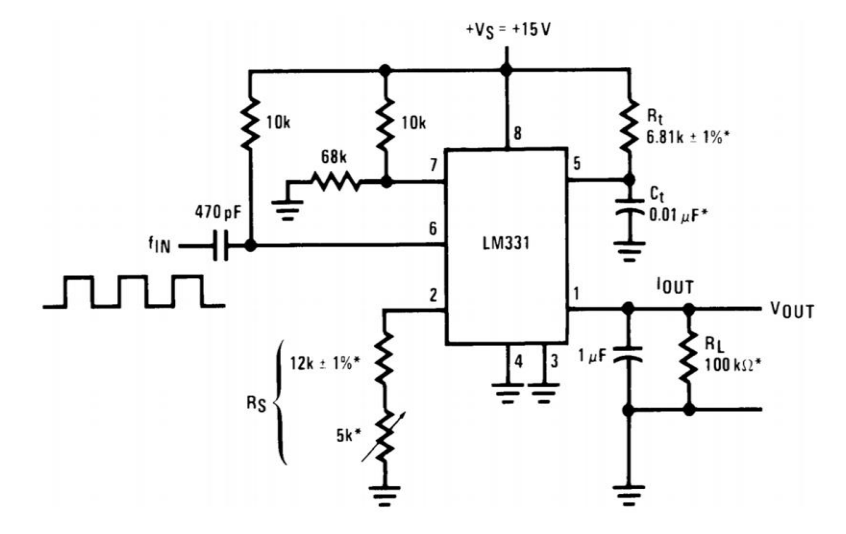

**Figura 25. Circuito de conversión frecuencia-voltaje.**

#### **Fuente: Datasheet FairChild lm331**

Para graduar la tasa de conversión se gradúa la resistencia de entrada del pin 2 y por medio de un potenciómetro se evaluó iterativamente que valor permitía generar un voltaje de salida que se encontrara dentro de los parámetros requeridos.

#### **Figura 26. Circuito de amplificación.**

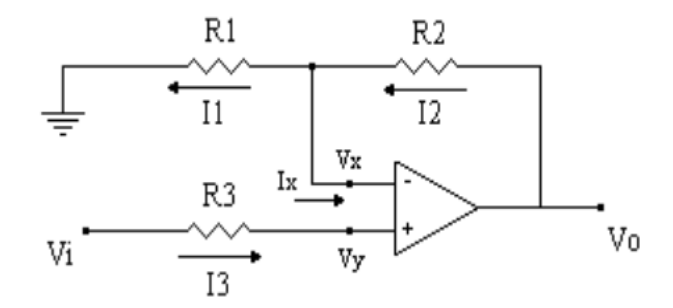

## **Fuente: https://st-elf.electronicafacil.net/tutoriales/194/image12.gif**

**Calculo de resistencias:**

$$
I1 = I2
$$
  
\n
$$
Ix = 0
$$
  
\n
$$
\frac{vo - vx}{R2} = \frac{vx - 0}{R1}
$$
  
\n
$$
Vy = Vi
$$
  
\n
$$
Vx = Vy
$$

$$
\frac{vo - vi}{R2} = \frac{vi}{R1}
$$
  
vo =  $\frac{vi * R2}{R1}$  + vi = vi \* ( $\frac{R2}{R1}$  + 1)  
 $\frac{vo}{vi} = \frac{5,1 K\Omega}{R1}$  + 1 = 6  
R1 =  $\frac{5,1 K\Omega}{5}$  = 1,02K $\Omega$ 

Seleccionamos una resistencia y la otra se calcula:

| Hz      | V     |
|---------|-------|
| 4,99    | 0,35  |
| 9,71    | 0,72  |
| 15,5    | 1,145 |
| 20,55   | 1,52  |
| 49,9999 | 3,66  |
| 71,815  | 5,26  |
| 100,38  | 7,28  |
| 125,5   | 9,12  |

**Tabla 14. Tabulación frecuencia y voltaje.**

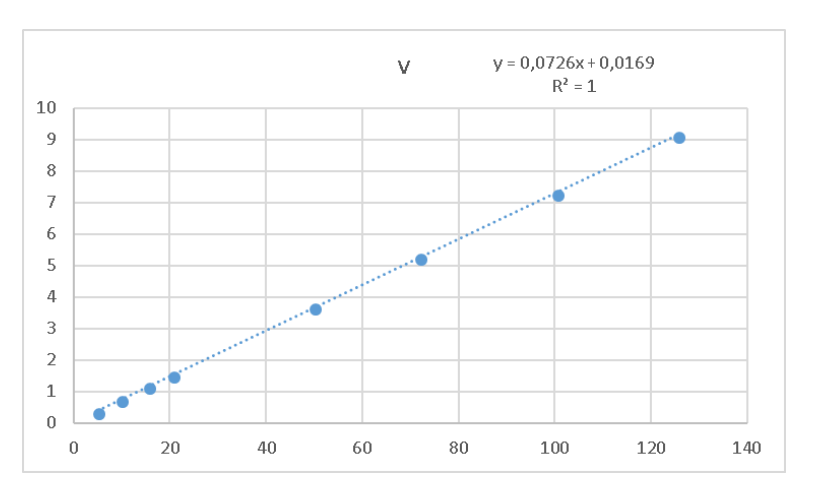

#### **Figura 27. Gráfica de frecuencia vs voltaje.**

#### **Sensor pt100:**

Los sensores pt100 funcionan a base de un material que varía su resistencia con respecto a la temperatura a la que es expuesto, por lo cual su variación tiene un comportamiento no lineal.

#### **Características técnicas:**

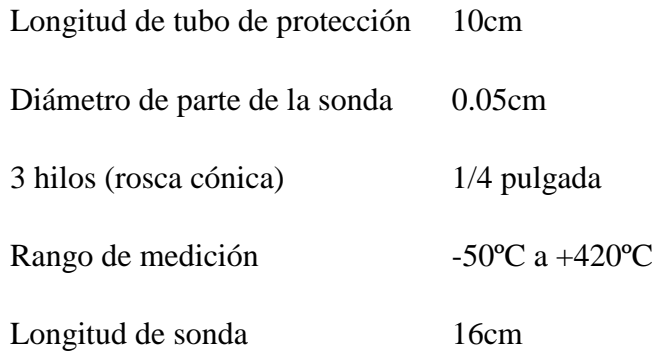

### **Adaptación de la señal:**

A causa de que el dispositivo de adquisición de las señales que se empleó está capacitado para leer voltajes o corrientes dentro de ciertos parámetros se añadió un conversor que permite la conversión del valor recibido en ohmios por las pt100 a corrientes de 4 – 20mA los cuales son valores muy comunes dentro de la industria, y que además realiza una linealización de dicha señal.

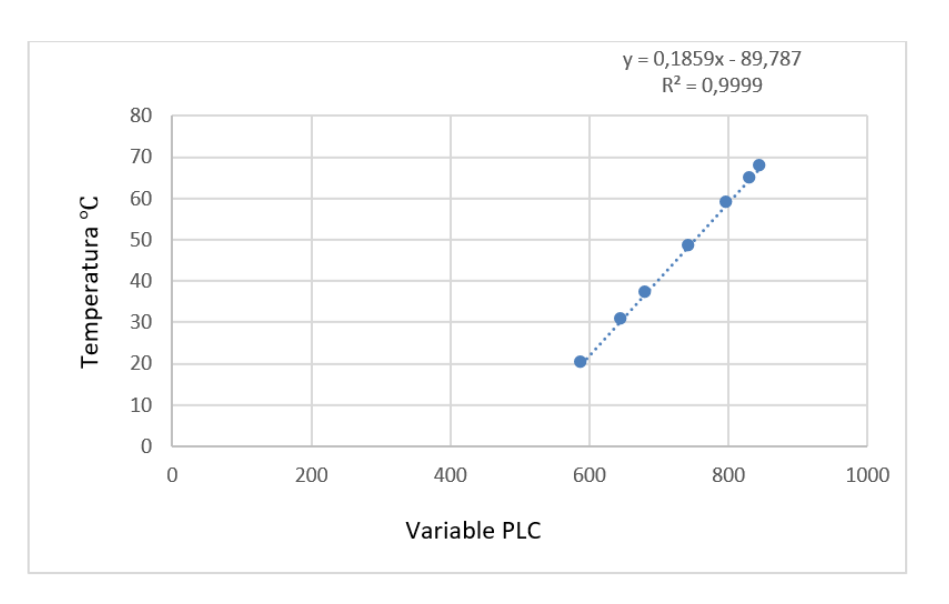

**Figura 28. Gráfica Registro de bits PLC vs Temperatura del tanque 1.**

**Figura 29. Gráfica Registro de bits PLC vs Temperatura del tanque 2 y refrigerante.**

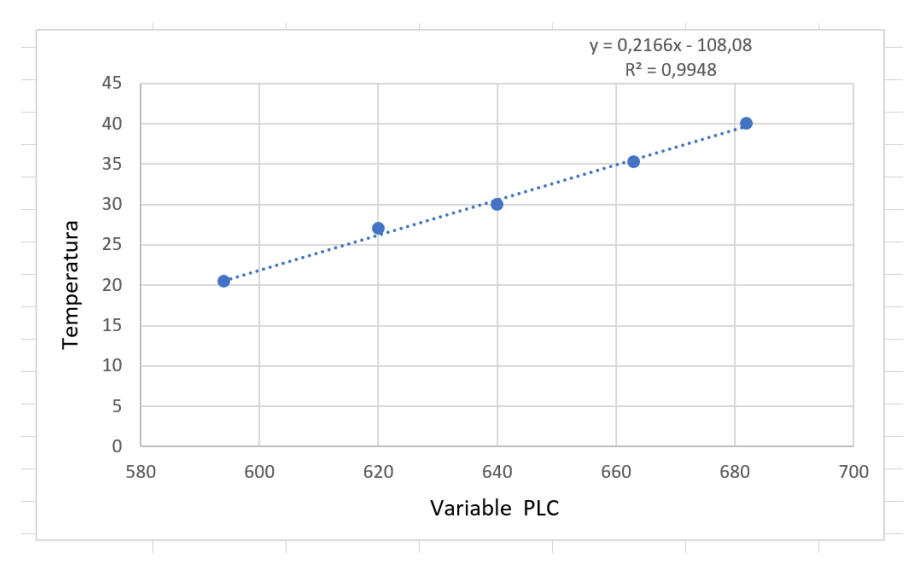

#### **Multiplexación:**

A causa de que el dispositivo de adquisición de las señales análogas tiene tres entradas y se necesitaba leer seis sensores análogos, se optó por multiplexar las señales de las temperaturas con intervalos de 2 segundos a través de un relé para poder realizar el muestreo de las señales, los caudalímetros se energizan dependiendo del momento en el cual se requiera la lectura de dicha señal.

# **4.4 Fase 4: Adaptaciones mecánicas**

### **Instalación de sensores:**

Para modelar las variables existentes en el proceso de pasteurización se necesita saber el estado de los líquidos en las entradas y salidas del intercambiador, y poder estimar qué tanto calor pierden o ganan dichos líquidos, por lo que se tuvieron que adicionar tres racores para los sensores de temperatura en diferentes puntos de la planta, además de adaptar dos secciones de la tubería para la instalación de los caudalímetros.

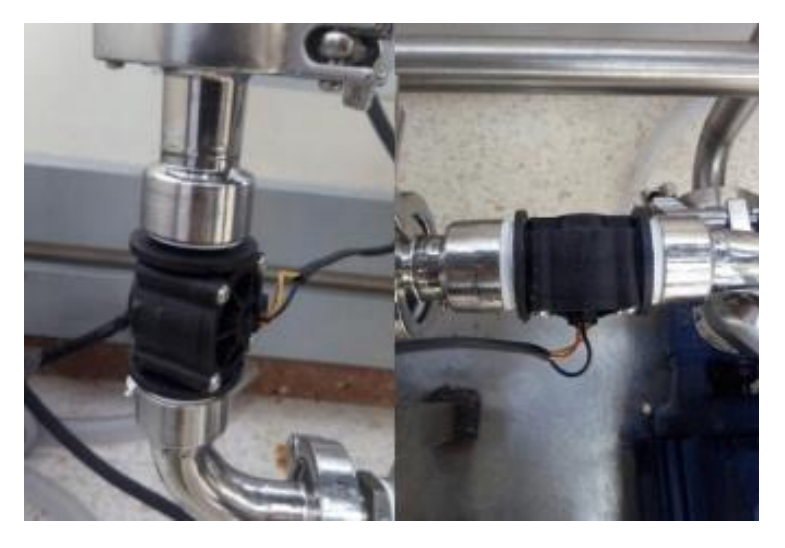

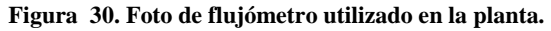

**Figura 31. Foto de racor soldado para instalación de PT100.**

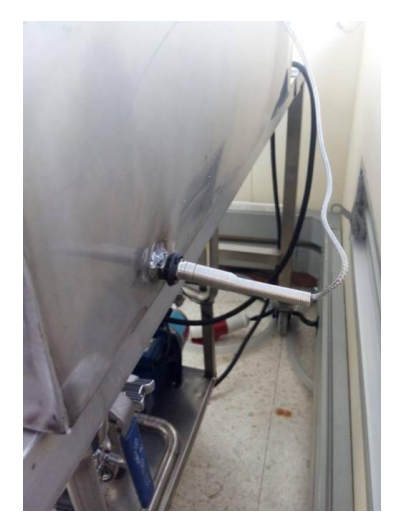

**Tabla 15. Adaptación mecánica del tanque 1.**

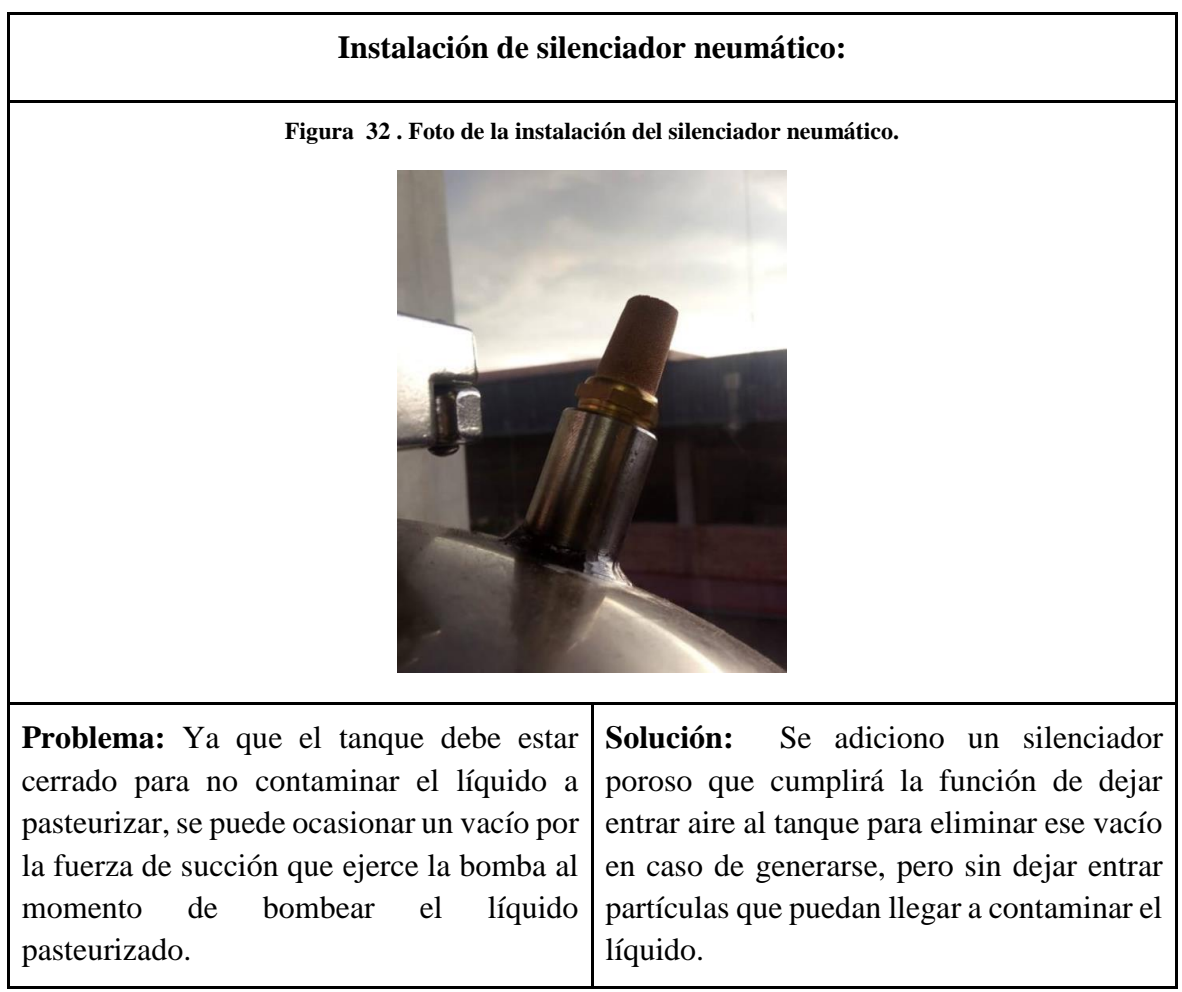

# **4.5 Fase 5: Programación del PLC y su interfaz:**

# **4.5.1 Requerimientos de PLC:**

## **Salidas:**

- Conmutador de termorresistencia (lento) digital.
- Conmutador de mezclador (lento) digital.
- Protocolo de comunicación sr232 para variador de frecuencia.
- Conmutador bomba 2 (lento) digital.
- 2 relés para multiplexar sensores.
- 2 válvulas para el flujo en las tuberías (lentas) Digitales.

## **7 digitales y protocolo de variador de frecuencia RS232**

## **Entradas:**

- 4 sensores de temperatura (pt 100) analógico.
- $\bullet$  4 sensores de nivel digitales.
- 2 sensores de flujo (rápido) analógico.
- Pantalla táctil (ethernet).
- Botón de paro de emergencia.

Debido a que se va a realizar una multiplexación para las entradas analógicas la cantidad de entradas necesarias para realizar la adquisición de dichas señales se reduce a la mitad.

## **5 digitales y 3 análogas**

## **PLC:**

Para realizar la adquisición del autómata programable se miraron diferentes opciones dentro de los proveedores y se concluyó con la compra del PLC Unitronix Vision 570V con un módulo de entradas V200 – 18 – E1B el cual cuenta con las características requeridas y presentaba diferentes ayudas al momento de programar la pantalla y reducir el espacio en su instalación además de que su empresa presenta un mejor soporte en caso de que existieran problemas en un futuro.

## **Características PLC Unitronics:**

Tiempo de escaneo: 9 microsegundos Entradas digitales: 16 Salidas a relé: 10 Salidas rápidas: 4 pnp y 4 npn Entradas análogas: 3 para corrientes y voltajes (0 -20 mA, 4- 20 Ma Y 1-10 V) Velocidad de entradas digitales :10 ms Velocidad de conversión entradas análogas: igual a tiempo de escaneo Frecuencia de salidas rápidas: 20 KHz Protocolo de comunicación: RS232, RS485, USB y Ethernet. Tiene pantalla HDMI incluida. Lenguaje de programación: Ladder. Costo: 1.200.000

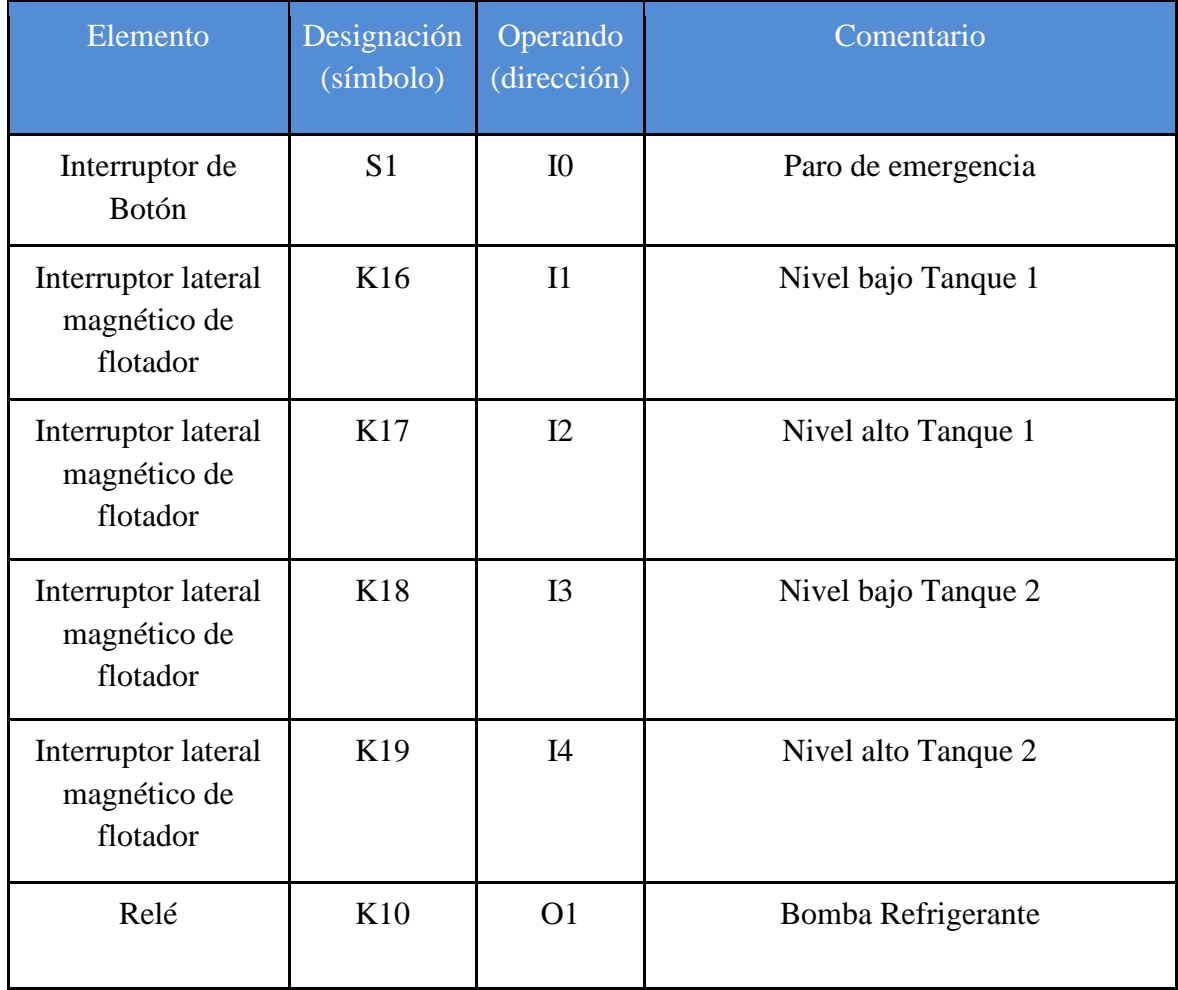

#### **Tabla 16. Variables y Registros de la programación.**

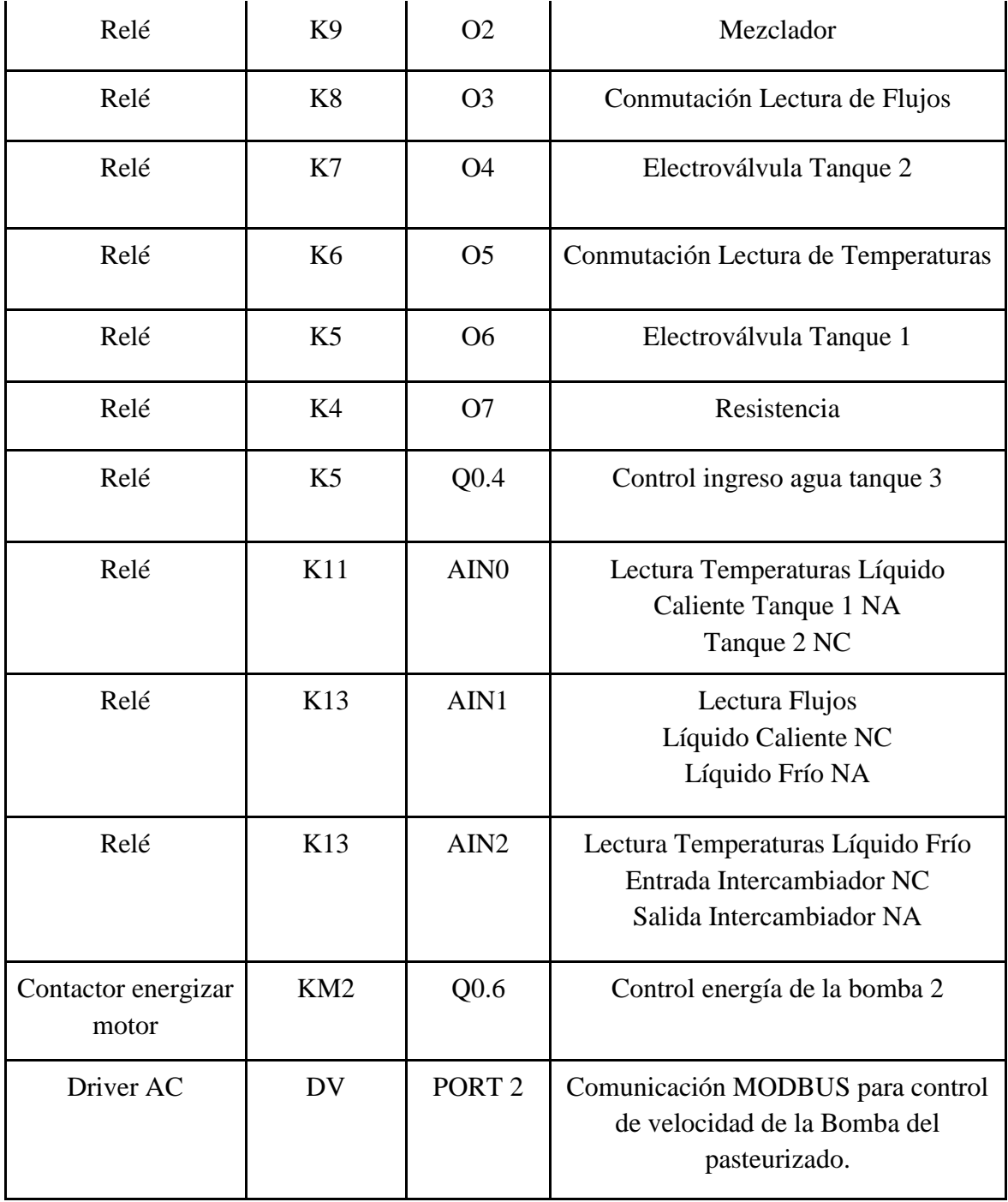

# **4.5.2 Programación:**

Para la comunicación y programación se usará el programa VisiLogic proporcionado por la empresa Unitronics de manera gratuita, el cual cuenta con dos pestañas para seleccionar entre la programación de la ventana y la del PLC. Para programar el PLC se usará el COM 1 del PLC a través del puerto USB, para usar este puerto se debe descargar los drivers de comunicación desde el programa.

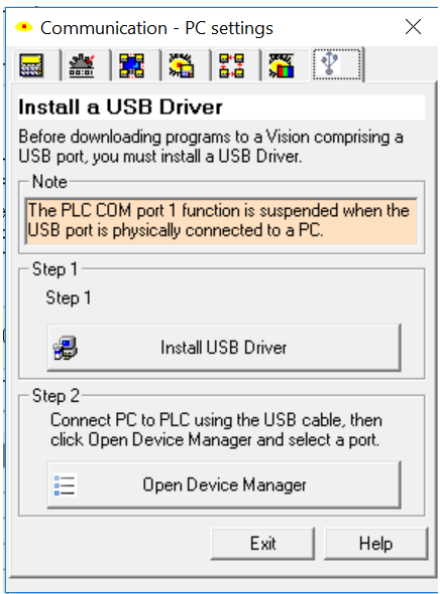

**Figura 33. Ventana de instalación de drivers para programación.**

## **Ventana inicial:**

**Figura 34. Ventana de Inicio.**

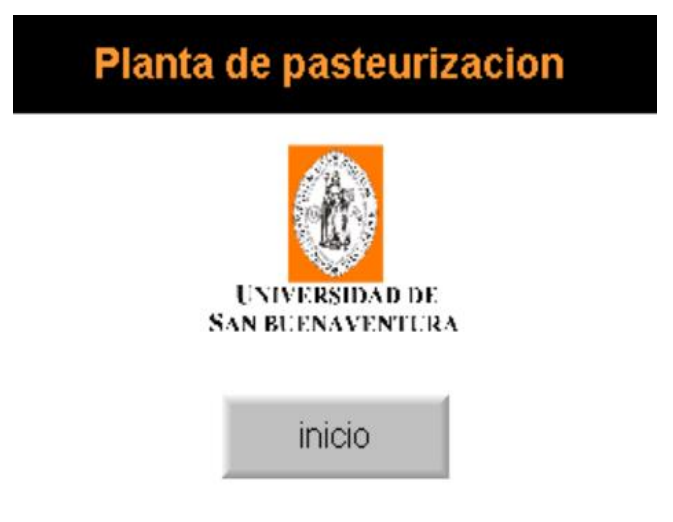

En esta ventana se muestra el logo de la universidad San Buenaventura acompañado de un botón de inicio el cual al ser presionado está programado para dar un salto a la ventana de Menú.

## **Ventana de Menú:**

**Figura 35. Ventana de Menú.**

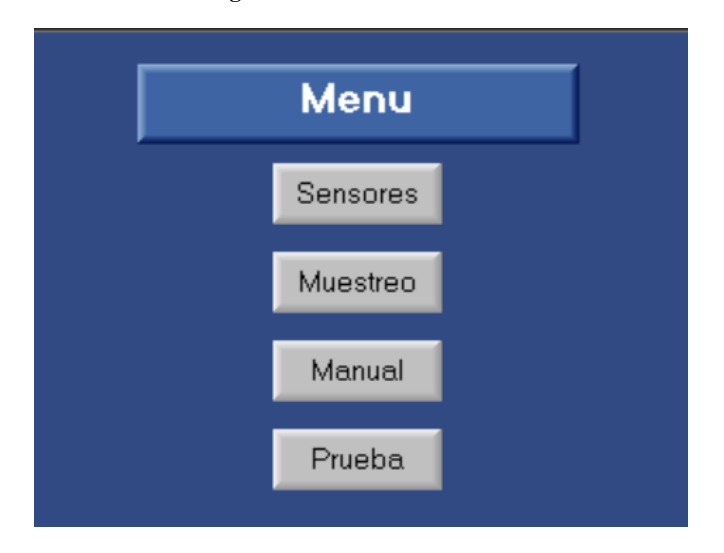

En la ventana de menú es donde el usuario podrá ir a las diferentes opciones del programa por lo que cada uno de los botones está programado para ir a una diferente ventana, cada una con una tarea específica a realizar.

### **Ventana sensores**

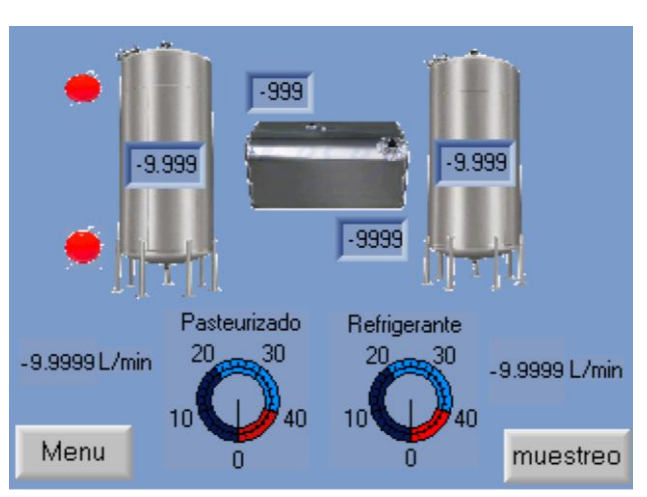

**Figura 36. Vetana Sensores.**

La ventana sensores permite la visualización de las variables presentes en el proceso, ayudando al usuario a saber su valor para poder interpretar posibles problemas dentro del sistema, los dos bombillos corresponden a los dos sensores de nivel del tanque 1 y se encenderán los dos de color verde para indicar si se encuentra lleno o solo uno si tiene poca agua.

#### **Ventana Muestreo**

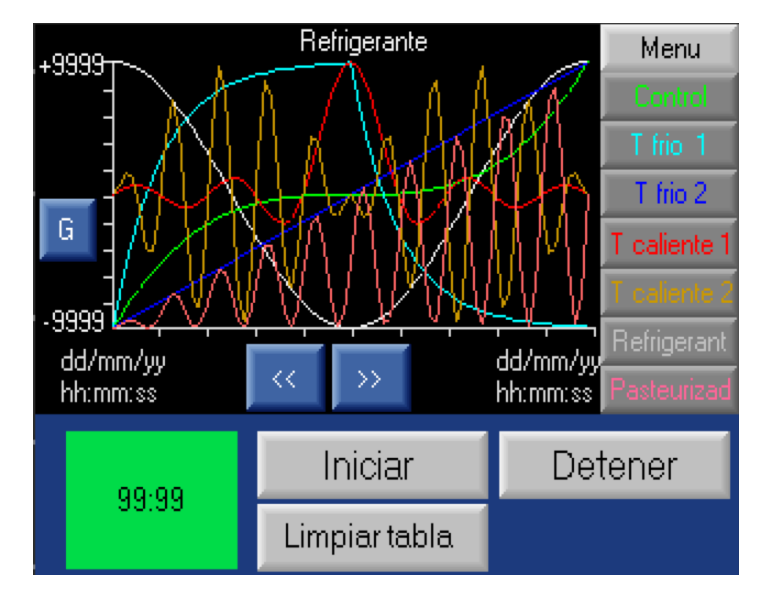

**Figura 37. Ventana Muestreo.**

En esta ventana es donde se realizará el muestreo de todas las variables del proceso, en el costado derecho se encuentran siete botones con una variable del sistema escrito y de un color definido, al presionarse aparecerá o desaparecerá la gráfica de dicha variable de la ventana permitiendo así al usuario analizar con más claridad el comportamiento del proceso. En la parte izquierda inferior se encuentra el botón iniciar, el cual al ser tocado comenzará a tabular todos los datos de los sensores analógicos y la señal de referencia proporcionada por el usuario mientras el timer tenga un valor diferente a cero, una vez terminado el timer se reiniciará y se podrá volver a iniciar el muestreo, la tabla tiene una cantidad de espacio determinado por lo cual una vez llena no podrá registrar más datos, por tal motivo si se necesita realizar más pruebas se deberá guardar la tabla actual y limpiar la tabla con el botón "limpiar tabla"

Para descargar los datos se deberá ir al programa y abrir el menú de tablas y descargar dicha tabla con el botón "leer estructura y valores del PLC" una vez leídos los datos por el computador se podrán copiar y pegar como cualquier tabla en Excel.

|      | Data Tables                         |     |                    |                      |                         |           |         |         |                                                                       |                         |                          | <b>Service</b> | П      | $\times$     |
|------|-------------------------------------|-----|--------------------|----------------------|-------------------------|-----------|---------|---------|-----------------------------------------------------------------------|-------------------------|--------------------------|----------------|--------|--------------|
| File | Edit<br>Connection Table Row Column |     |                    |                      |                         |           |         |         |                                                                       |                         |                          |                |        |              |
|      | 白日里里<br><b>A THE B D D D A</b><br>N |     |                    | 閉                    | 圑<br>M                  | $\bullet$ |         |         |                                                                       |                         |                          |                |        |              |
|      | Tables                              |     |                    |                      |                         |           |         | Table 1 |                                                                       |                         |                          |                |        |              |
| 圛    | Table 1<br>圖<br>in a                | Row | time<br>[Timer, R] | flow warm<br>(Float) | flow cold<br>(Float, R) | (Float)   | (Float) | (Float) | "emp int warr   emp out warr  Temp int colc  "emp out colc<br>(Float) | frecuencia<br>(Integer) |                          |                |        | $\wedge$     |
| 围    |                                     |     | 00:00:00.00        | 0.5885805            | 0.5885805               | 0         | 18,631  | 19.0642 | 0                                                                     | 1500                    |                          |                |        |              |
| ×    |                                     |     | 00:00:00.50        | 0.5885805            | 0.5885805               | 71,4062   | 18,631  | 19,0642 | 17,7646                                                               | 1500                    |                          |                |        |              |
|      |                                     |     | 00:00:01.00        | 0,5885805            | 0,5885805               | 71,4062   | 18,631  | 19,0642 | 17,7646                                                               | 1500                    | <b>Contract Contract</b> |                |        |              |
|      |                                     |     | 00:00:01.50        | 0.5885805            | 0,5885805               | 71,4062   | 18,631  | 19,0642 | 17,7646                                                               | 1500                    |                          |                |        |              |
|      |                                     |     | 00:00:02.00        | 0.5885805            | 0.5885805               | 71,4062   | 18.631  | 19,0642 | 17,7646                                                               | 1500                    |                          |                |        |              |
|      | 朦                                   |     | 00:00:02.50        | 0,8738872            | 0,5885805               | 71,4062   | 18,631  | 19,0642 | 17,7646                                                               | 1500                    |                          |                |        | $\checkmark$ |
|      | 8 Columns X 1200 Rows               |     |                    |                      |                         | ma soon   | 10000   | 100000  | 1777710                                                               | <b>APAA</b>             | n <sub>2</sub>           | <b>OK</b>      | Cancel | Help         |

**Figura 38. Ventana de Tabulación de Variables.**

El módulo para graficar es proporcionado por el programa y permite graficar hasta ocho variables en una gráfica, para su configuración se debe ingresar el tiempo de muestreo, el nombre de la gráfica, la variable que da inicio al proceso y la cantidad de datos que se van a asignar a cada gráfica siendo 32000 la cantidad de espacios disponibles para todas las gráficas.

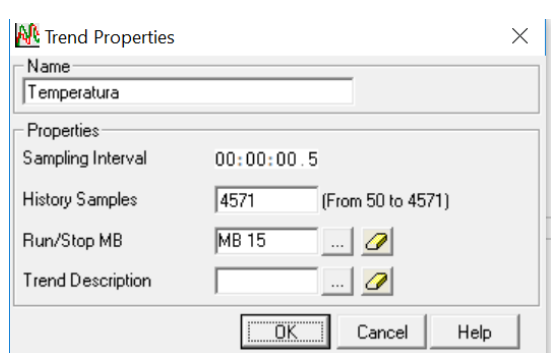

**Figura 39. Ventana de configuración de gráficas.**

Para la configuración de las tablas se creó una tabla con siete columnas y mil doscientas filas donde al momento de crearse se definió qué tipo de dato albergaría cada columna y con el módulo de escritura se configuró cuando escribir con el flanco de subida y bajada.

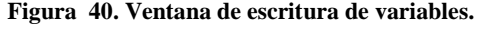

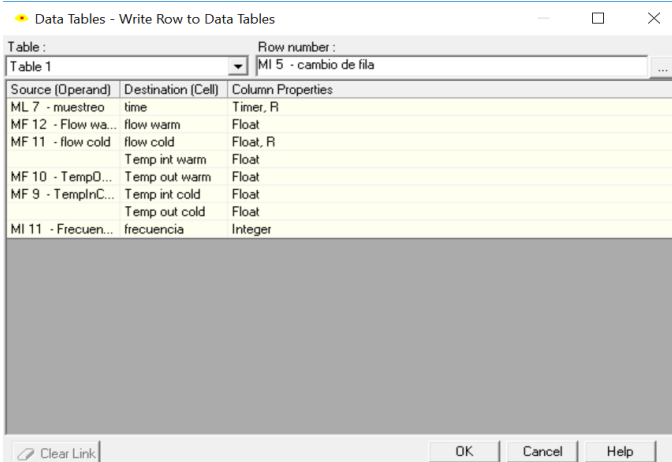

Para usar el módulo de escritura se configuró un PWM el cual a través de flancos de subida y bajada escribe en la tabla determinadas variables coordinadas por una variable MI 5 la cual se encarga de realizar el cambio de fila.

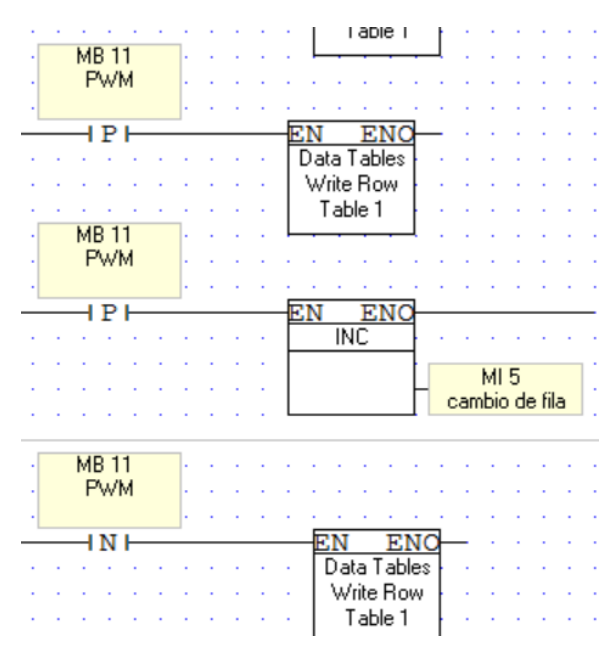

**Figura 41. Programación de escritura y cambio de fila de tablas.**

Para limpiar las tablas al momento de acceder al módulo de graficar nos piden asignarle una variable de activación y reinicio de la ventana, estas están configuradas para activarse con la señal de la obturación del botón de limpiar tabla e iniciar para reiniciar la variable de cambio de fila.

|  |    |               |  |  | MI 7                |
|--|----|---------------|--|--|---------------------|
|  |    |               |  |  | cambio de fila<br>ï |
|  |    |               |  |  | negativo            |
|  |    |               |  |  | {R}                 |
|  |    |               |  |  |                     |
|  |    |               |  |  | MI 5<br>ä           |
|  |    |               |  |  | cambio de fila      |
|  |    | <b>MB13</b>   |  |  |                     |
|  |    | limpiar tabla |  |  | f R i               |
|  |    |               |  |  |                     |
|  |    |               |  |  | ENC<br>нn           |
|  |    |               |  |  | Data Tables         |
|  |    |               |  |  | Clear Table         |
|  |    |               |  |  | Table 1             |
|  | мв |               |  |  |                     |

**Figura 42. Programación de limpiar tabla.**

## **Ventana Manual**

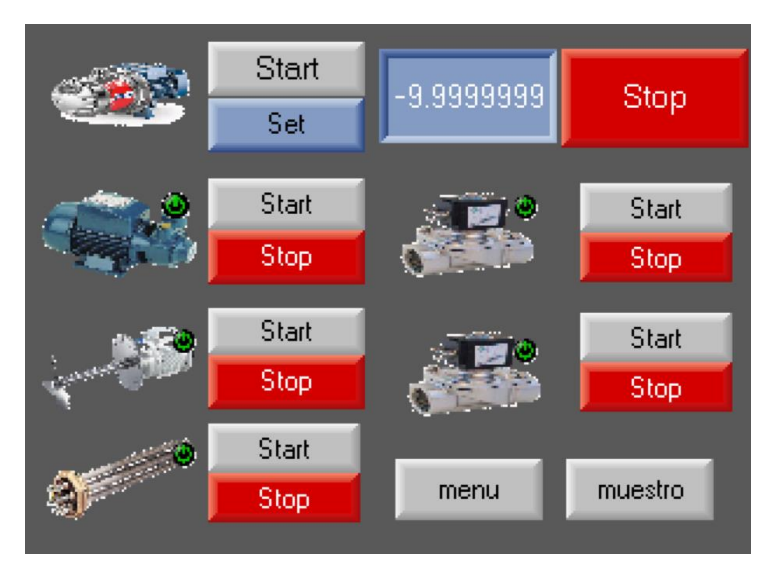

**Figura 43. Ventana de Control Manual.**

En esta ventana se podrán encontrar todos los actuadores del sistema, es donde por medio de los botones de Start y Stop el usuario podrá cerciorarse de que los actuadores estén funcionando, adicionalmente podrá hacer cualquier prueba que desee, también tendrá accesos a las ventanas de muestreo y menú con los botones ubicados en la parte inferior derecha. Para poner en funcionamiento la bomba del líquido a pasteurizar deberá estar abierta la válvula 1, después ingresar la frecuencia a la que se desea poner en funcionamiento el motor y presionar el botón set para fijarlo.

### **Protocolo de comunicación**

La comunicación entre el PLC y el variador de frecuencia se hizo por medio de RS485 ya que esa era el protocolo que ofrecía el variador, se tuvieron que realizar dos configuraciones para que la comunicación funcionara correctamente, una para el PLC y otra para el variador.

Para configurar los parámetros básicos de comunicación se utilizó un módulo del programa llamado "COM INIT" en el cual se puede ingresar el baudiaje, el puerto, el tipo de comunicación, la paridad y el Time out que el puerto del PLC va a tener, y se inicializa con un bit de arranque del PLC que está previamente configurado por defecto.

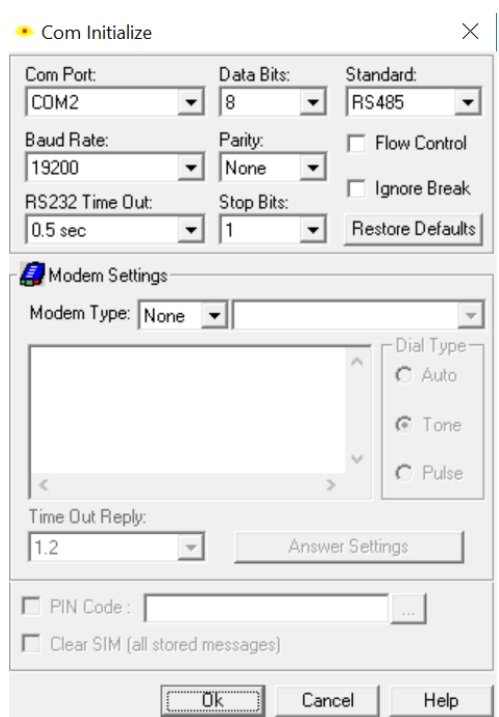

**Figura 44. Módulo de inicialización de comunicación.**

Después se agrega otro módulo el cual es el de MODBUS el cual permite saber si hay una función en progreso y si así lo es enviar un bit, también permite configurar el puerto por el que se va a enviar los datos, la cantidad de reintentos que debe hacer para establecer la comunicación, el time out y el ID de comunicaciones.

|                   | • MODBUS Configuration |     |     |    |        |                      |                             |      |
|-------------------|------------------------|-----|-----|----|--------|----------------------|-----------------------------|------|
| Name:<br>MODBUS 1 |                        |     |     |    |        |                      |                             |      |
| Params            | Type                   | Add | Œ   | 66 | Format | Description          |                             |      |
|                   | D#                     |     | 2   |    | DEC.   | Puerto 2             |                             |      |
| $\overline{M}$    | D#                     |     | 2   |    | DEC.   | Network ID 2         |                             |      |
|                   | D#                     |     | 100 |    | DEC.   |                      | Time out (units of 10 msec) |      |
|                   | D#                     |     | 3   |    | DEC.   | Retries              |                             |      |
| <b>OUT</b>        | <b>MB</b>              | 16  |     |    |        | Function in Progress |                             |      |
|                   |                        |     |     |    |        | Ok                   | Cancel                      | Help |

**Figura 45. Módulo de configuraciones MODBUS.**

Ya establecida la comunicación se procedió a configurar otro modulo para enviar los datos al variador, para saber dónde enviar estos datos se tuvo que leer el manual del variador de frecuencia y saber la dirección de las variables que se deseaban cambiar.

Para la configuración del inicio y del arranque del variador se usó la dirección 2000H en donde se usa un valor de 1 para el arranque y un valor de 6 para detenerlo, estos valores son cargados a la variable MI 8 y los datos son enviados con los flancos de subida de los botones de la ventana al variador.

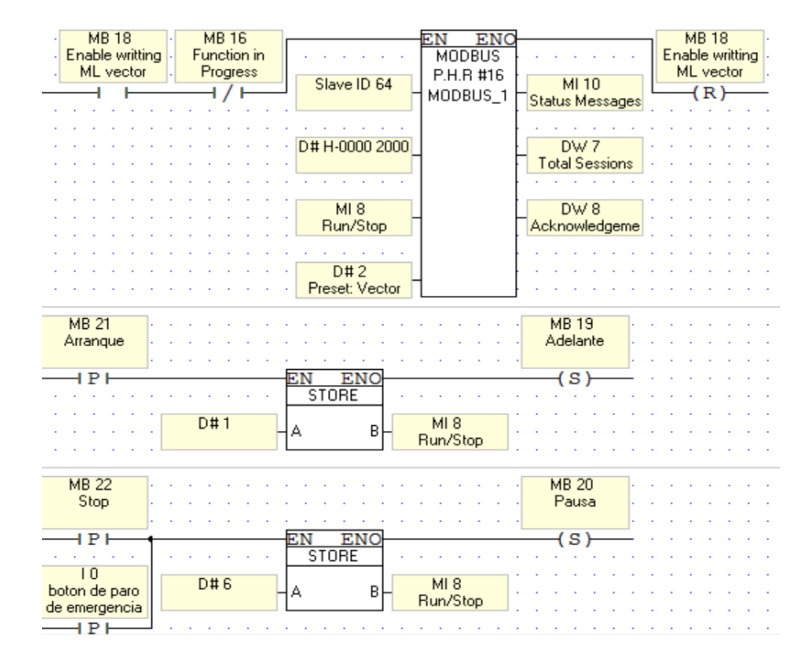

#### **Figura 46. Programación de arranque/parada.**

Para la velocidad se utiliza el mismo procedimiento con la diferencia de la dirección que se usa es 1000H y no se envía a un bit sino la frecuencia que el usuario ingresó en la ventana. Después se procedió a configurar los mismos parámetros que se configuraran en el MOODBUS en el variador de manera manual para qué se pudiera realizar la comunicación de manera correcta.

#### **Ventana Prueba**

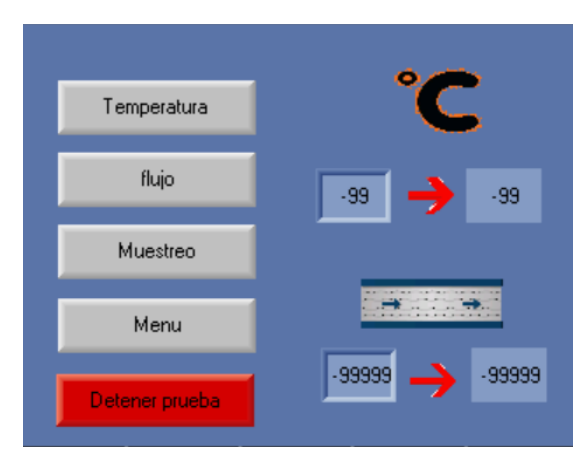

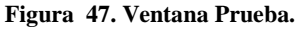

En esta interfaz se programaron dos procesos a realizar, el primero el control de la temperatura, el cual fue implementado como una estrategia de control on/off acondicionada a un ciclo if, en este se compara una temperatura ingresada por el usuario y una registrada actualmente por los sensores, mientras la temperatura actual sea inferior a la deseada, la termorresistencia se mantendrá activada junto con el mezclador, para el segundo control de temperatura.

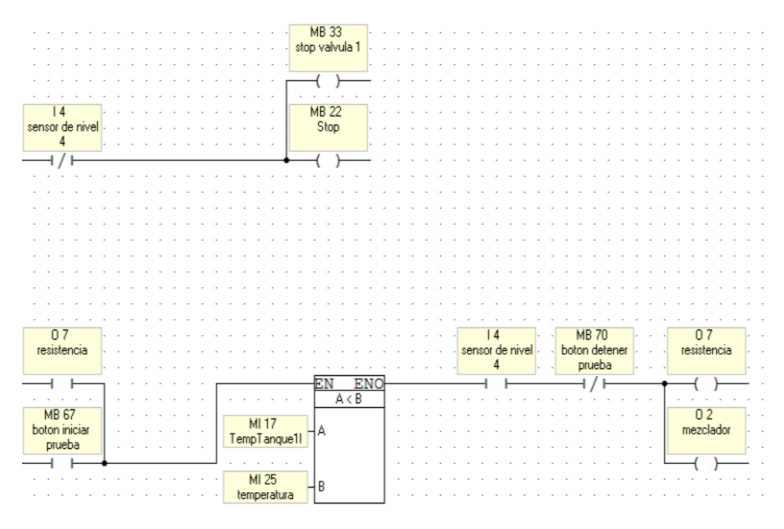

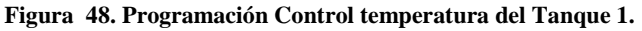

El segundo proceso es el control de caudal, este fue programado como una estrategia de control proporcional usando una ecuación lineal encontrada por medio de pruebas experimentales, que al igual que con el control de temperatura se debe ingresar un caudal deseado, dicho valor sería cargado a la ecuación y el resultado enviado al variador de frecuencia para generar el flujo requerido, antes de poner en funcionamiento la bomba 1, se iniciará la bomba del líquido refrigerante y se leerá su caudal por 5 segundos. Para cancelar cualquiera de los dos procesos se designó un botón denominado "Detener prueba", este reiniciará todos los actuadores involucrados en los dos procesos.

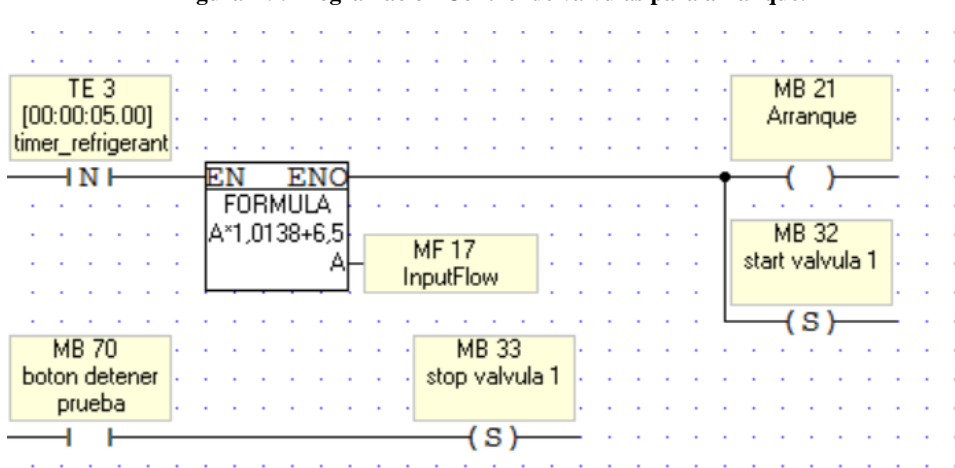

**Figura 49. Programación Control de válvulas para arranque.**

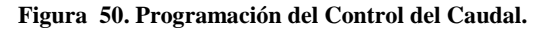

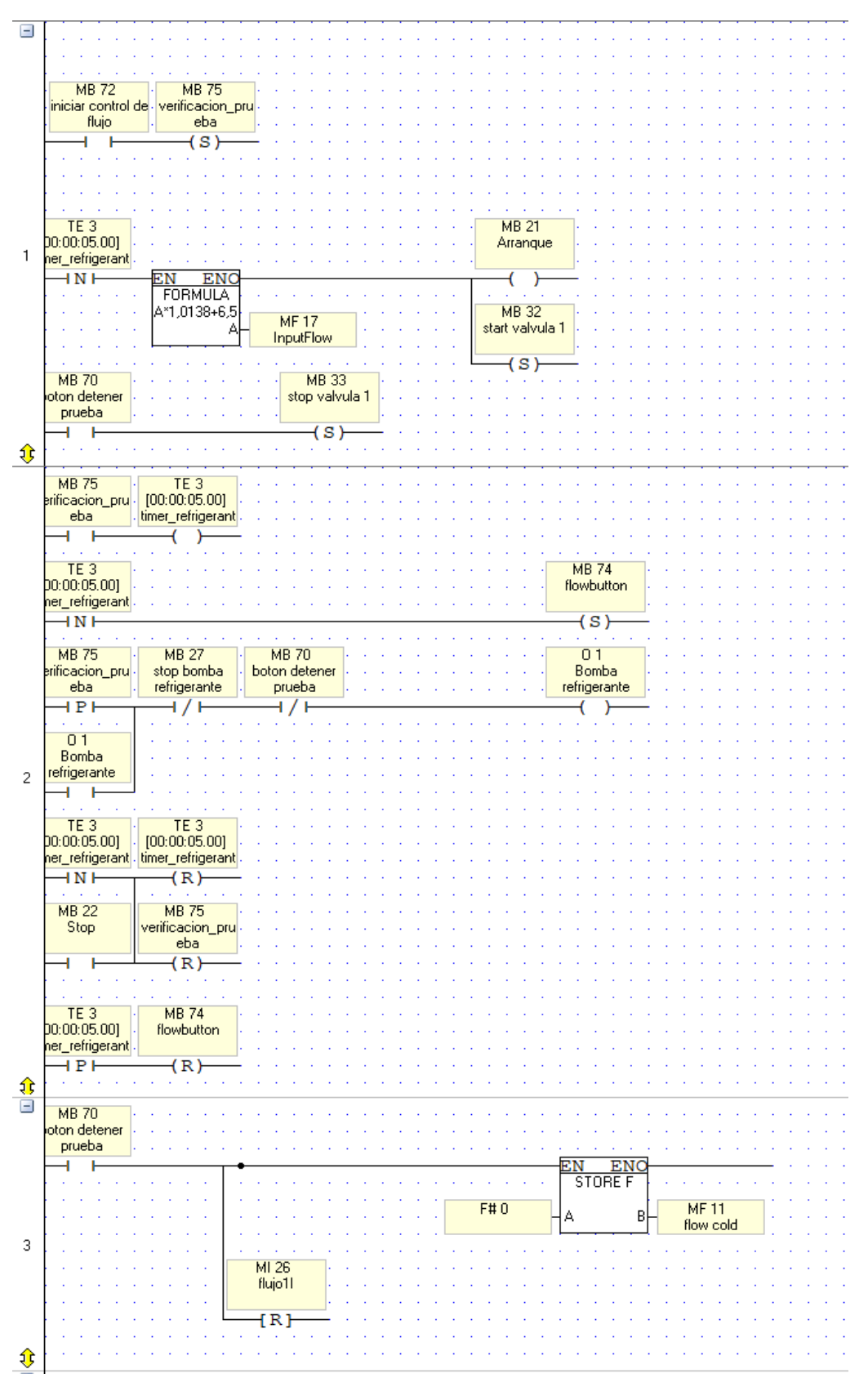

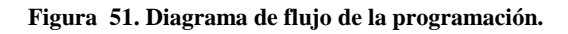

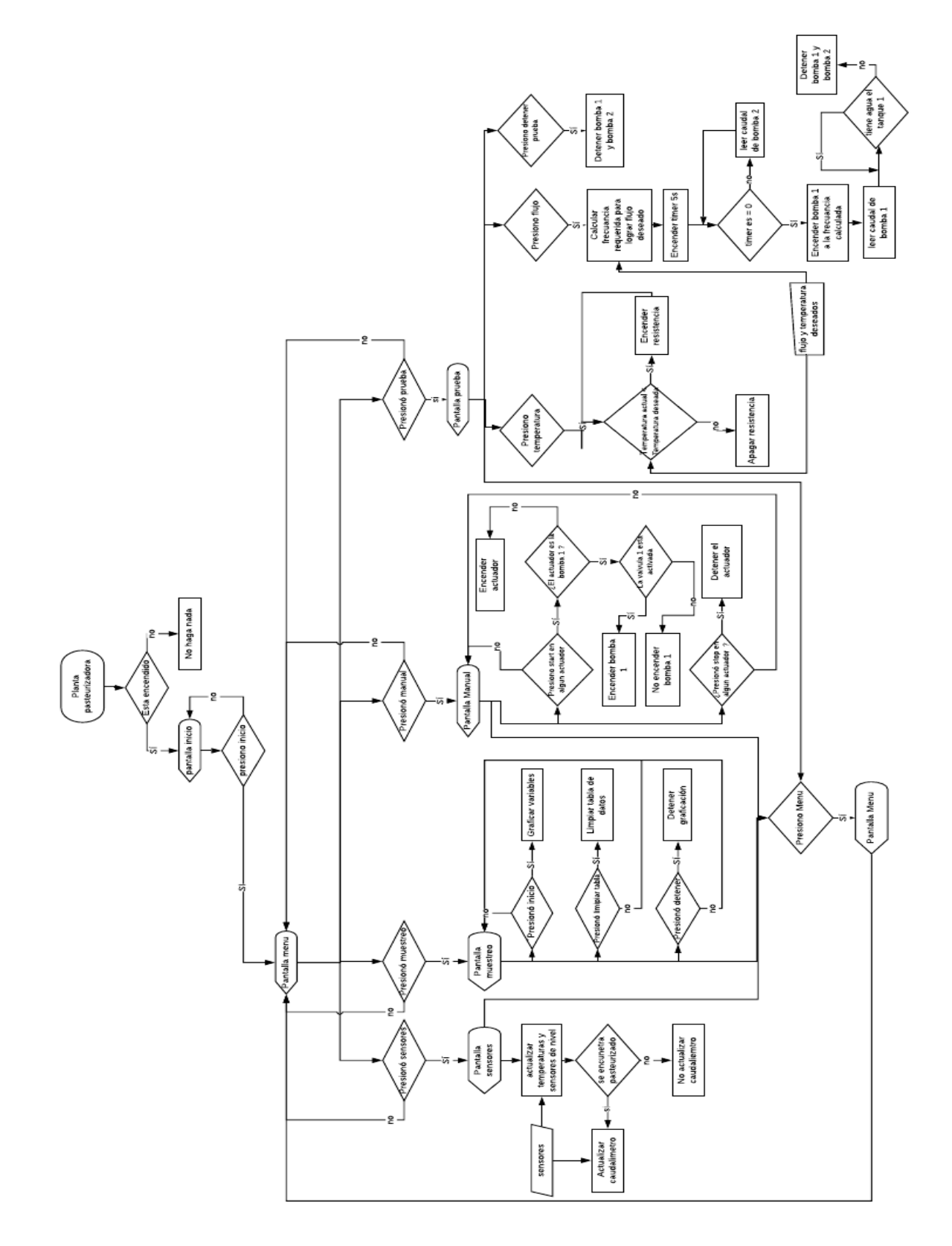

# **4.6 Fase 6: Implementación de método de control**

### **Modelamiento caudal:**

Para hacer el modelo en estado estable del caudal se usarán las leyes de afinidad las cuales rigen el comportamiento que tiene el caudal con respecto a la velocidad de giro del eje del motor de una bomba centrífuga.

$$
\frac{Q1}{Q2} = \frac{N1}{N2}
$$

Q = flujo volumétrico

 $N =$  velocidad del eje

Estas ecuaciones sugieren que el caudal tiene un comportamiento lineal con respecto a la velocidad del eje del motor, por lo cual se ejecutaron pruebas para corroborarlas. A causa de que el motor que se emplea es un motor de altas revoluciones, no se emplean frecuencias por debajo de 15 Hz por precaución a las corrientes de magnetización, las cuales podrían afectar negativamente el estado de la bomba.

### **Prueba de lectura de caudalímetros:**

A causa de que las lecturas del caudalímetro podrían ser afectadas por su posición al momento de ser instalados se realizó una prueba por medio de un arreglo de mangueras y racores donde se hacía recircular el agua a través de un recipiente mientras se variaba la posición del caudalímetro.

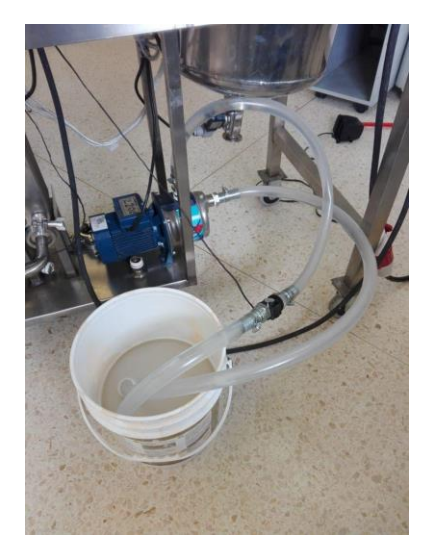

**Figura 52. Foto de la prueba de lectura de flujómetro en horizontal.**

**Figura 53. Foto de la prueba de lectura de flujómetro en vertical.**

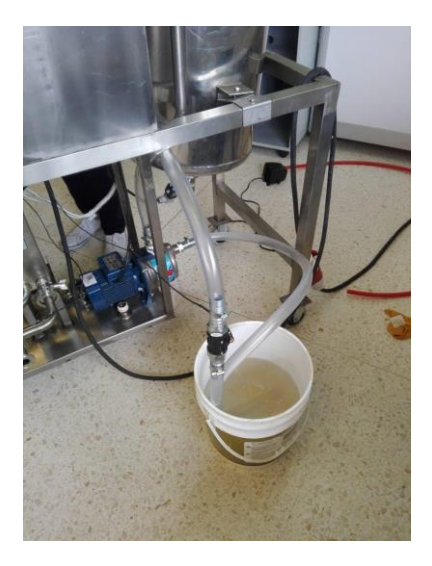

**Figura 54. Gráfica de flujo vs Entrada PLC.**

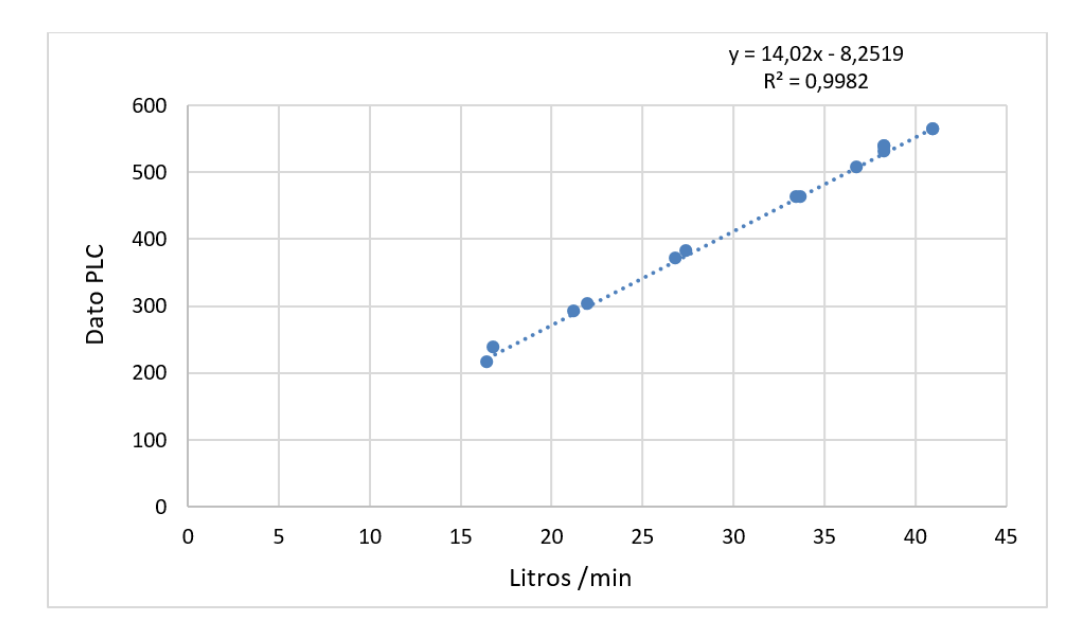

De acuerdo con la gráfica anterior la posición del caudalímetro no es afectada por su orientación por lo que puede ser posicionado en cualquier parte de la tubería. Después de verificar el correcto funcionamiento del sensor se procedió a mirar el comportamiento de la planta en estado estable y poder seleccionar la región lineal.

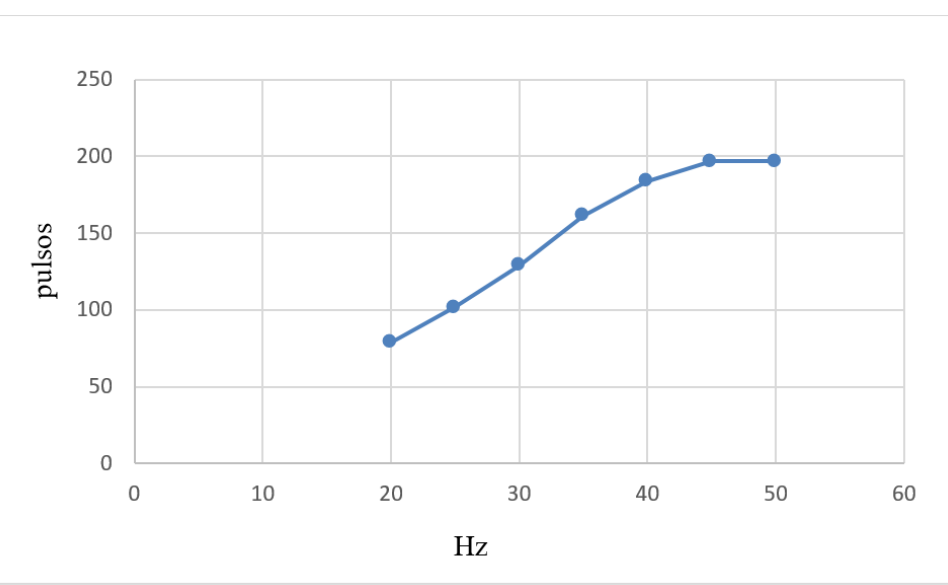

Como se puede observar en la gráfica anterior la región considerada lineal se encuentra entre los 15 Hz y los 32 Hz por lo cual esta será nuestra región seleccionada para realizar el control del caudal.

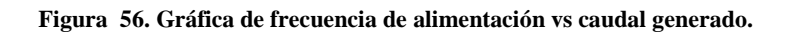

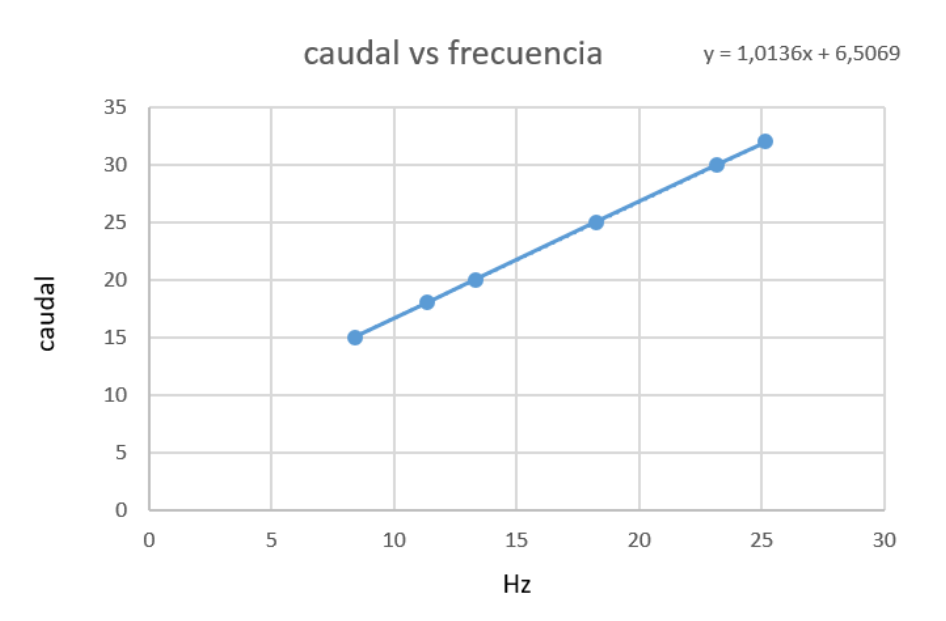

Una vez tomadas las muestras en la región lineal de la bomba, se procedió a hallar una región de tendencia entre el caudal generado y la frecuencia ingresada, así se halló la ecuación que sería usada en la programación a través del módulo "fórmula".

**Figura 55. Gráfica de frecuencia de alimentación vs pulsos de lectura.**

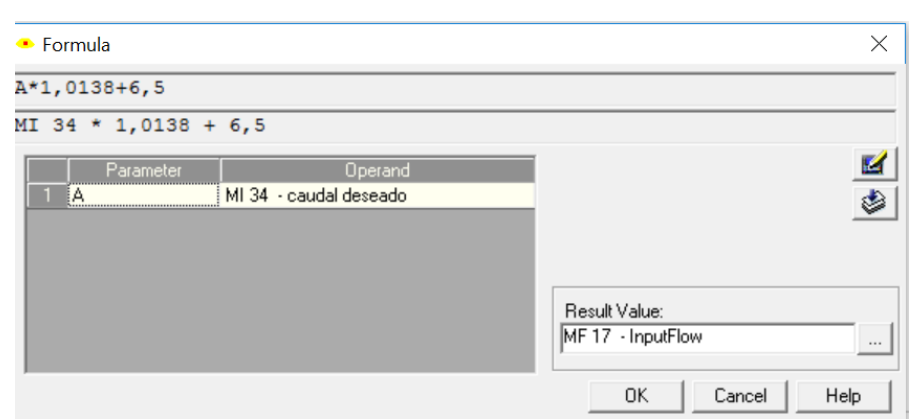

#### **Figura 57. Interfaz para ingresar ecuaciones en Visilogic.**

#### **Modelamiento de la temperatura:**

Para el modelamiento de la temperatura se usó la ecuación de equilibrio de energías en la cual se expresa el cambio de temperatura del líquido caliente como la ganancia de calor en el líquido refrigerante.

$$
\dot{Q} = \dot{m}_c * C_{pc} * \Delta T_c = \dot{m}_f * C_{pf} * \Delta T_f
$$

 $Q =$  flujo de calor.

 $\dot{m}_c$  =flujo másico de líquido caliente.  $\dot{m}_f$  =flujo másico de líquido frío.  $C_{pc}$  = calor especifico del líquido caliente.  $C_{pc}$  = calor especifico del líquido frío.  $\Delta T_c$ =Cambio de temperatura del líquido caliente.  $\Delta T_f$ =Cambio de temperatura del líquido caliente.

Se procedió a calcular el flujo de calor que se deberá generar para poder ejercer el cambio de temperatura requerido para el proceso de pasteurización, este a su vez puede ser traducido como la potencia requerida por el sistema de enfriamiento.

Con un caudal de 33 litros/min

$$
\dot{Q} = 33000 \text{ g/min} * 1 \text{ cal/g C}^{\circ} * (75 \text{ C}^{\circ} - 6 \text{ C}^{\circ})
$$

$$
\dot{Q} = 2277000 \text{ cal/min} = 158.7 \text{ KW}
$$

Con un caudal de 7 litros/min

$$
\dot{Q} = 7000 \text{ g/min} * 1 \text{ cal/g } C^{\circ} * (75 C^{\circ} - 6 C^{\circ})
$$

$$
\dot{Q} = 357000 \text{ cal/min} = 24.8 \text{ KW}
$$

Despejando la variable Tcs se puede también saber a qué temperatura va a salir el líquido caliente con las condiciones que se están usando.

$$
Tcs = Tce - \frac{\dot{m}f * Cpf * \Delta Tf}{\dot{m}c * Cpc}
$$

Para el análisis del flujo de calor que transmite el intercambiador de calor de placas se usará una ecuación característica para el análisis de estos componentes en la industria.

$$
\dot{Q} = At * U * \Delta Tml
$$

 $At = \hat{A}$ rea total de transmisión de calor del intercambiador U= Coeficiente global de transferencia de calor del intercambiador.  $\Delta Tml$  = Diferencia de temperatura media logarítmica.  $\dot{Q}$  = flujo de calor

Para calcular la diferencia de temperatura media logarítmica se maneja diferentes tipos de ecuaciones teniendo en cuenta la configuración interna del intercambiador esto quiere decir que si es a contraflujo o si es en flujo paralelo cambiará el orden de sus operandos.

$$
\Delta Tml \text{ (para contracorriente)} = \frac{(Tce - Tfs)*(Tcs - Tfe)}{Ln\left(\frac{Tce - Tfs}{Tcs - Tfe}\right)}
$$

Tce = Temperatura del líquido caliente en la entrada del intercambiador Tcs = Temperatura del líquido caliente en la salida del intercambiador  $Tfe = Temperature$  del líquido frío en la entrada del intercambiador  $Tfs = Temperature$  del líquido frío en la salida del intercambiador

De manera experimental se realizó una prueba usando agua como líquido a pasteurizar y como enfriador, para posteriormente con ayuda de la interfaz, tomar los datos necesario para calcular el diferencial de temperatura media logarítmica y el flujo de calor existente en la planta, buscando no solo saber el coeficiente global de transferencia de calor del intercambiador, sino que además

comparar si se está cumpliendo la relación de calor cedido por el líquido caliente y el ganado por el frío.

En cumplimiento de lo anterior, se tomaron los datos en estado estable debido a que es donde se puede calcular con mayor certeza el flujo de calor:

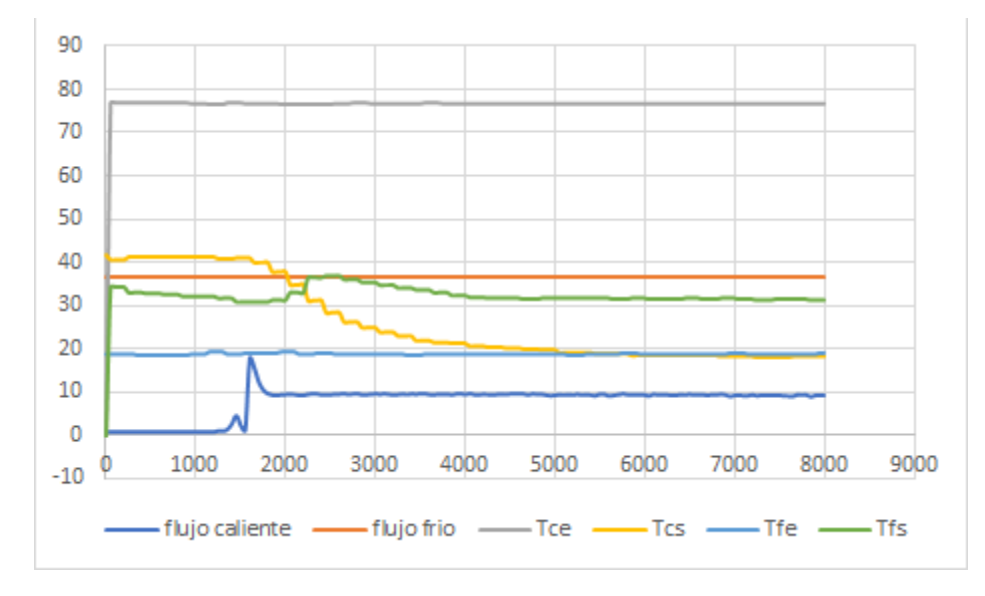

**Figura 58. Gráfica de prueba realizada para determinar las características del intercambiador.**

Caudal caliente =  $9.5$  l/min Caudal frío = 36.4  $l/min$  $Tce = 76.5$  $Tcs = 18.8$  $Tfe = 18.6$  $Tfs = 33.1$ 

Con los datos tomados, se procede primero a evaluar que el balance de energías se esté cumpliendo:

$$
\dot{Q}f = 9500 \text{ g/min} * 1 \text{ cal/g C}^{\circ} * (76.5C^{\circ} - 18.8C^{\circ})
$$
\n
$$
Q = 548150 \text{ cal/min} = 38.2 \text{ KW}
$$
\n
$$
\dot{Q}c = 36400 \text{ g/min} * 1 \text{ cal/g C}^{\circ} * (33.1C^{\circ} - 18.6C^{\circ})
$$
\n
$$
\dot{Q} = 527800 \text{ cal/min} = 36.8 \text{ KW}
$$
$$
\Delta \dot{Q} = 38.2 \, KW - 36.8 \, KW = 1.4 \, KW
$$

Se puede observar que el balance de energías no se está cumpliendo por una diferencia de 1.4 KW y esto puede deber a las siguientes razones:

- Pérdidas térmicas en las tuberías
- Pérdidas térmicas en el intercambiador de placas

Se procede a calcular la diferencia de temperatura media logarítmica con los datos experimentales:

$$
\Delta Tml = \frac{(76.5 - 33.1) * (18.8 - 18.6)}{Ln\left(\frac{76.5 - 33.1}{18.8 - 18.6}\right)}
$$

$$
\Delta Tml = 1.6134 \ C^{\circ}
$$

El área total de transmisión de calor del intercambiador fue dada por la empresa del intercambiador:

$$
At = 19.37 m2
$$

Ya con los datos calculados anteriormente podemos calcular el coeficiente global de transferencia de calor del intercambiador:

$$
\dot{Q} = 9500 \text{ g/min} * 1 \text{ cal/g C}^{\circ} * (76.5C^{\circ} - 18.8C^{\circ})
$$
\n
$$
\dot{Q} = 548150 \text{ cal/min} = 38.2 \text{ KW}
$$
\n
$$
38.2 \text{ KW} = 19.37 \, m^2 * U * 1.6134 \text{ C}^{\circ}
$$
\n
$$
U = \frac{38.2 \, \text{KW}}{19.37 \, m^2 * 1.6134 \text{ C}^{\circ}} = 1.222 \text{ KW/m}^2 * C^{\circ}
$$

Una vez calculado este coeficiente se consultó una tabla de valores aproximados del coeficiente de calor para intercambiadores de calor:

| <b>INTERCAMBIADORES</b>      |                              |                                  |  |  |
|------------------------------|------------------------------|----------------------------------|--|--|
| <b>FLUIDO CALIENTE</b>       | <b>FLUIDO FRÍO</b>           | $U_1$ : TOTAL *                  |  |  |
| Agua                         | Agua                         | 1220-2440 (250-500) <sup>4</sup> |  |  |
| Soluciones acuosas           | Soluciones acuosas           | 1220-2440 (250-500) <sup>4</sup> |  |  |
| Sustancias orgánicas ligeras | Sustancias orgánicas ligeras | 195-366 (40-73)                  |  |  |
| Sustancias orgánicas medias  | Sustancias orgánicas medias  | 97-300 (20-60)                   |  |  |
| Sustancias orgánicas pesadas | Sustancias orgánicas pesadas | 48-195 (10-40)                   |  |  |
| Sustancias orgánicas pesadas | Sustancias orgánicas ligeras | 146-300 (30-60)                  |  |  |
| Sustancias orgánicas ligeras | Sustancias orgánicas pesadas | 48-195 (10-40)                   |  |  |
|                              |                              |                                  |  |  |

**Tabla 17. Valores aproximados del coeficiente global de transmisión de calor U.**

Sustancias orgánicas ligeras sustancias orgánicas pesadas 48-195 (10-40)<br>Fuente: Ingeniero José Fernando Salazar,(2001).Diseño de equipos de transferencia de calor(tesis de maestría).Universidad Autónoma de Nuevo León, México.

Como podemos observar en la anterior tabla el coeficiente que más se ajusta a nuestro caso es el primero, debido a que usa agua tanto como líquido caliente como líquido frío, y nuestro valor calculado se encuentra dentro del rango de este mismo, por lo que podemos afirmar que el cálculo es acertado.

# **5 CONCLUSIONES:**

- El dimensionamiento y diseño del cuadro eléctrico para la gestión de la energía en la planta de pasteurización, fue una etapa prioritaria para el desarrollo de la mayoría de fases o etapas posteriores que se debieron dar en la implementación de la planta, esto debido a que primero hay que tener en cuenta la potencia de los actuadores y la instrumentación que está instalada para la adquisición de las variables de temperatura y caudal, para luego dimensionar los disyuntores, relés de protección termo magnéticos; para elegir los relés de conmutación, los contactores para el control de las bombas y el relé de estado sólido para el control de la energía de la resistencia.
- Debido a las características de los elementos que intervienen en el sistema de control como son el variador de frecuencia y el PLC encargados de gobernar el funcionamiento de la bomba 1, fue necesario realizar una comunicación maestro esclavo entre ellos por medio del protocolo RS485, para ellos se usó el programa visilogic, que posee un módulo MODBUS en el cual se configura el baudiaje, el ID del variador de frecuencia, el registro que se quiere modificar, el dato de envió y el tamaño del registro. Para poder realizar él envió de datos; fue necesario realizar una programación manual en el variador de frecuencia usando la lista de los registros encontrados en su manual. En lo que respecta a la adquisición de datos se usaron 2 caudalímetros para la lectura del caudal del sistema, los cuales se debieron acondicionar usando un circuito integrado y un amplificador operacional que permitió la conversión de pulsos a un voltaje que podía ser adquirido por el PLC, y para la lectura de la temperatura se seleccionaron conversores que permitieran convertir la señal de ohmios a una corriente que pudiera ser leída por el PLC. Una vez adquiridas las señales, se procedió a hallar una ecuación lineal que permitiera convertir los datos adquiridos por PLC a las variables de caudal y temperatura para poder ser usados en el proceso.
- Gracias al análisis experimental, se pudo determinar la región lineal del caudal generado por la bomba, con estos datos se obtuvo la ecuación lineal que representaba dicha región y posteriormente se procedió a ingresar dichas funciones en el PLC y realizar un control proporcional, en el cual, dado un caudal deseado, se calcula la frecuencia requerida para generar dicho caudal y se envía al variador de frecuencia, el cual es activado por una señal enviado por el usuario desde la interfaz. Para el control de temperatura se planteó un control on/off que fue condicionado por un ciclo if donde se mantendrá encendida la resistencia siempre y cuando la temperatura actual sea mayor a la deseada por el usuario.
- Para el diseño de la interfaz se plantearon seis ventanas de navegación e interacción con el usuario, programadas con ayuda del software Visilogic, el cual presentaba una pestaña para la programación de la pantalla táctil y otra para la programación LADDER, cuatro de estas ventanas fueron desarrolladas con el fin de operar la máquina, mirar sus sensores y adquirir las variables, las demás se programaron para navegar entre opciones. Para poder programar

la ventana de captura de datos se usó una interfaz previamente existente en el programa, la cual nos proporcionó una gráfica en la cual poder representar las variables adquiridas por el PLC, fue necesario indicar en qué momento mostrarlas y darle una opción al usuario para seleccionar cuáles variables deseaba observar. La ventana donde se realizó el acceso a los controladores del proceso se denominó como "prueba", contaba con dos casillas para ingresar las variables de caudal y temperatura que se deseaban obtener, y dos para saber el valor de dichas variables, así como dos botones que permiten poner en funcionamiento un control u otro.

## **6 RECOMENDACIONES**

.

- 1. Como autores se sugiere tener en cuenta 2 soluciones posibles para mejorar la refrigeración del sistema:
- Bajar la velocidad de la bomba del líquido a pasteurizar para requerir menos potencia de enfriamiento y adicionar un sistema de enfriamiento.
- Agregar un sistema de refrigeración que use agua del edificio y retirar el sistema que se tiene actualmente.
- 2. Si se desea realizar un control de temperatura más preciso se deberá adicionar un módulo de expansión de entradas analógicas al PLC y un sensor analógico de nivel para los tanques.
- 3. Es importante realizar un balance de energías al inicio del proceso para entender las principales características que tiene el sistema.
- 4. Adicionar un sistema de reseteo que permita recircular el líquido del tanque uno al tanque dos.

# **7 ANEXOS**

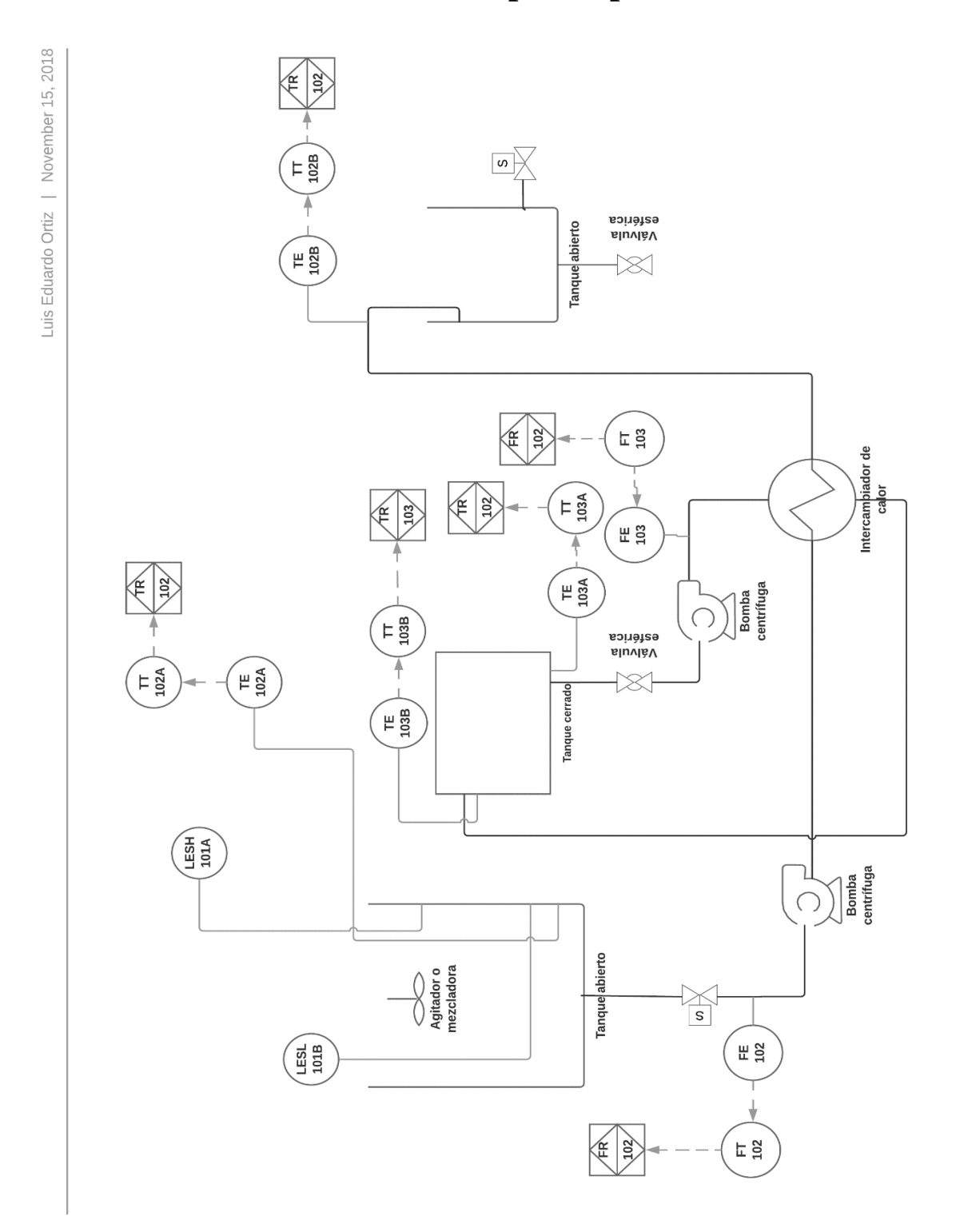

**Anexo A. Plano P&ID de la planta pasteurizadora.**

**Anexo B. Plano Eléctrico del Antiguo Circuito de Potencia de la Planta Pasteurizadora.**

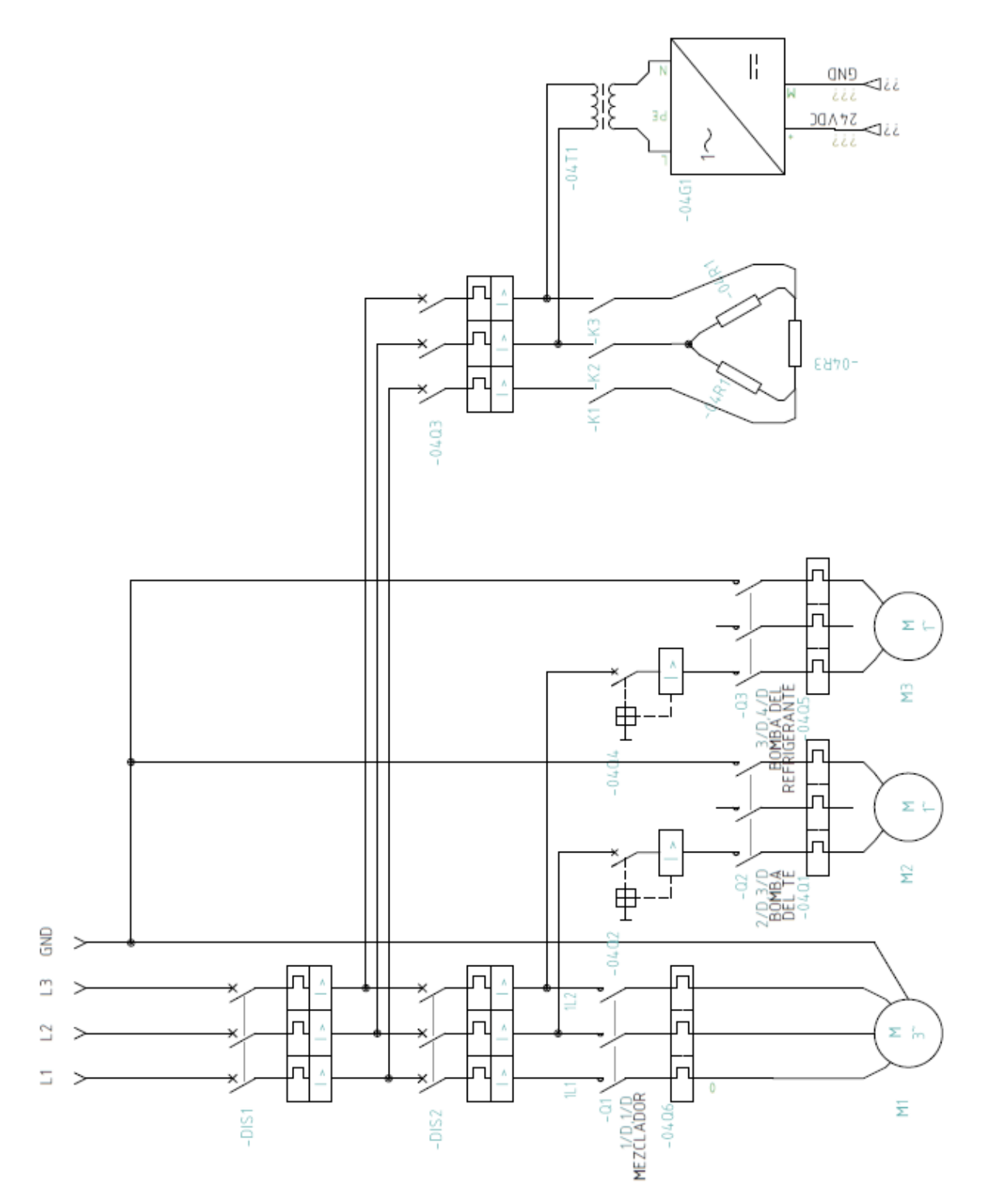

# **Anexo C. Plano Eléctrico del Nuevo Circuito de Potencia de la Planta Pasteurizadora.**

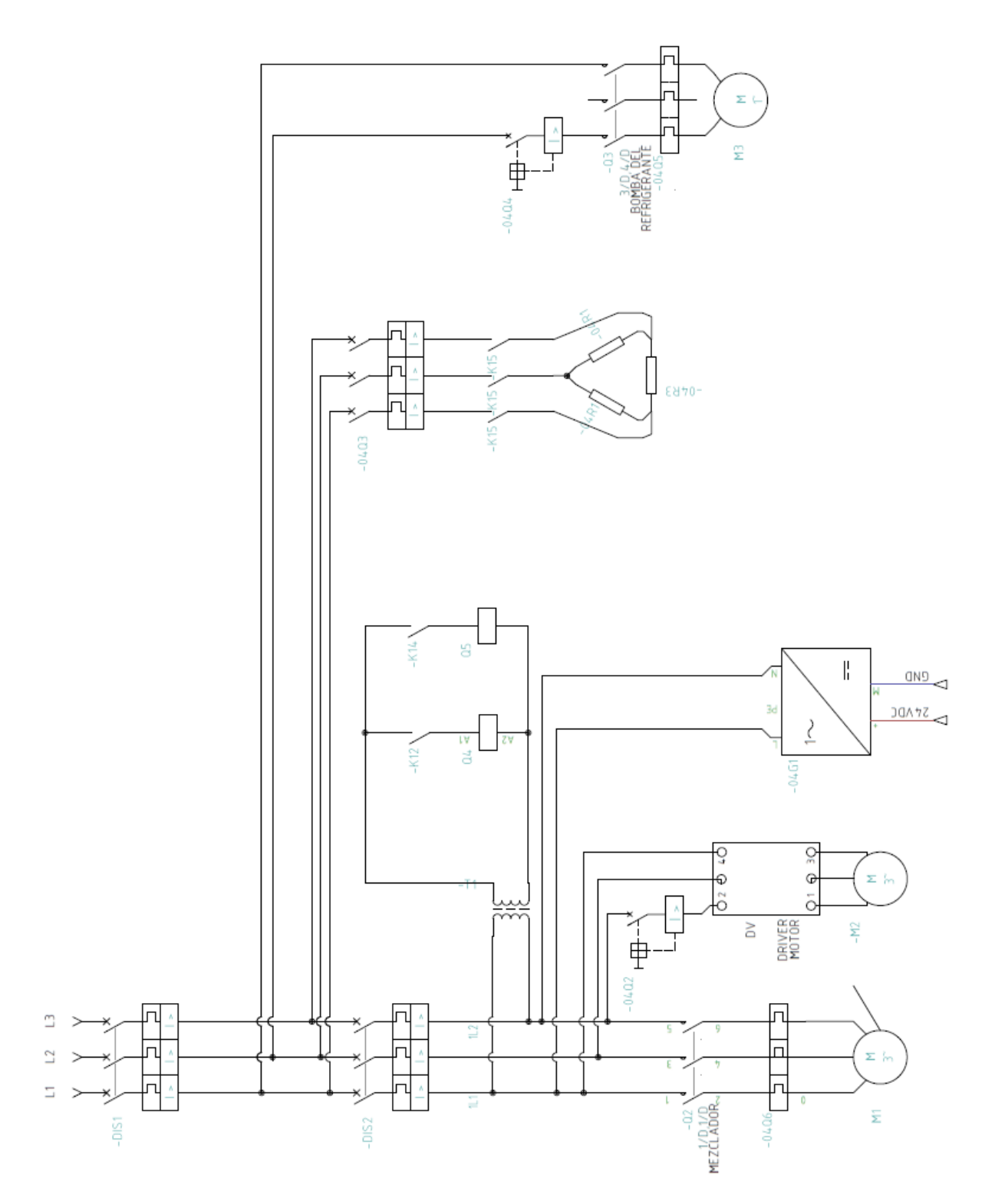

### **Anexo D. Tabla de datos**

| tiempo<br>(c <sub>s</sub> ) | flujo<br>caliente<br>(L/min) | flujo<br>frio | <b>Temp</b><br>In<br>Warm | <b>Temp</b><br>Out<br>Warm | <b>TempInCold</b> | <b>Temp</b><br>Out<br>Cold | Frecuencia |
|-----------------------------|------------------------------|---------------|---------------------------|----------------------------|-------------------|----------------------------|------------|
| 0                           | 0,589                        | 36,4          | 0                         | 41,807                     | 18,631            | 0                          | 30         |
| 50                          | 0,589                        | 36,4          | 76,779                    | 40,724                     | 18,631            | 34,443                     | 30         |
| 100                         | 0,589                        | 36,4          | 76,779                    | 40,724                     | 18,631            | 34,443                     | 30         |
| 150                         | 0,589                        | 36,4          | 76,779                    | 40,724                     | 18,631            | 34,443                     | 30         |
| 200                         | 0,589                        | 36,4          | 76,779                    | 40,724                     | 18,631            | 34,443                     | 30         |
| 250                         | 0,589                        | 36,4          | 76,779                    | 41,374                     | 18,631            | 33,143                     | 30         |
| 300                         | 0,589                        | 36,4          | 76,779                    | 41,374                     | 18,631            | 33,143                     | 30         |
| 350                         | 0,589                        | 36,4          | 76,779                    | 41,374                     | 18,414            | 33,143                     | 30         |
| 400                         | 0,589                        | 36,4          | 76,779                    | 41,374                     | 18,414            | 33,143                     | 30         |
| 450                         | 0,589                        | 36,4          | 76,779                    | 41,374                     | 18,414            | 32,927                     | 30         |
| 500                         | 0,589                        | 36,4          | 76,779                    | 41,374                     | 18,414            | 32,927                     | 30         |
| 550                         | 0,589                        | 36,4          | 76,779                    | 41,374                     | 18,414            | 32,927                     | 30         |
| 600                         | 0,589                        | 36,4          | 76,779                    | 41,374                     | 18,414            | 32,927                     | 30         |
| 650                         | 0,589                        | 36,4          | 76,779                    | 41,374                     | 18,414            | 32,71                      | 30         |
| 700                         | 0,589                        | 36,4          | 76,779                    | 41,374                     | 18,414            | 32,71                      | 30         |
| 750                         | 0,589                        | 36,4          | 76,779                    | 41,374                     | 18,414            | 32,71                      | 30         |
| 800                         | 0,589                        | 36,4          | 76,779                    | 41,374                     | 18,414            | 32,71                      | 30         |
| 850                         | 0,589                        | 36,4          | 76,779                    | 41,374                     | 18,414            | 32,277                     | 30         |
| 900                         | 0,589                        | 36,4          | 76,779                    | 41,374                     | 18,414            | 32,277                     | 30         |
| 950                         | 0,589                        | 36,4          | 76,594                    | 41,374                     | 18,631            | 32,277                     | 30         |
| 1000                        | 0,589                        | 36,4          | 76,594                    | 41,374                     | 18,631            | 32,277                     | 30         |
| 1050                        | 0,589                        | 36,4          | 76,594                    | 41,374                     | 18,631            | 32,277                     | 30         |
| 1100                        | 0,589                        | 36,4          | 76,594                    | 41,374                     | 18,631            | 32,277                     | 30         |
| 1150                        | 0,589                        | 36,4          | 76,408                    | 41,374                     | 19,064            | 32,277                     | 30         |
| 1200                        | 0,589                        | 36,4          | 76,408                    | 41,374                     | 19,064            | 32,277                     | 30         |
| 1250                        | 0,874                        | 36,4          | 76,408                    | 40,941                     | 19,064            | 31,844                     | 30         |
| 1300                        | 0,803                        | 36,4          | 76,408                    | 40,941                     | 19,064            | 31,844                     | 30         |
| 1350                        | 1,159                        | 36,4          | 76,779                    | 40,941                     | 18,631            | 31,844                     | 30         |
| 1400                        | 2,443                        | 36,4          | 76,779                    | 40,941                     | 18,631            | 31,844                     | 30         |
| 1450                        | 4,369                        | 36,4          | 76,779                    | 41,157                     | 18,631            | 30,977                     | 15         |
| 1500                        | 2,086                        | 36,4          | 76,779                    | 41,157                     | 18,631            | 30,977                     | 15         |
| 1550                        | 0,945                        | 36,4          | 76,594                    | 41,157                     | 18,848            | 30,977                     | 15         |
| 1600                        | 17,636                       | 36,4          | 76,594                    | 41,157                     | 18,848            | 30,977                     | 15         |
| 1650                        | 15,496                       | 36,4          | 76,594                    | 40,074                     | 18,848            | 30,977                     | 15         |
| 1700                        | 12,215                       | 36,4          | 76,594                    | 40,074                     | 18,848            | 30,977                     | 15         |

**Tabla 18. Tabla de datos.**

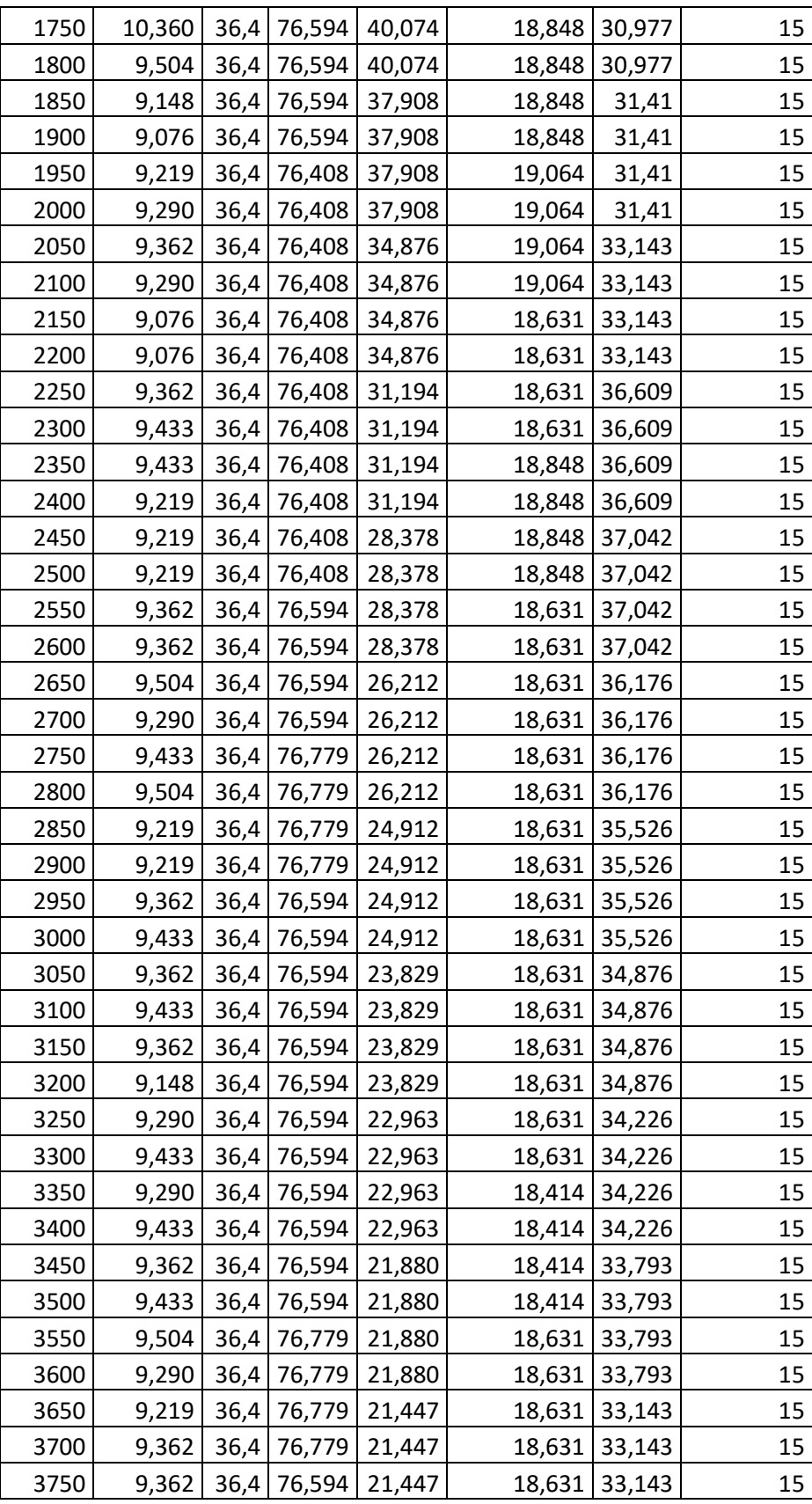

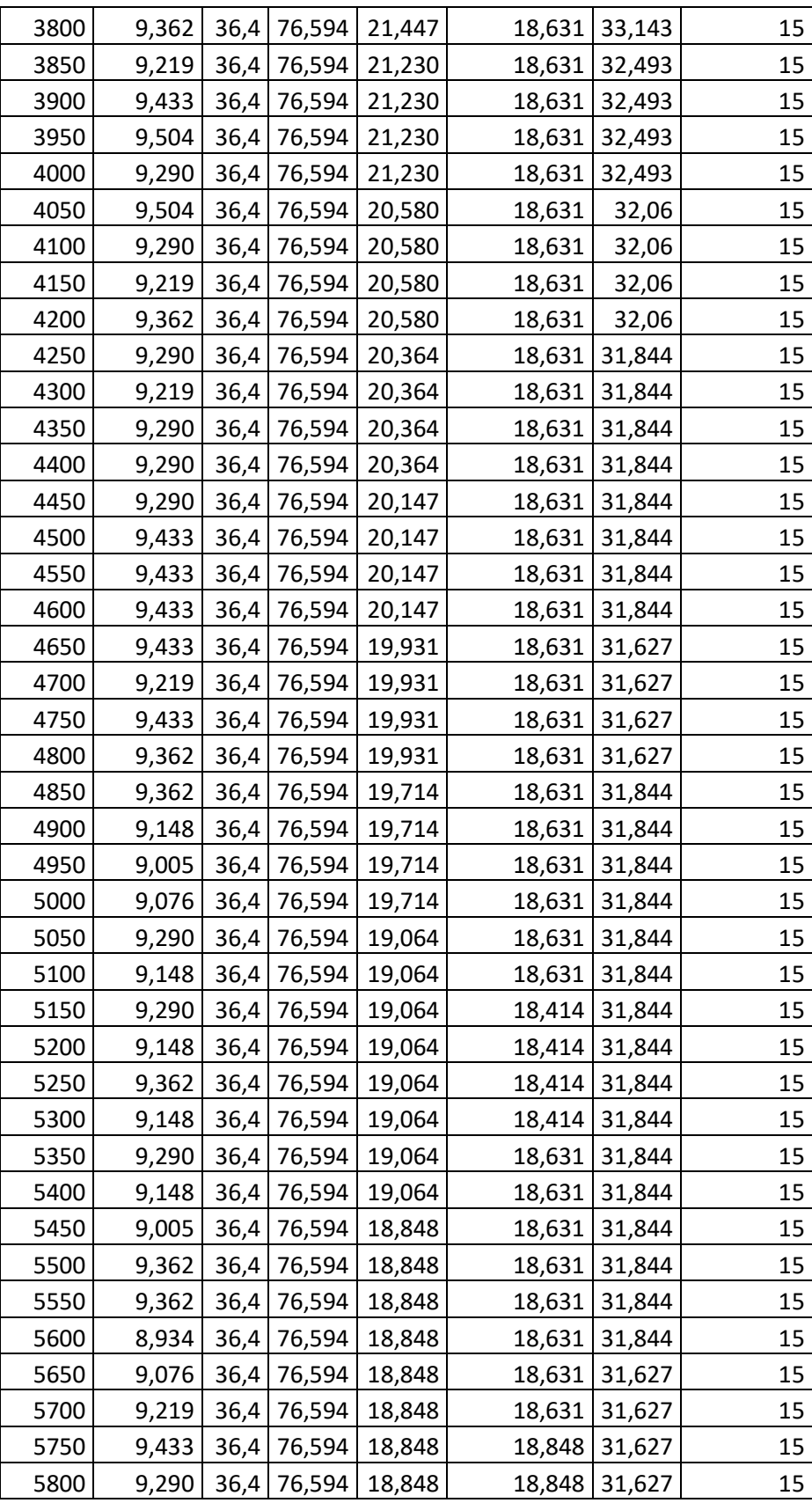

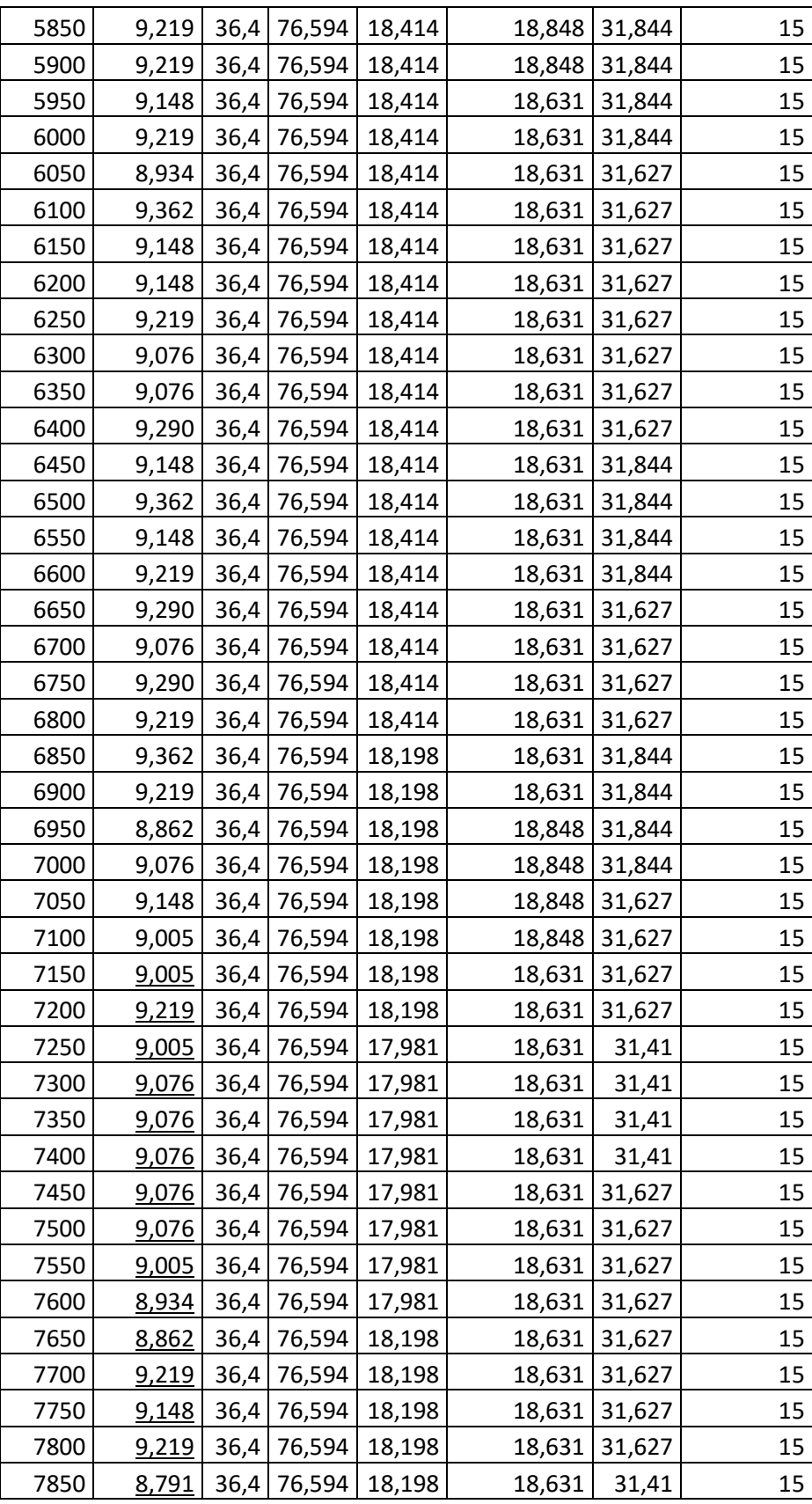

| 7900 |  | 9,076   36,4   76,594   18,198 | 18,631 31,41 | 15 |
|------|--|--------------------------------|--------------|----|
| 7950 |  | 9,076 36,4 76,594 18,198       | 18,848 31,41 | 15 |
| 8000 |  | 9,076   36,4   76,594   18,198 | 18,848 31,41 | 15 |

**Anexo E. Circuito de entradas digitales del módulo del PLC.**

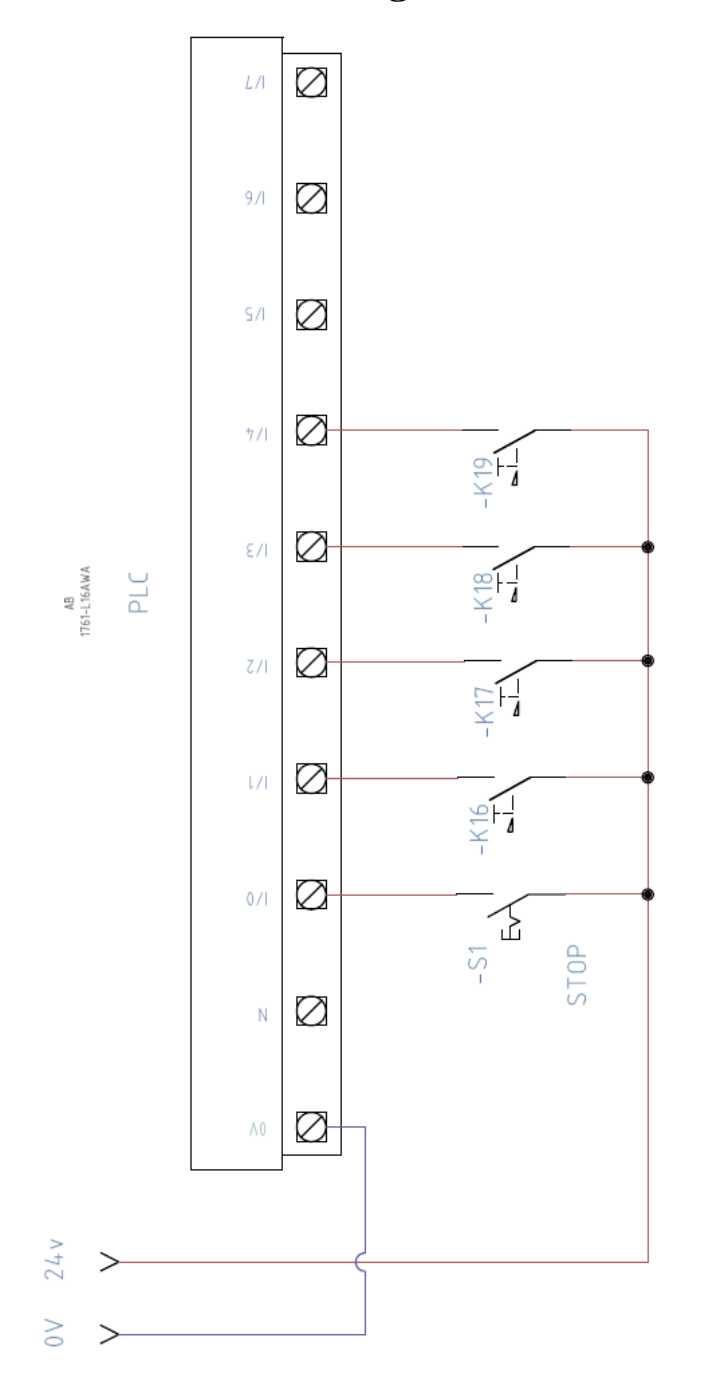

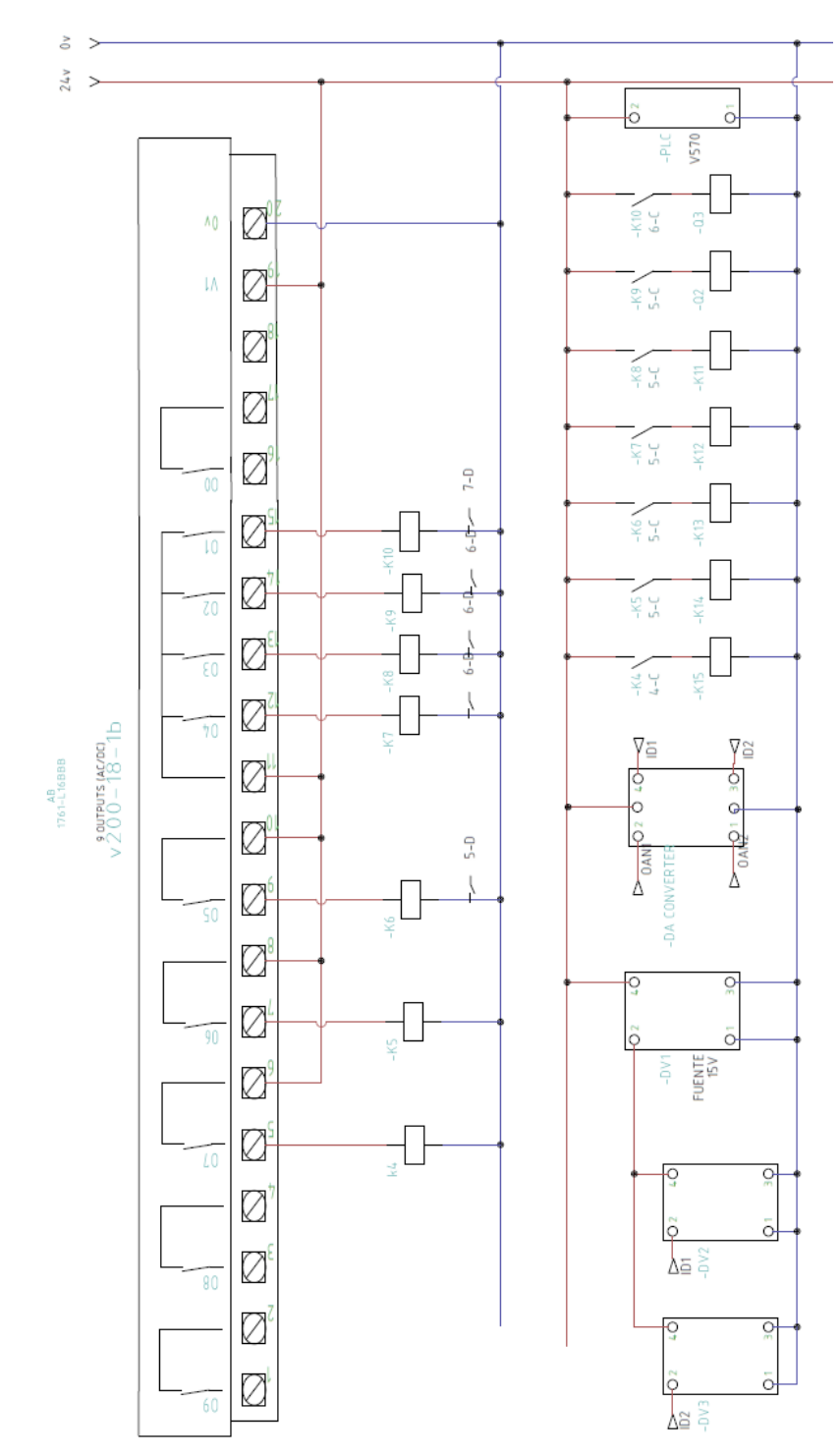

**Anexo F. Circuito de salidas del módulo del PLC.**

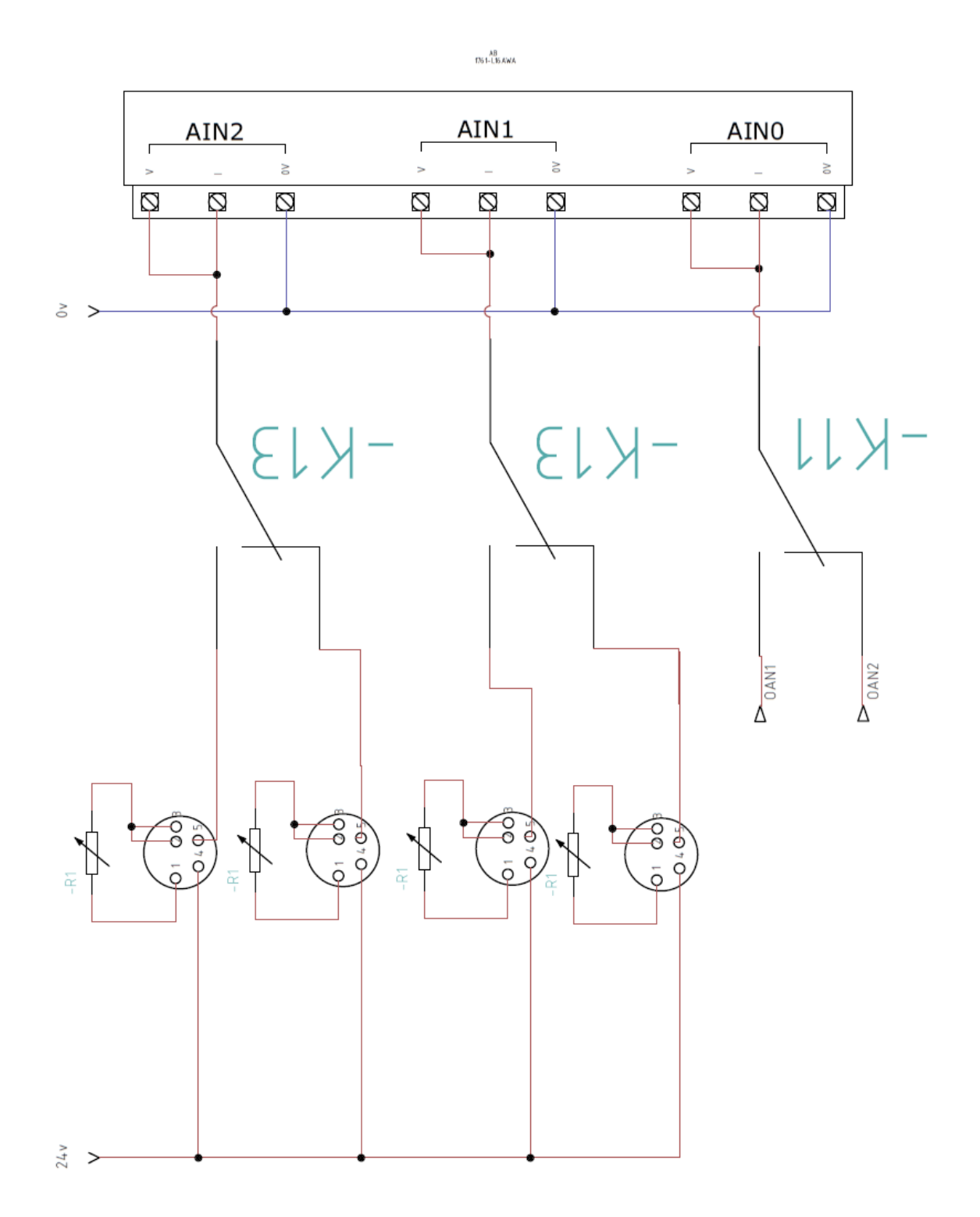

### **Anexo G. Circuito de entradas analógicas del módulo.**

**Anexo H. Manual de la Planta de Pasteurización.**

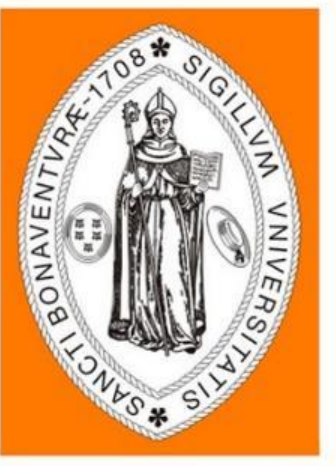

# **UNIVERSIDAD DE SAN BUENAVENTURA**

## **Planta de pasteurización con fines formativos. Manual de Usuario**

Versión: 1.0 Fecha: 24/10/2018

[1.0]

Queda prohibido cualquier tipo de explotación y, en particular, la reproducción, distribución, comunicación pública y/o transformación, total o parcial, por cualquier medio, de este documento sin el previo consentimiento expreso y por escrito de la Universidad San Buenaventura

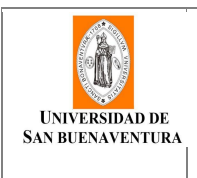

**Manual de Usuario**

#### **HOJA DE CONTROL**

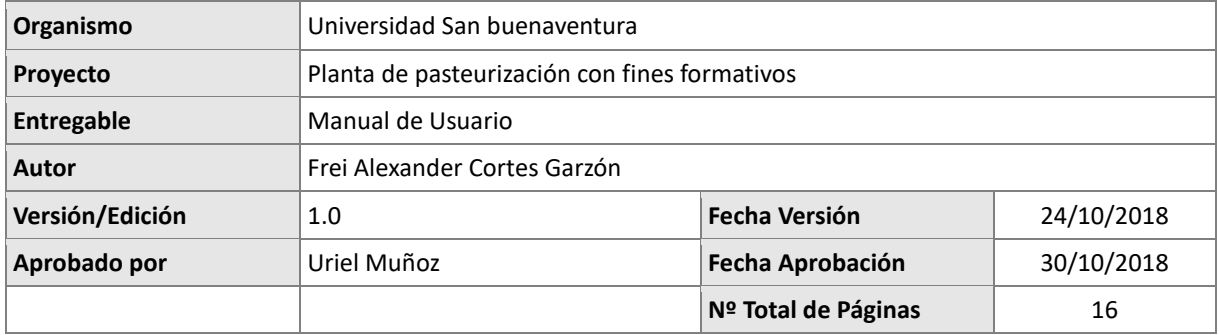

#### REGISTRO DE CAMBIOS

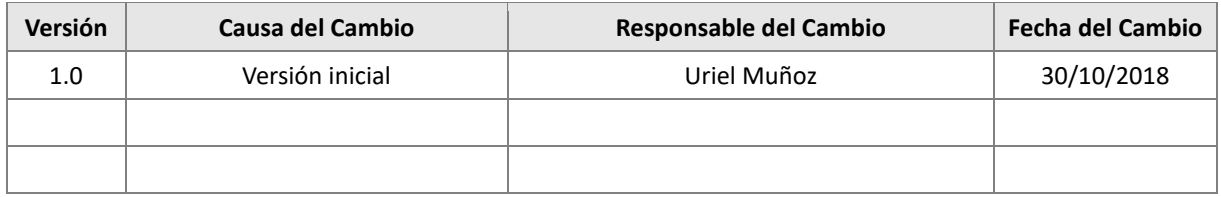

#### CONTROL DE DISTRIBUCIÓN

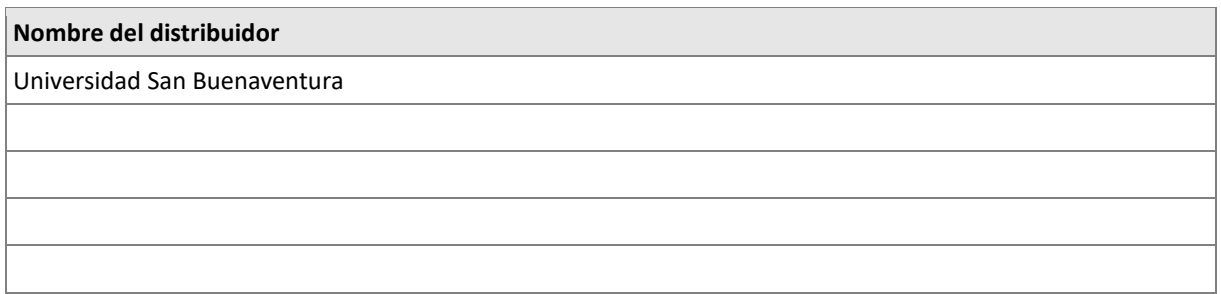

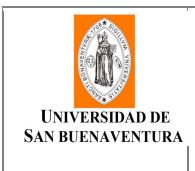

### 1 Tabla de contenido

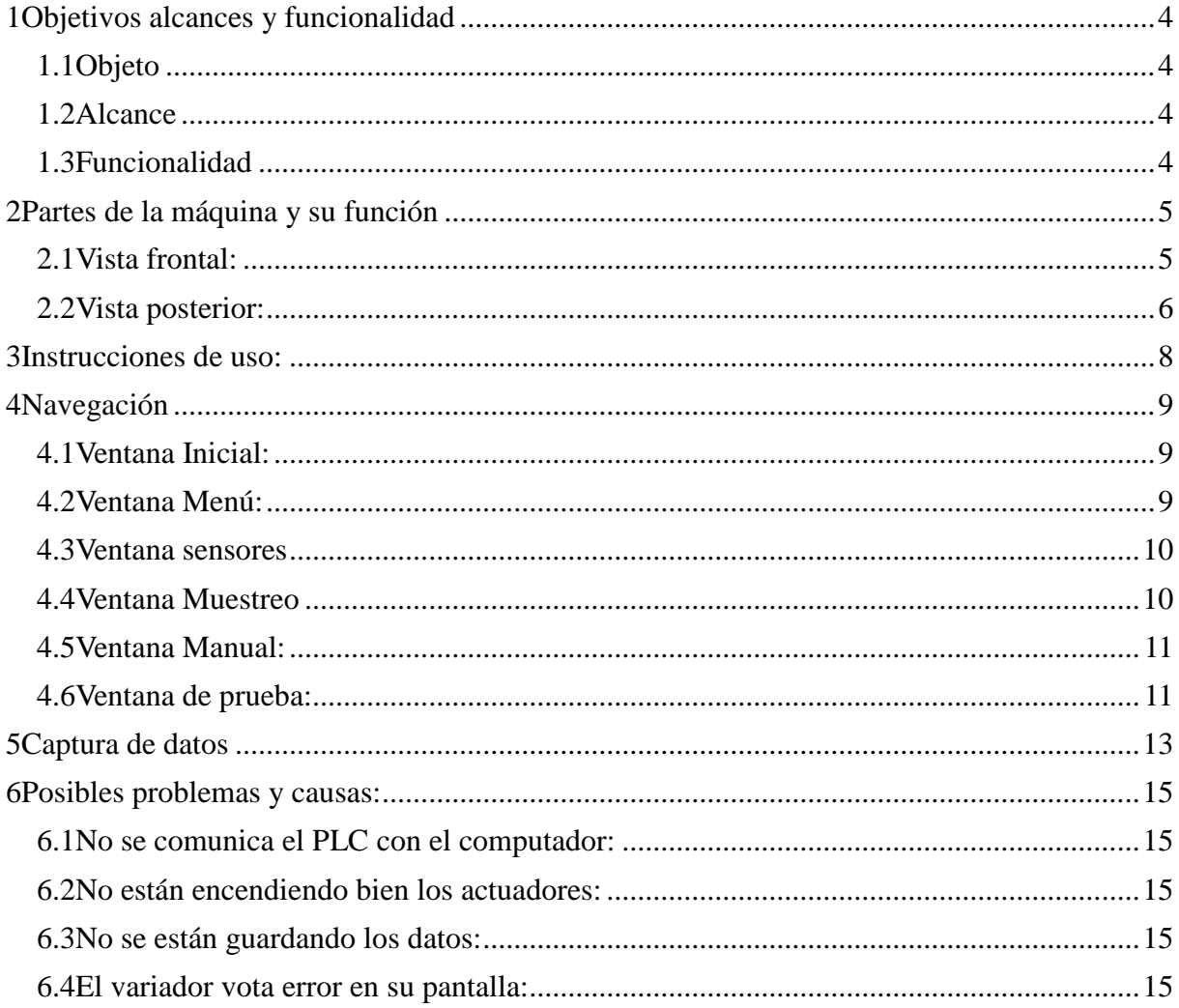

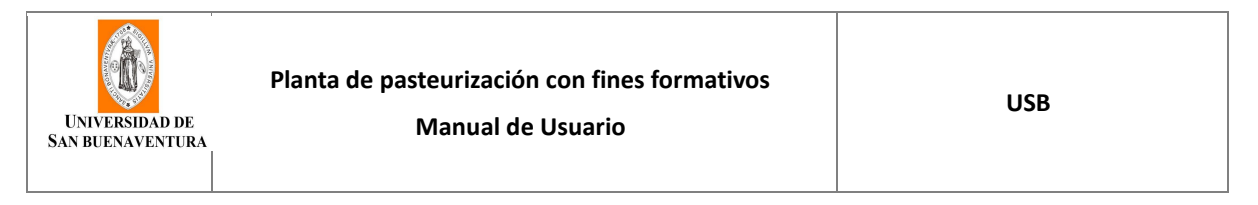

#### **1 Objetivos alcances y funcionalidad**

#### *1.1 Objeto*

Brindarle al usuario una guía que le permita familiarizarse con el funcionamiento y operación de la planta de pasterización existente en la Universidad San Buenaventura.

#### *1.2 Alcance*

Enseñar las partes de la máquina, como operarla desde la pantalla táctil y como usar el modo de muestreo para guardar los datos en un computador.

#### *1.3 Funcionalidad*

La máquina de pasteurización permite pasteurizar líquidos mediante el proceso de pasteurización HTST y a través de un PLC con una pantalla integrada, observar sus diferentes datos con la posibilidad de poder realizar la captura de datos.

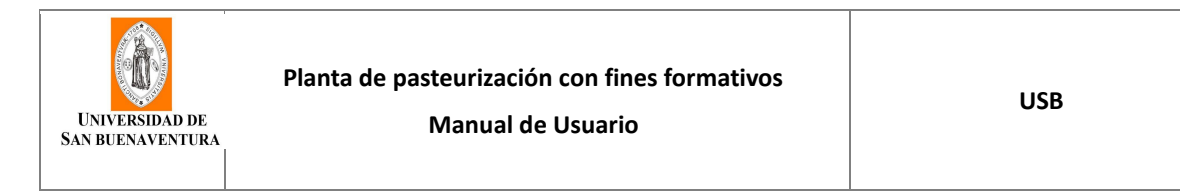

#### **2 Partes de la máquina y su función**

#### *2.1 Vista frontal:*

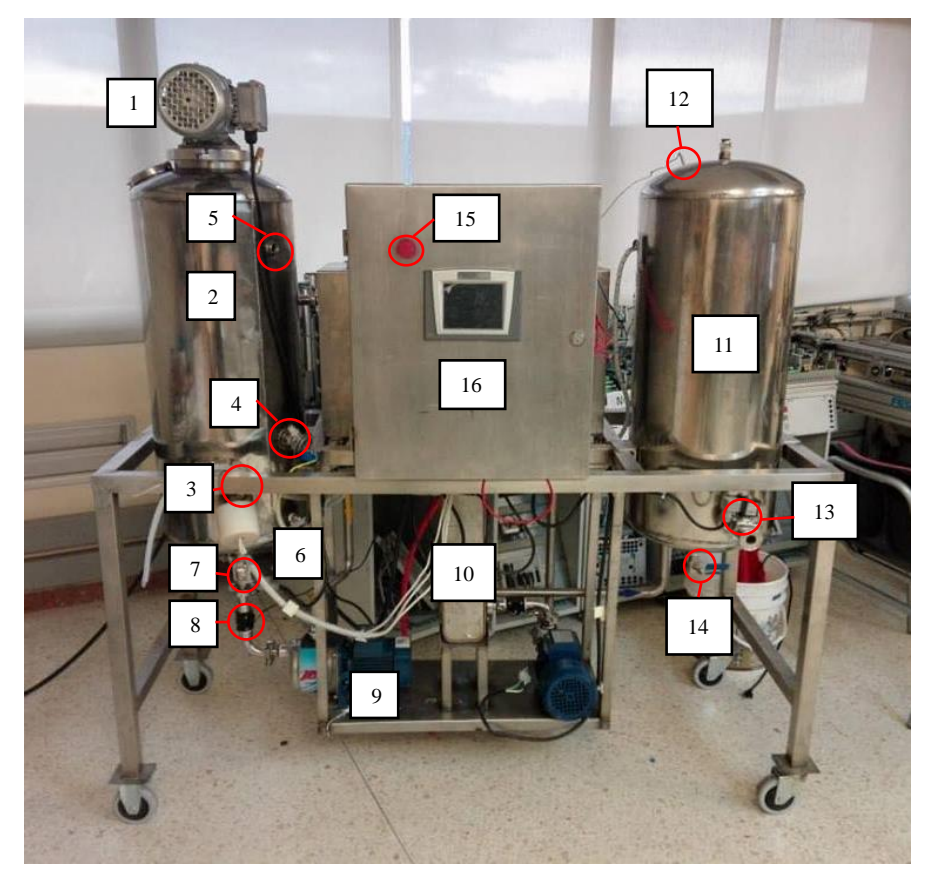

- 1. **Motor mezclador**: Este motor se mezcla el líquido a pasteurizar.
- 2. **Tanque 1:** Contiene el líquido a pasteurizar.
- 3. **Termorresistencia:** Calienta el líquido.
- 4. **Sensor de temperatura:** Registra la temperatura del líquido en el tanque.
- 5. **Sensor de nivel:** Indica cuando la maquina tiene líquido a esa altura.
- 6. **Sensor de nivel 2:** Indica cuando se llega a la cantidad de líquido máxima.
- 7. **Electroválvula 1:** Restringe o permite el paso del líquido a través de la tubería.
- 8. **Sensor de flujo:** Mide el caudal del líquido pasteurizado.
- 9. **Bomba 1**: Bombea el líquido del tanque uno a través de la tubería.
- 10. **Intercambiador de calor:** Baja la temperatura del líquido pasteurizado con ayuda del líquido procedente del tanque 3.
- 11. **Tanque 2:** Recibe el líquido procedente del tanque 1.
- 12. **Sensor de temperatura 2:** Mide la temperatura del líquido recibido en el tanque 2.
- 13. **Electroválvula 2:** Permite evacuar el líquido del tanque 2.
- 14. **Válvula 1:** Permite evacuar el líquido del tanque 2.
- 15. **Paro de emergencia:** Al ser accionado detiene todos los actuadores de la máquina.
- 16. **Pantalla táctil:** Permite la interacción entre el usuario y la máquina.

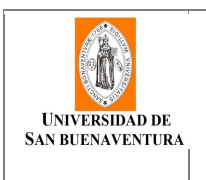

#### *2.2 Vista posterior:*

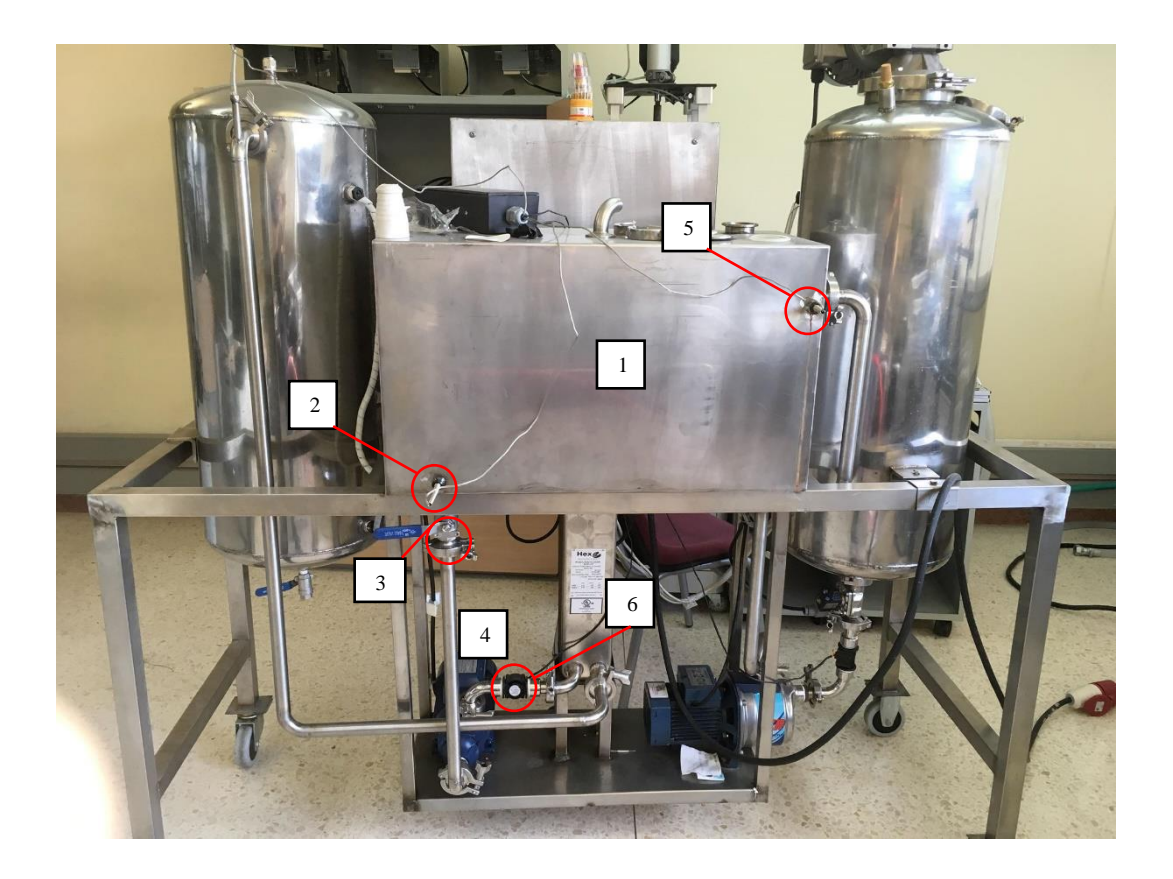

- 1. **Tanque 3:** Contiene el líquido refrigerante.
- 2. **Sensor de temperatura 3:** Mide la temperatura del líquido que sale del tanque 3.
- 3. **Válvula 2:** Restringe o permite el paso del líquido refrigerante a través de la tubería.
- 4. **Bomba 2:** Bombea el líquido refrigerante a través de la tubería.
- 5. **Sensor de temperatura 4:** Mide la temperatura procedente del tanque 3 después de haber pasado por el intercambiador de calor.
- 6. **Sensor de flujo 2:** Mide el caudal del líquido refrigerante.

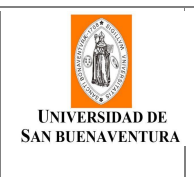

**Manual de Usuario**

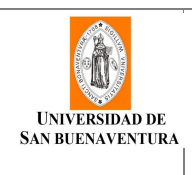

#### **3 Instrucciones de uso:**

Paso 1: Antes de iniciar el proceso revise que el tanque 2 este vacío, y que el tanque 3 contenga agua.

Paso 2: Verifique que la válvula 1 esté cerrada y la válvula 2 este abierta

Paso 3: Conecte la clavija de la maquina a una toma trifásica con neutro.

Paso 4: Active el paso de energía accionando los disyuntores hacia arriba.

Paso 5: Verifique que el paro de emergencia no esté anclado.

Paso 6: Diríjase a la ventana "sensores" y asegurarse que el tanque 1 está lleno. (inicio/menú/sensores).

Paso 7: En la ventana "manual" se encuentran los botones start y stop para prender y apagar todos los actuadores úselos para verificar que están funcionando..

#### **IMPORTANTE: No se podrá poner en uso la bomba 1 si la electroválvula 1 está cerrada.**

Paso 8: Ir a la ventana de "Prueba" y seleccionar la temperatura a la cual se quiere pasteurizar el líquido y presionar el botón "temperatura".

Paso 9: Una vez se llegue a la temperatura deseada la termorresistencia y el mezclador pararan, mientras se está calentando el líquido se recomienda no hacer ninguna otra operación.

Paso 10: Ir a la ventana "Muestreo" y seleccionar "limpiar tabla" y después obturar "Iniciar".

Paso 11: Ir a la ventana "Prueba" y seleccionar el caudal que se desea manejar para el líquido pasteurizado y seleccionar "Flujo".

Paso 12: Una vez descargado el tanque 1 en el tanque 2 la prueba terminara automáticamente.

Paso 13: Ir a la ventana muestreo y con ayuda de los cursores de adelante y atrás ubicados en la parte inferior de la pantalla, revisar los datos guardados por el PLC.

Paso 14: Descargar los datos al ordenador.

**IMPORTANTE: Si dentro de la prueba ahí algún problema inesperado, oprimir el botón de paro de emergencia y revisar el problema.** 

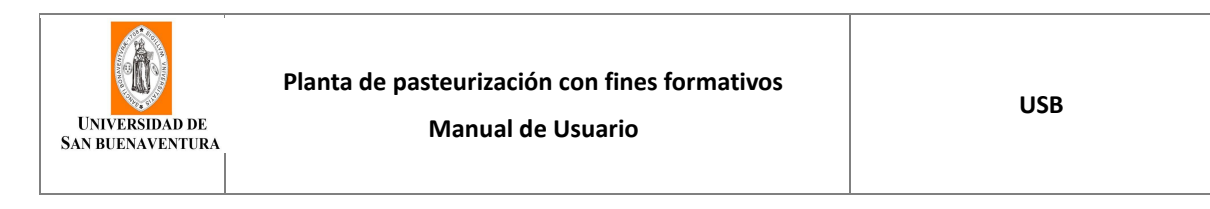

#### **4 Navegación**

La Interfaz permite la comunicación entre el usuario y la maquina usando seis ventanas disponibles cuyas funciones serán expuestas a continuación.

#### *4.1 Ventana Inicial:*

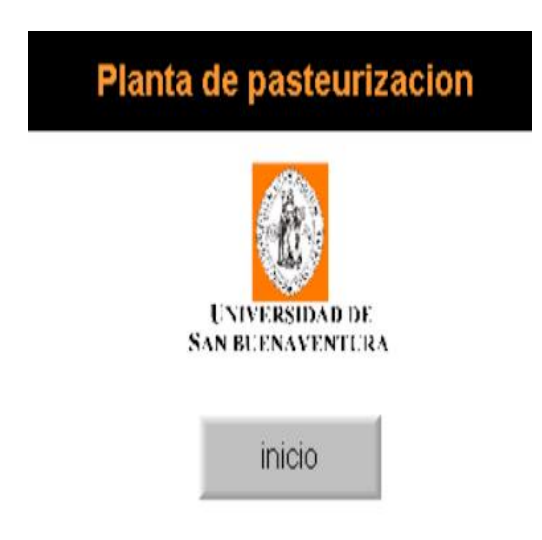

En esta ventana se muestra el logo de la universidad San Buenaventura acompañado de un botón de inicio el cual al ser presionado está programado para dar un salto a la ventana Menú.

#### *4.2 Ventana Menú:*

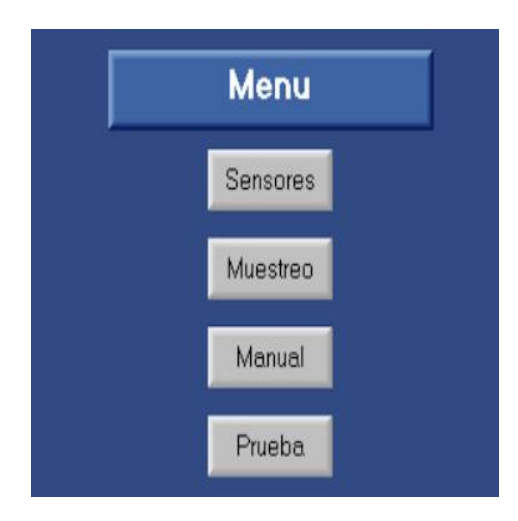

En la ventana de Menú es donde el usuario podrá ir a las diferentes opciones del programa, por lo que cada uno de los botones está programado para ir a una diferente ventana, cada una con una tarea específica a realizar.

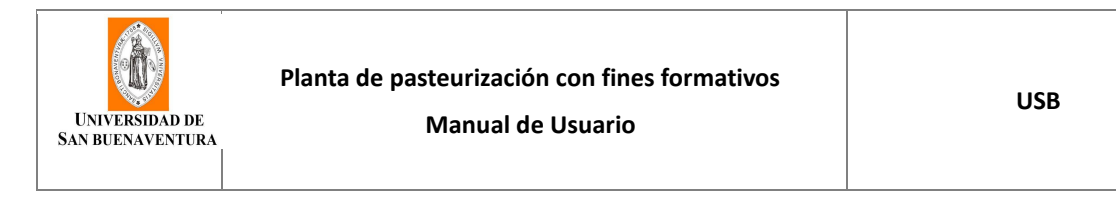

#### *4.3 Ventana sensores*

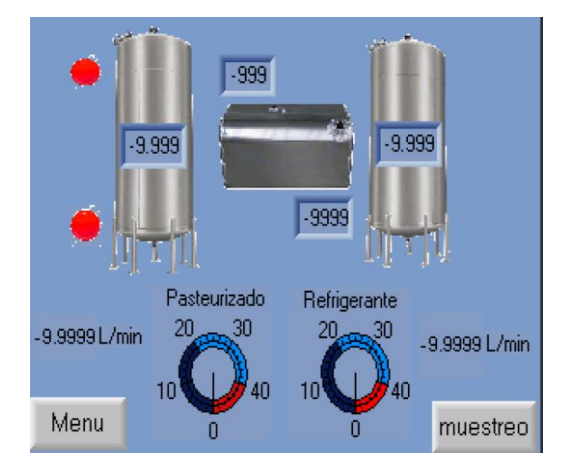

La ventana de sensores permite la visualización de las variables presentes en el proceso, ayudando al usuario a saber su valor para poder interpretar posibles problemas dentro del sistema, los dos bombillos corresponden a los dos sensores de nivel del tanque 1; si ambos led están en color verde indican que se encuentra lleno; si solo uno se encuentra de color verde indicara que tiene poca agua y si se encuentran los dos de color rojo, indica que no tiene agua.

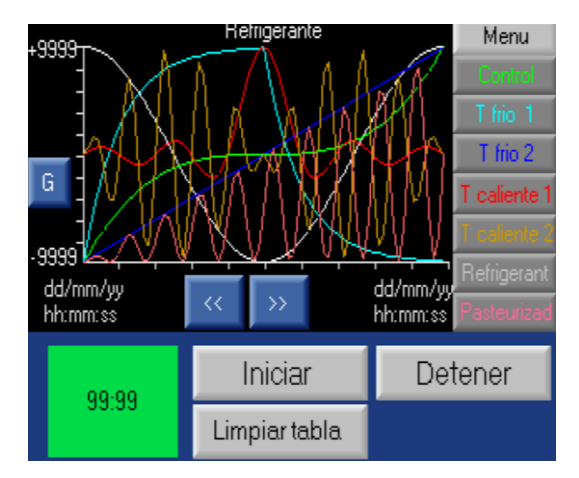

#### *4.4 Ventana Muestreo*

En esta ventana es donde se realizará el muestreo de todas las variables del proceso, en el costado derecho se encuentran siete botones cada uno con una variable del sistema escrito y de un color definido, al presionarse aparecerá o desaparecerá la gráfica de dicha variable de la ventana permitiendo así al usuario analizar con más claridad el comportamiento del proceso. En la parte izquierda inferior se encuentra el botón iniciar, el cual al ser tocado comenzará a tabular todos los datos de los sensores analógicos y la señal de referencia proporcionada por el usuario mientras el timer tenga un valor diferente a cero, una vez terminado el timer se reiniciará y se podrá volver a iniciar el muestreo, la tabla tiene una cantidad de espacio determinado por lo cual una vez llena no podrá registrar más datos, por tal motivo si se necesita realizar más pruebas se deberá guardar la tabla actual y limpiar la tabla con el botón "limpiar tabla"

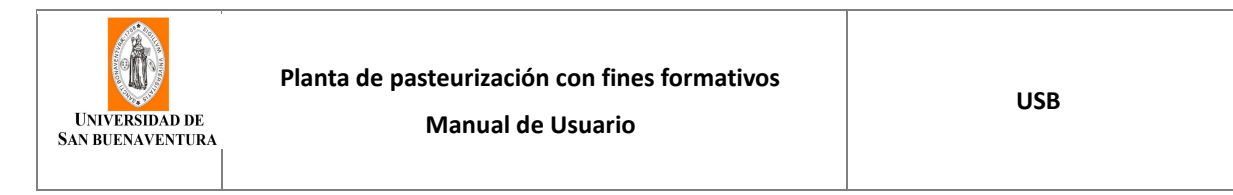

#### *4.5 Ventana Manual:*

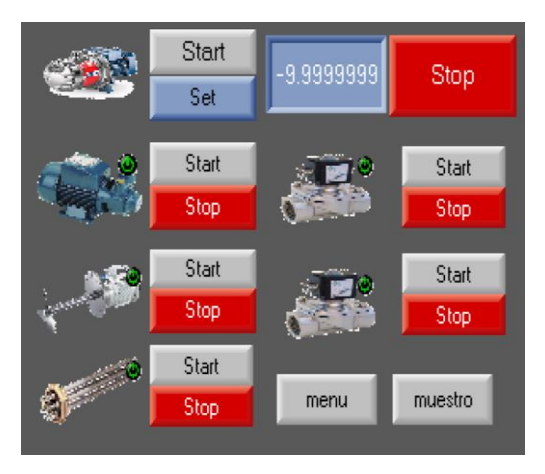

En esta ventana se podrán encontrar todos los actuadores del sistema, donde por medio de los botones de Start y Stop el usuario podrá activar o desactivar los actuadores y así cerciorarse de que los actuadores estén funcionando, también tendrá accesos a las ventanas de muestreo y menú con los botones ubicados en la parte inferior derecha. Para poner en funcionamiento la bomba del pasteurizado, deberá poner la frecuencia a la que se desea poner en funcionamiento el motor (recomendable de 18 a 50 Hz), después presionar el botón set para fijarlo y presionar el botón start para ponerlo en marcha.

#### *4.6 Ventana de prueba:*

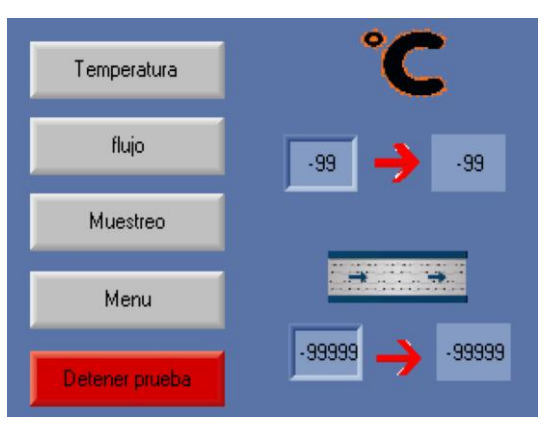

En esta ventana se pueden controlar dos variables del sistema como son el caudal y la temperatura. Para poder definir la temperatura deseada, ingrese en la casilla superior izquierda el valor que se desea tener (de 19°C a 80°C) y observe en la casilla superior derecha la temperatura actual del líquido, para el caso del caudal digite el caudal deseado en la casilla inferior izquierda (de 10 a 25 litros/minuto) y observe el valor del caudal actual en la casilla inferior derecha. Cuando se obture el botón temperatura, se encenderá la termorresistencia y se mantendrá encendida hasta llegar a la temperatura ingresada en la casilla previamente, y cuando se obture el botón flujo, se pondrá en funcionamiento la bomba 1, a una frecuencia que permia generar el flujo deseado. Si se requiere se podrá saltar hacia la ventana muestreo y la ventana menú a través de los dos botones denominados con dichos nombres, y para

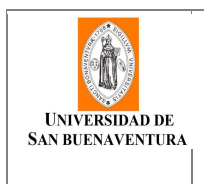

detener cualquiera de las dos pruebas se presionara el botón detener prueba.

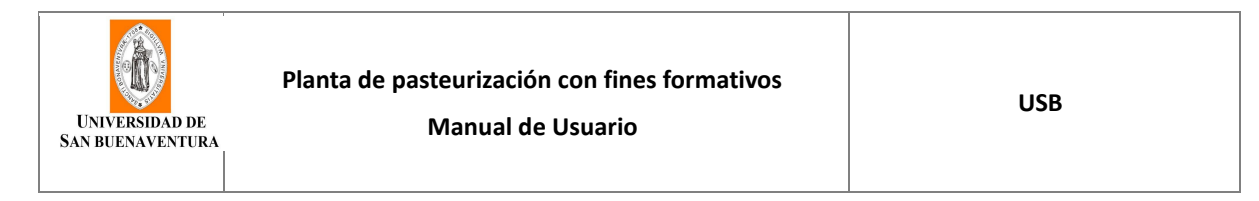

#### **5 Captura de datos**

#### **Paso 1 Verificar conexión Computador - PLC:**

Primero se debe conectar el cable USB al computador y verificar que se esté comunicando con el PLC obturando el botón Online Test, si se está comunicando aparecerá una ventana con la imagen de lo que aparece en la pantalla del PLC en dicho momento.

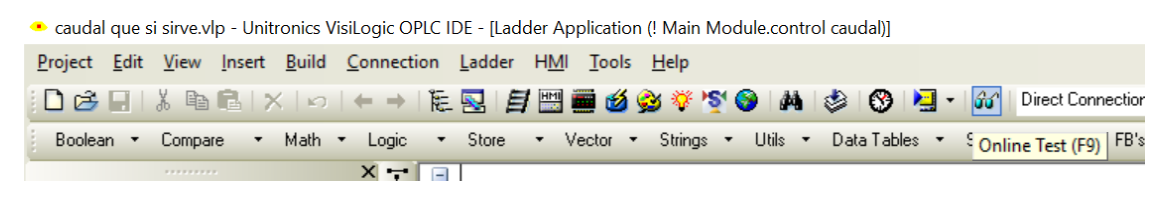

#### **Paso 2 Realizar la captura de los datos:**

Se deberá ingresar a la ventana de muestreo y presionar el botón de limpiar tabla, después se deberá presionar el botón "iniciar" cuando se desee iniciar la prueba y cuando se quiera terminar se obturar el botón "detener", de lo contrario terminará cuando el timer llegue a cero.

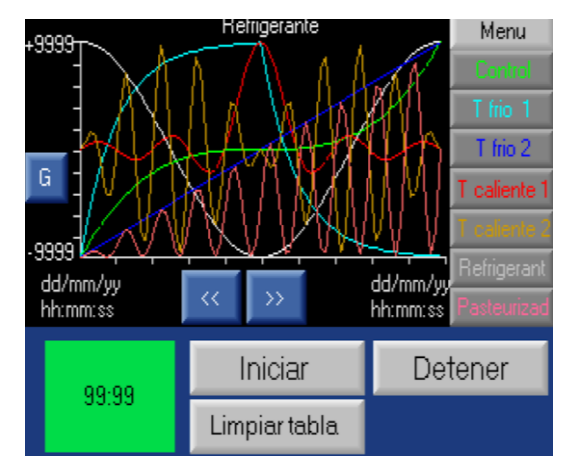

#### **Paso 3 Transferir los datos al pc:**

Lo primero que se debe hacer, es ir a la tabla que está creada bajo el nombre de "Table 1" ubicada en la parte inferior izquierda del programa.

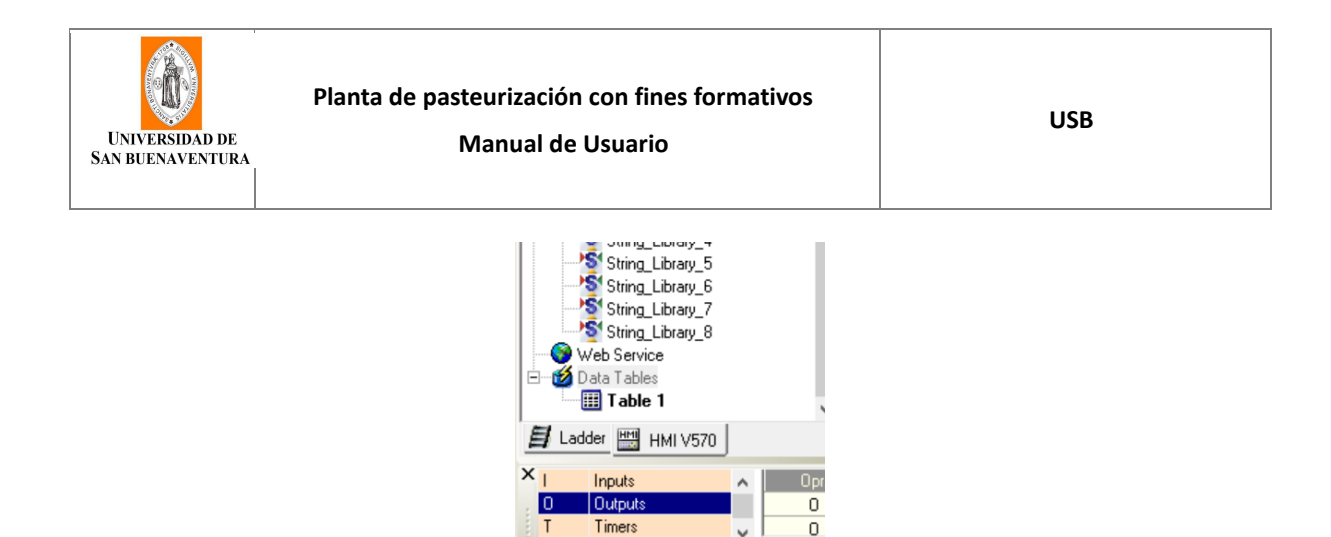

Al dar doble click se desplegará una tabla en la cual se depositarán los datos capturados obturando el botón "leer estructura y valores del PLC" ubicado en la barra de tareas de la ventana emergente.

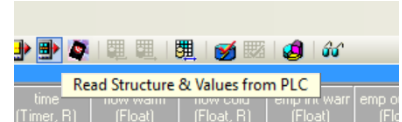

Una vez descargados dichos valores se podrán seleccionar y pegar en una tabla de Excel.

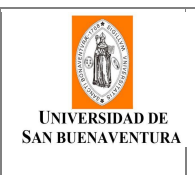

#### **6 Posibles problemas y causas:**

#### *6.1 No se comunica el PLC con el computador:*

- 1. Verificar que el cable este bien conectado.
- 2. verificar que estén instalados los controladores adecuados en el computador.

#### *6.2 No están encendiendo bien los actuadores:*

- 1. Verificar si el paro de emergencia está activado.
- 2. Algún disyuntor está evitando la circulación de la energía.
- 3. No estén energizados los relés del PLC.
- 4. Daños en los relés del PLC.
- 5. No este energizado el relé del tablero eléctrico.
- 6. Posibles problemas entre el PLC y los relés.
- 7. Actuadores dañados o en mal estado.

#### *6.3 No se están guardando los datos:*

- 1. Verificar que se esté realizando el procedimiento de adquisición de datos como en el manual.
- 2. Verificar que se está limpiando la tabla.
- 3. Revisar la ventana sensores para saber qué es lo que está transmitiendo el sensor.

#### *6.4 El variador vota error en su pantalla:*

• Revisar el manual del variador y verificar que tipo de error es el que presenta.

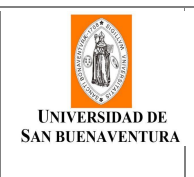

**Manual de Usuario**

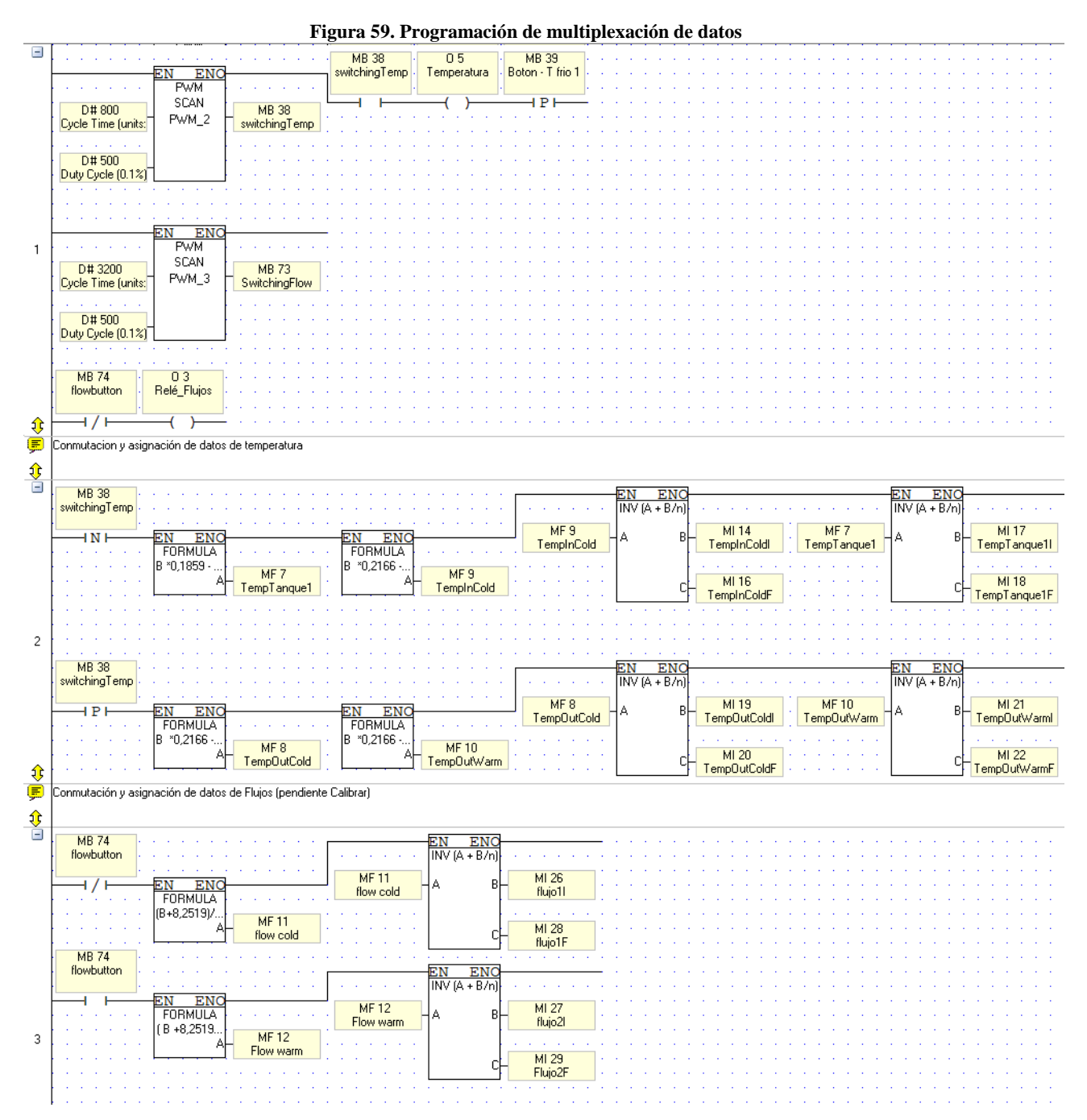

### **Anexo I. Programación del PLC.**

### **Anexo J. Configuración del variador**

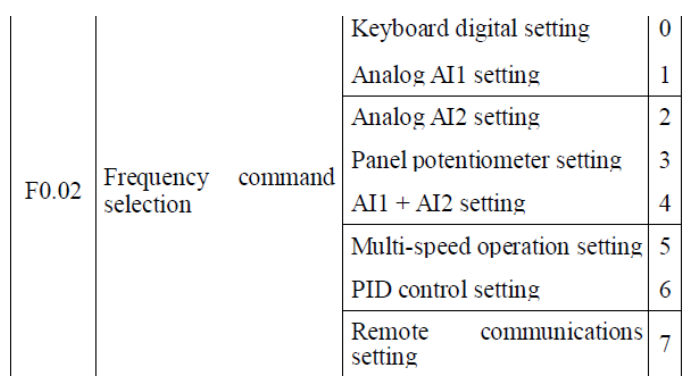

#### **Tabla 19. Selección de comando de frecuencia.**

#### **Tabla 20. Velocidad de transmisión**

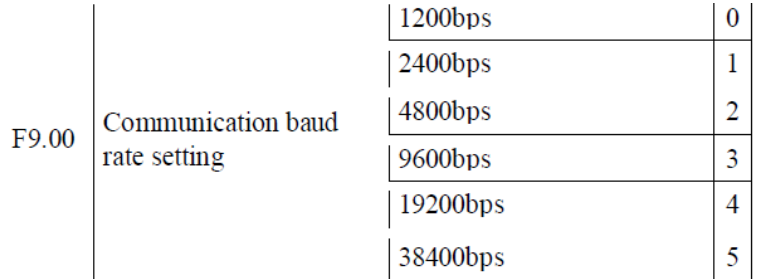

#### **Tabla 21. Dirección de transmisión**

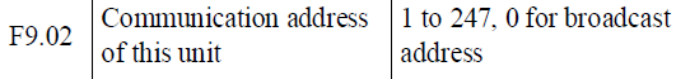

#### **Tabla 22. Selección de formato de transferencia de datos.**

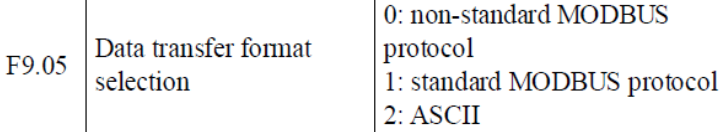

El variador fue configurado primeramente para que la frecuencia de alimentación del motor fuese elegida de manera remota modificando el parámetro F0.02 con la opción 7 como se muestra en la Tabla 19. Posteriormente, la opción 4 es elegida para el parámetro F9.00 que corresponde a asignarle 19200 bps a la velocidad de transmisión que el driver tendría con el PLC que estaría sin paridad por defecto. Asi mismo, por preferencia del autor al variador se le asignó de dirección de transmisión 64 poniendo el valor correspondiente en el parámetro F9.02. Y, por último, con el parámetro F9.05 con la opción 1, se seleccionó formato estándar del protocolo MODBUS.

En la Tabla 23, se muestra resumidamente la configuración dada a los parámetros para hacer la comunicación posible.

| Código de<br>parámetro | Valor |
|------------------------|-------|
| F0.02                  |       |
| F9.00                  |       |
| F9.01                  |       |
| F9.02                  |       |
| F9.05                  |       |

**Tabla 23. Configuración de Parámetros del variador**

### **Anexo K. Tablas y datos de pérdidas de energía de tuberías.**

| Tamaño nominal     | Factor de<br>de la tubería (pulg) fricción $f_T$ | Tamaño nomina<br>de la tubería (pulg) | Factor de<br>frición $fr$ |
|--------------------|--------------------------------------------------|---------------------------------------|---------------------------|
| ⅓                  | 0.027                                            | $3\frac{1}{2}$ , 4                    | 0.017                     |
| 3/4                | 0.025                                            | 5                                     | 0.016                     |
|                    | 0.023                                            | 6                                     | 0.015                     |
| $1\frac{1}{4}$     | 0.022                                            | $8 - 10$                              | 0.014                     |
| $1\frac{1}{2}$     | 0.021                                            | $12 - 16$                             | 0.013                     |
| 2                  | 0.019                                            | $18 - 24$                             | 0.012                     |
| $2\frac{1}{2}$ . 3 | 0.018                                            |                                       |                           |

**Tabla 24. Tabla de Factor de Fricción ft para diferentes tamaños de tubería.**

**Tabla 25. Resistencia de válvulas y acoplamientos expresada como longitud equivalente en diámetros de tubería L/D**

| Tipo                                                 | Longitud equivalente<br>en diámetros<br>de tubería<br>$L_e/D$ |
|------------------------------------------------------|---------------------------------------------------------------|
| Válvula de globo-abierta por completo                | 340                                                           |
| Válvula de ángulo-abierta por completo               | 150                                                           |
| Válvula de compuerta-abierta por completo            | B                                                             |
| $-$ <sup>3</sup> / <sub>4</sub> abjerta              | 35                                                            |
| $-1/2$ abierta                                       | 160                                                           |
| -V <sub>4</sub> abierta                              | 900                                                           |
| Válvula de verificación-tipo giratorio               | 100                                                           |
| Válvula de verificación-tipo bola                    | 150                                                           |
| Válvula de mariposa-abierta por completo, 2 a 8 pulg | 45                                                            |
| $-10$ a 14 pulg                                      | 35                                                            |
| $-16$ a 24 pulg                                      | 25                                                            |
| Válvula de pie-tipo disco de vástago                 | 420                                                           |
| Válvula de pie--tipo disco de bisagra                | 75                                                            |
| Codo estándar a 90°                                  | 30                                                            |
| Codo a 90° de radio largo                            | 20                                                            |
| Codo roscado a 90°                                   | 50                                                            |
| Codo estándar a 45°                                  | 16                                                            |
| Codo roscado a 45°                                   | 26                                                            |
| Vuelta cerrada en retorno                            | 50                                                            |
| Te estándar-con flujo directo                        | 20                                                            |
| -con flujo en el ramal                               | 60                                                            |

**Figura 60. Coeficiente por Contracción súbita.**

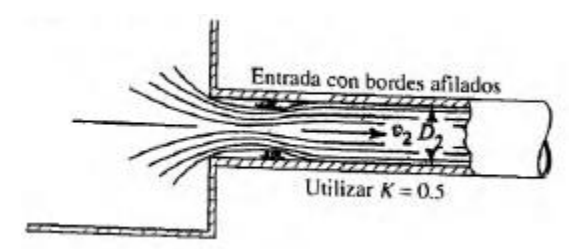

**Figura 61. Coeficiente por codo a 90°.**

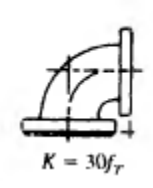

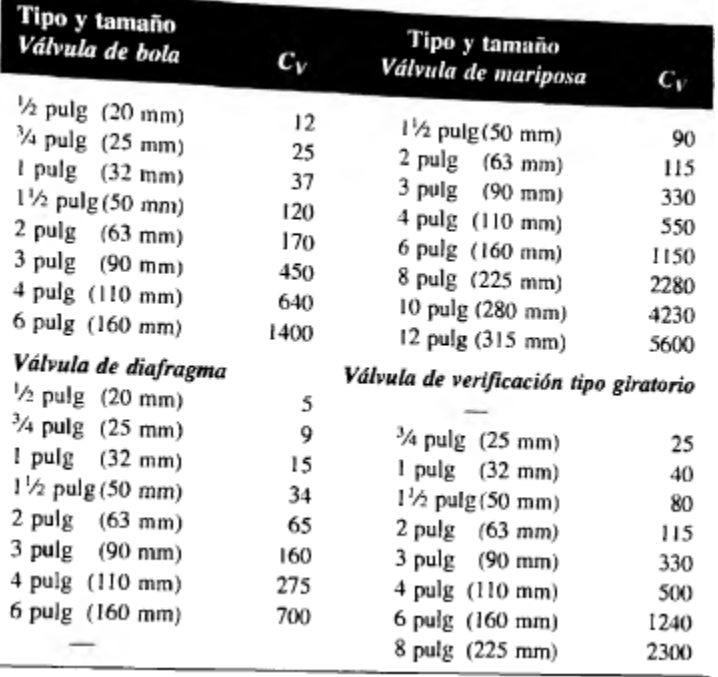

**Tabla 26. Tabla de Coeficientes de Flujo Cv de diferentes válvulas.**

# **8 BIBLIOGRAFÍA**

- Arrioja, G. A. M. (2013). *Bridge MODBUS RTU y TCP para el control de la Planta Multiproceso: Conexión entre MODBUS RTU y MODBUS TCP/IP*. Editorial Académica Española. Retrieved from https://books.google.com.co/books?id=WgVqmAEACAAJ
- Burton, H. (2012). *Ultra-High-Temperature Processing of Milk and Milk Products*. Springer US. Retrieved from https://books.google.com.co/books?id=I7StBgAAQBAJ
- Converter, V. (n.d.). LM331, 1–6.
- Ibarz Ribas, A., & Barbosa Cánovas, G. V. (2011). *Operaciones unitarias en la ingeniería de alimentos. Mundi-Prensa*. https://doi.org/10.1177/027836499101000604
- MATHIVANAN, N. (2007). *PC-BASED INSTRUMENTATION: CONCEPTS AND PRACTICE*. PHI Learning. Retrieved from https://books.google.com.co/books?id=OB65rMNQDo8C
- Mott, R. L. (2002). *Mecánica de Fluidos*. *Mecánica de Fluidos*. https://doi.org/10.1017/CBO9781107415324.004
- Playing, R. B. (2009). POWTRAN PI130 SERIES USER MANUAL. *Journal of Empirical Research on Human Research Ethics : JERHRE*, *4*(3), i. https://doi.org/10.1525/jer.2009.4.3.toc

Specifications, T. (n.d.). Vision ™ OPLC ™, 9-11.

Ingeniero José Fernando Salazar,(2001).Diseño de equipos de transferencia de calor(tesis de maestría).Universidad Autónoma de Nuevo León,México.